# informalika

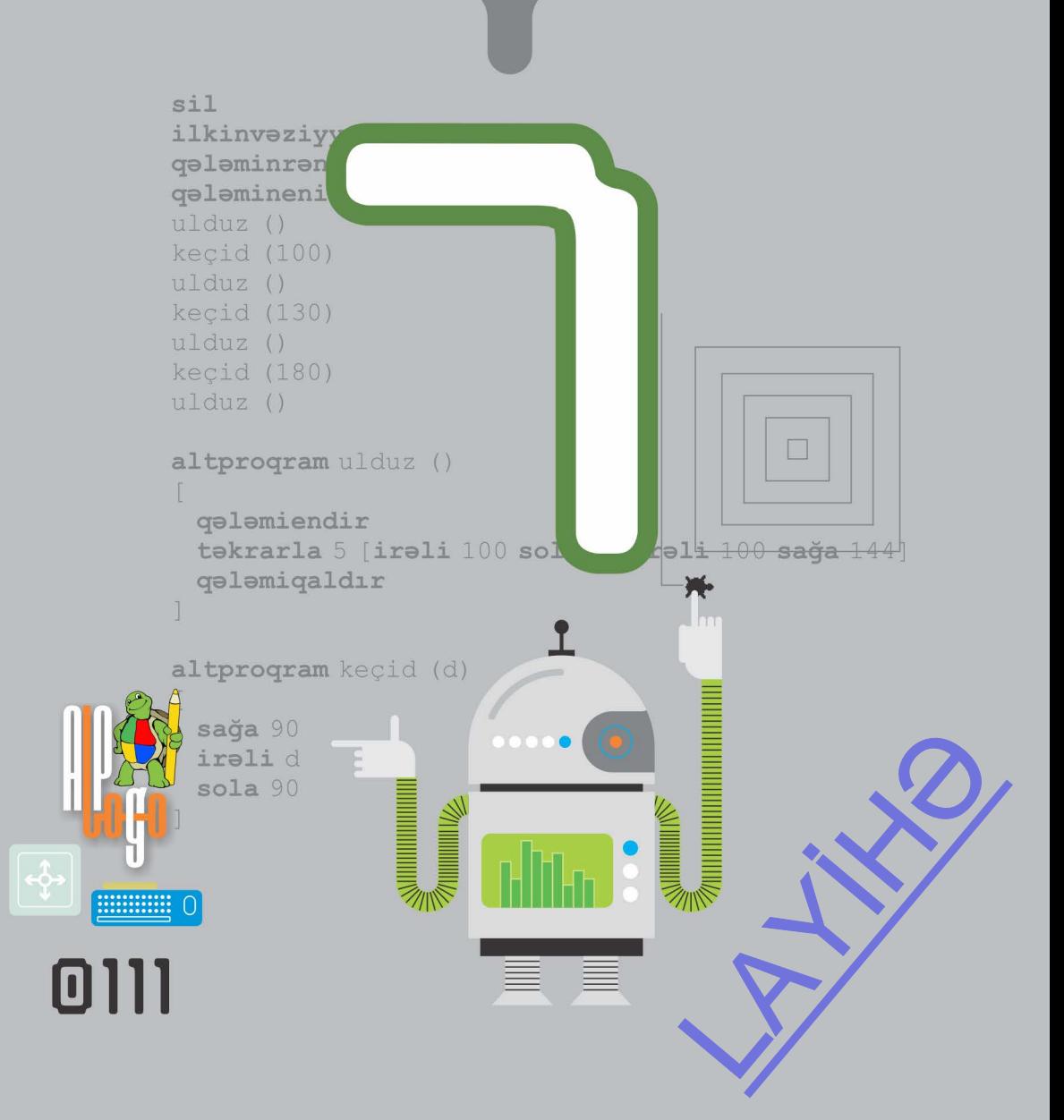

RAMİN MAHMUDZADƏ, İSMAYIL SADIQOV, NAİDƏ İSAYEVA

## **İNFORMATİKA**

## **7**

Ümumi təhsil müəssisələrinin 7-ci sinifləri üçün İnformatika fənni üzrə dərsliyin METODİK VƏSAİTİ

©Azərbaycan Respublikası Təhsil Nazirliyi

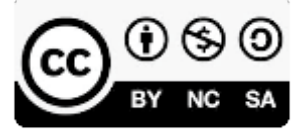

**Creative Commons Attribution-NonCommercial-ShareAlike 4.0 International (CC BY-NC-SA 4.0)**

Bu nəşr Creative Commons Attribution-NonCommercial-ShareAlike 4.0 International lisenziyası (CC BY-NC-SA 4.0) ilə **www.trims.edu.az** saytında əlçatandır. Bu nəşrin məzmunundan istifadə edərkən sözügedən lisenziyanın şərtlərini qəbul etmiş olursunuz:

 $\mathbf{B}$ 

- İstinad zamanı nəşrin müəllif(lər)inin adı göstərilməlidir. (
	- Nəşrdən kommersiya məqsədilə istifadə qadağandır.
- Törəmə nəşrlər orijinal nəşrin lisenziya şərtlərilə yayılmalıdır.

n irad və təkliflərinizi<br>derslik@edu.gov.az<br>məyiniz xahiş olunun<br>dən təşəkkür edirik Bu nəşrlə bağlı irad və təkliflərinizi **bn@bakineshr.az** və **derslik@edu.gov.az**  elektron ünvanlarına göndərməyiniz xahiş olunur. Əməkdaşlığınız üçün əvvəlcədən təşəkkür edirik! A K  $\mathbb N$ 

#### İÇİNDƏKİLƏR

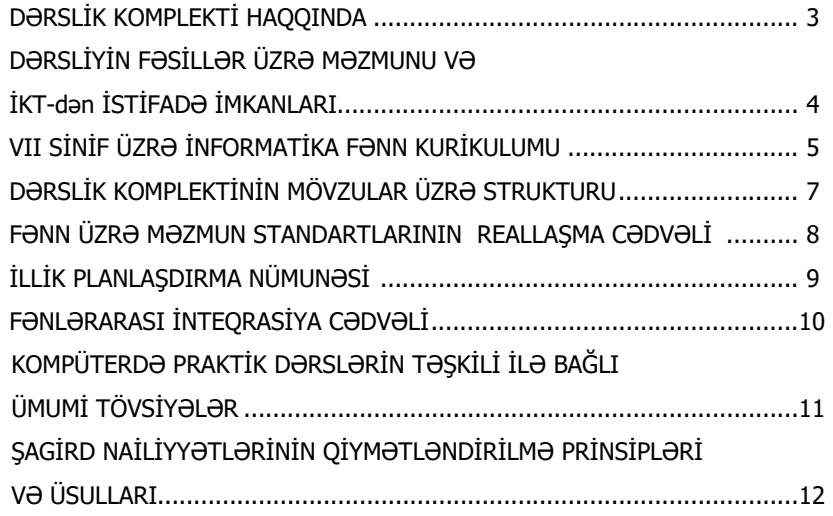

#### **MÖVZULAR ÜZRƏ TƏLİM MATERİALLARI İLƏ İŞ TEXNOLOGİYASININ ŞƏRHİ**

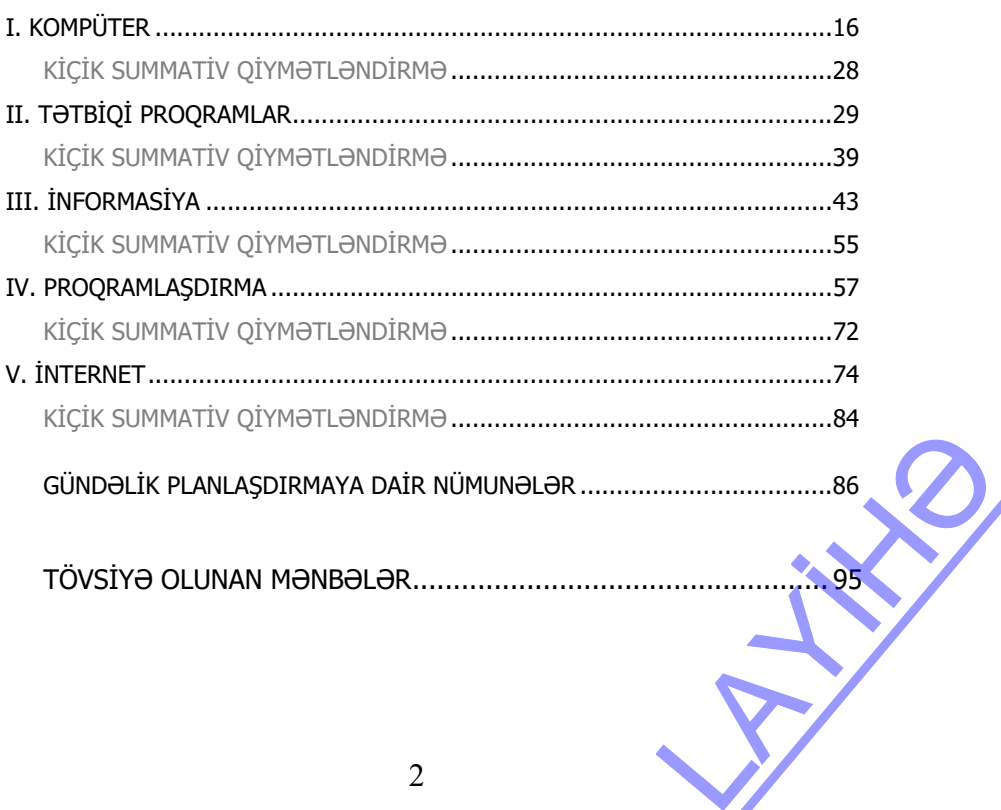

#### **DƏRSLİK KOMPLEKTİ HAQQINDA**

Hörmətli müəllimlər! 7-ci sinif üçün "İnformatika" dərslik komplektinə dərslik və müəllim üçün metodik vəsait daxildir. Dərsliyin və bu dərslikdən daha effektiv istifadə üçün nəzərdə tutulan müəllim üçün metodik vəsaitin bəzi xüsusiyyətlərini diqqətinizə çatdırırıq.

#### **Dərslik**

Dərslikdə təlim materialının məzmunu, metodik və əyani-illüstrativ tərkibi vahid tam şəkildə formalaşdırılmışdır. Dərsliyin metodoloji konsepsiyası şagirdlərdə idraki, informativ-kommunikativ və psixomotor bacarıqların formalaşdırılmasına xidmət edir. Adətən, təlim materiallarının mənimsənilməsi və uyğun fəaliyyət növlərinin tətbiqi dörd əsas metodoloji mərhələyə bölünür: *ilkin təsəvvürlərin formalaşdırılması*; *onların inkişafı*; *qazanılan bilik və bacarıqların tətbiqi*; *onların qiymətləndirilməsi*. Dərslikdə tədris prosesinin sadalanan metodoloji mərhələləri ciddi gözlənilmişdir. Bu mərhələlər öz əksini aşağıdakı tədris bloklarında tapmışdır:

- **1. Maraqoyatma (motivasiya)**
- **2. Fəaliyyət**
- **3. Açar sözlər**
- **4. İzahlar**
- **5. Bu maraqlıdır**
- **6. Araşdıraq-Öyrənək**
- **7. Öyrəndiklərinizi yoxlayın**
- **8. Ümumiləşdirici sual və tapşırıqlar**

Hər bir blokdakı təlim materialının təyinatı dərsliyin əvvəlində şərh edilmişdir.

#### **Müəllim üçün metodik vəsait**

Müəllim üçün metodik vəsait təlimin səmərəli təşkilində müəllim üçün istiqamətverici rol oynayır. Metodik vəsaitdə hər bir mövzu üzrə dərsdə reallaşdırılması nəzərdə tutulan alt standartlar, bu standartların reallaşdırılmasına xidmət edən təlim nəticələri, dərslikdə verilmiş təlim materialları ilə iş texnologiyaları, təlim nəticələrinə nail olmaq dərəcəsini qiymətləndirmək üçün meyarlar, yeni təlimata əsasən dörd səviyyədə formativ qiymətləndirmə nümunələri verilmişdir.

Dərsin təlim nəticələri hər bir dərsin sonunda şagirdin nail olacağı nəticələrdir. Müəllim şəraitdən, şagirdlərin hazırlıq səviyyəsindən, texniki təchizatdan asılı olaraq təlim nəticələrini müstəqil şəkildə özü də müəyyən edə bilər. Hər bir dərs elə təşkil olunmalıdır ki, dərsin sonunda şagirdlər nəzərdə tutulan nəticələri əldə edə bilsinlər. Buna görə də təlim nəticələri şagirdyönümlüdür.

Fənn üzrə alt standartlar bir dərsdə deyil, ilboyu bir neçə dərsdə reallaşdırıldığından formativ qiymətləndirmə hər bir dərsin təlim nəticələri üzrə aparılır. Nəzərdə tutulan nəticələrə nail olmaq səviyyələri formativ qiymətləndirmə vasitəsilə izlənir. Bu baxımdan formativ qiymətləndirmə meyarları şagirdin əldə etdiyi bacarıqlar şəklində götürülmüşdür. he de de bilsinlər<br>
Layie de bilsinlər<br>
Layie de bilsinlər<br>
Layie de bilsinlər<br>
Layie de bilsinlər<br>
Layie de bilsinlər<br>
Layie de bilsinlər<br>
Layie de bilsinlər<br>
Layie de bilsinlər<br>
Decarqlar şəklində

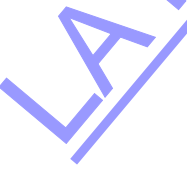

Müəllim üçün metodik vəsaitdə aşağıdakı materiallar öz əksini tapmışdır:

- dərsliyin tədris vahidi üzrə məzmunu və İKT-dən istifadə imkanları;
- dərslik komplektinin mövzular üzrə strukturu;
- fənn üzrə məzmun standartlarının reallaşma cədvəli və illik planlaşdırma nümunəsi;
- fənlərarası inteqrasiya imkanları və digər fənlərin uyğun alt standartları ilə inteqrasiya cədvəli;
- şagird nailiyyətlərinin qiymətləndirilmə prinsipləri və formaları;
- gündəlik planlaşdırmaya dair nümunələr;
- diferensial təlimin təşkili üzrə tövsiyələr;
- hər mövzu üzrə qruplaşdırılmış təlim materiallarının dərslik səhifələrinin kiçildilmiş surətləri üzərində sxematik təsviri;
- hər mövzuda qruplaşdırılmış təlim materialları üzrə iş texnologiyasının şərhi;
- mövzu üzrə tövsiyələrin əvvəlində dərsin təlim məqsədlərinin reallaşdırılması ilə bağlı daha çox diqqət yetirilməli məsələlər;
- mövzu üzrə müəllimlər üçün əlavə məlumatlar;
- müəllimin istifadə edə biləcəyi mənbələr və elektron resurslar.

#### **DƏRSLİYİN TƏDRİS VAHİDİ ÜZRƏ MƏZMUNU VƏ İKT-dən İSTİFADƏ İMKANLARI**

Dərslik 5 tədris vahiddən ibarətdir.

Dərsliyin bütün tədris vahidlərində kompüterdən istifadə nəzərdə tutulur. Məktəblərin kompüter, İnternet şəbəkəsi, noutbuk, proyektor və hətta bəzilərinin interaktiv lövhələrlə təchizatını nəzərə alaraq əksər dərslər İKT-dən istifadəyə əsaslanır.

6-cı sinifdə kompüterin yaddaş qurğuları barədə şagirdlərə məlumat verilmişdir. 7-ci sinifdə isə şagirdlər kompüterin əsas hissəsini təşkil edən sistem lövhəsi və onun üzərində yerləşən prosessor qurğusu haqqında məlumat alacaqlar. Məzmun standartlarına əsasən kompüterin əsas və əlavə qurğularının iş prinsipi açıqlanır. Multimedia ilə işləyən qurğuların iş prinsipi 8-ci sinfin standartlarında öz əksini tapdığı üçün proyektor, səsucaldanlar, mikrofon, rəqəmli kamera barədə məlumatlar bu sinifdə qısa formada verilib.

2-ci tədris vahidi tətbiqi proqramlarda – mətn və qrafik redaktorlarda, həmçinin təqdimat proqramlarında bəzi iş bacarıqlarının formalaşdırılmasına həsr olunmuşdur. Dərslikdə, əsasən, **Windows** əməliyyat sistemi nəzərdə tutulsa da, **Linux** əməliyyat sistemindən də istifadə oluna bilər.

"Şəklin atributları" dərsi **Windows 7** və daha yuxarı versiyaları üçün **Paint** qrafik redaktoru üzərində qurulmuşdur. Lakin müəllim bu dərsi tədris edərkən ixtiyari qrafik redaktordan istifadə edə bilər. Əgər məktəb kompüterlərində daha mükəmməl rastr qrafik redaktoru quraşdırmaq istəyirsə, bu zaman sərbəst yayılan **Paint.NET** proqramından istifadə edə bilər. Onu *http://www.getpaint.net* ünvanından yükləmək mümkündür.

Mətn redaktorunda cədvəllərin və diaqramların hazırlanması **OpenOffice.org** paketinin **Writer** proqramı üzərində qurulmuşdur. Əgər sinif kompüterlərində Microsoft paketi quraşdırılıbsa, onda müvafiq mövzuların tədrisində müəllim **Microsoft Word** proqramından istifadə edə bilər. Qeyd edək ki, cədvəllərin qurulması ardıcıllığı hər iki proqramda oxşardır. Dərslikdəki tapşırıqlar **OpenOffice.org** paketinin **Writer** proqramı üçün nəzərdə tutulsa da, metodik vəsaitdə **Microsoft Office 2003, 2007** proqramları üçün də tövsiyələr verilmişdir. Mətn redaktorlarında diaqramların qurulması cədvəl əsasında aparılır və dəyişiklik etmək lazım gəldikdə avtomatik olaraq müvafiq cədvəl çağırılır. **Microsoft Word** proqramında ak mümkündür.<br>
Sk mümkündür.<br>
SenOffice.org paketinin<br>
The Microsoft paketi qu-<br>
ft Word proqramından<br>
iki proqramında oxşardır.<br>
içün nəzərdə tutulsa da,<br>
bi tövsiyələr verilmişdir.<br>
ulır və dəyişiklik etmək<br>
oft Word pro

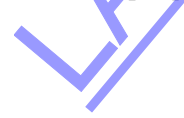

Excel cədvəli əks oluur. Şagirdlər bu proqramla tanış olmasalar da, cədvəlin xanalarında verilənləri dəyişmək onlar üçün elə də çətin olmayacaq.

Təqdimat proqramına 7-ci sinifdə müəllim 5 tədris saatı ayıra bilər, baxmayaraq ki, dərslikdə bir mövzu verilib. Kiçik summativ qiymətləndirmə də (söhbət 3-cü KSQ-dən gedir) test şəklində yox, praktik bacarığın yoxlanılması kimi aparılır (alt standart 3.2.3. Müxtəlif üsullarla slaydlar yaradır). Təqdimat proqramı kimi həm **OpenOffice Impress**, həm də **Microsoft Power Point** 2003 (və daha yuxarı versiyaları) proqramından istifadə etmək olar. Qeyd edək ki, **OpenOffice.org** paketini *http://www.openoffice.org/download/* ünvanından yükləmək olar.

3-cü tədris vahidi informasiya, onun xassələri və informasiyanın müxtəlif say sistemlərində kodlaşdırılmasına həsr olunub. Bu mövzuları keçərkən kompüter sinfindən istifadə edilməsi vacib deyil.

4-cü tədris vahidi proqramlaşdırmaya həsr olunur və yalnız kompüter sinfində keçirilməsi nəzərdə tutulur. Şagirdlər 5 və 6-cı sinifdən tanış olan **ALPLogo** proqramlaşdırma mühitinin yeni imkanlarından istifadə edəcəklər. **ALPLogo** proqramının **3.3** versiyasına altproqramlarla bağlı əlavələr edilmişdir. Proqramın yeni versiyası əvvəlki versiyalar kimi üç dildə (Azərbaycan, rus, ingilis) işləməyə imkan verir. **ALPLogo** proqramının yeni versiyasını *www.informatik.az* saytından pulsuz yükləmək olar. Sadəcə, arxiv faylını açdıqdan sonra proqramı kompüterin C diskinə köçürmək lazımdır. Onu quraşdırmağa ehtiyac yoxdur. Əvvəlki versiyaları da saytda tapmaq olar.

5-ci tədris vahidi İnternet, onun e-mail xidməti və informasiya resurslarının saxlanması, emalı və ötürülməsini təmin edən informasiya – kommunikasiya texnologiyalarına həsr edilib. Fəslin bəzi dərsləri İnternetə qoşulmaq imkanı olan siniflərdə keçilməlidir. Əgər məktəb İnternetə qoşulmayıbsa, onda həmin dərslərdə müəllim təqdimat və ya videorolikdən istifadə edərək faylların alınmasını, saxlanılmasını və göndərilməsini şagirdlərə nümayiş etdirməlidir. Lazım gəlsə mobil telefonların funksiyalarından da istifadə etmək olar. Tədris ilinin yekun dərsi kimi sonuncu debat dərsin aparılmasına dair qısa təlimat verilmişdir. Debat dərsin mərhələləri, onun gedişi haqqında ətraflı məlumat metodik vəsaitin uyğun dərsinə dair tövsiyələrdə əks olunmuşdur. Müəllim bu dərsi kiçik summativ qiymətləndirmədən sonra da keçə bilər. Dərsdə informasiyanın toplanması üçün İnternetdən istifadə edilməsi məqsədəuyğundur. Milli İnternet resurslarının sayı nisbətən az olduğundan rus və ingilis dilində olan mənbələrdən də yararlanmaq olar.

#### **VII SİNİF ÜZRƏ İNFORMATİKA FƏNN KURİKULUMU**

#### **VII sinfin sonunda şagird:**

•müxtəlif say sistemlərində kodlaşdırmaya dair bacarıqlar nümayiş etdirir;

• müxtəlif xassələrinə görə informasiyaların qruplaşdırılmasına dair biliklər nümayiş etdirir;

• obyektin informasiya modelinin cədvəl formasının yaradılmasına dair bacarıqlar nümayiş etdirir; rir;<br>
klər nümayiş etdirir;<br>
bacarıqlar nümayiş<br>
yiş etdirir;<br>
qlarla işləyir<br>
ir;

- sadə proqramlaşdırma mühitində proqram tərtib etmək bacarığı nümayiş etdirir;
- proqram təminatı sisteminin tərkib hissələrini izah edir, fayl və qovluqlarla işləyir;
- təqdimat proqramında müxtəlif üsullarla slaydlar hazırlayır;
- İnternetə qoşulma qaydalarını şərh edir, elektron poçtda fayllarla işləyir;

• İK-nin tətbiqinin xüsusiyyətləri, əhəmiyyəti və sahələri haqqında biliklərini nümayiş etdirir.

#### **Məzmun xətləri üzrə əsas və alt-standartlar 1. İnformasiya və informasiya prosesləri Şagird:**

*1.1. İnformasiyaların kodlaşdırılması haqqında biliklərini nümayiş etdirir.* 

1.1.1. Müxtəlif say sistemlərinin xüsusiyyətlərini izah edir.

- 1.1.2. Natural ədədlərin müxtəlif say sistemlərində kodlaşdırılmasını nümunələrlə şərh edir.
- 1.1.3. Müxtəlif say sistemlərində kodlaşdırılmış informasiyanın həcmini ölçür.
- *1.2. İnformasiya və informasiya emalı haqqında biliklərini nümayiş etdirir.*
- 1.2.1. İnformasiyaların xassələrini sadalayır.
- 1.2.2. İnformasiyaları xassələrinə görə qruplaşdırır.

1.2.3. İnformasiyaların müxtəlif xassələrinə görə qruplaşdırılmasını nümunələrlə şərh edir.

#### **2. Formallaşdırma, modelləşdirmə, alqoritmləşdirmə və proqramlaşdırma Şagird:**

*2.1. Obyektin informasiya modelinin yaradılmasına dair bacarıqlar nümayiş etdirir.*

- 2.1.1. Obyektin informasiya modelinin cədvəl formasını izah edir.
- 2.1.2. İnformasiya modelinin cədvəl formasında təsvirini nümunələrlə şərh edir.
- 2.1.3. Obyektin informasiya modelini cədvəl formasında ifadə edir.

2.2. Algoritmləşdirmə və proqramlaşdırmanın əsas məsələlərinə yiyələndiyini nümayiş *etdirir.*

- 2.2.1. Məsələnin həlli mərhələlərini izah edir.
- 2.2.2. Məsələnin həlli alqoritmini qurur.
- 2.2.3. Sadə proqramlaşdırma mühitində verilmiş məsələnin proqramını tərtib edir.
- 2.2.4. Sadə proqramlaşdırma mühitində bəzi riyazi əməllərin proqramlarını hazırlayır.

#### **3. Kompüter, informasiya-kommunikasiya texnologiyaları və sistemləri Şagird:**

*3.1. Kompüterin, sistem proqramlarının ümumi iş prinsiplərinə dair bacarıqlar nümayiş etdirir.*

- 3.1.1. Fərdi kompüterin əsas və əlavə qurğularının iş prinsiplərini şərh edir.
- 3.1.2. Proqram təminatı sisteminin tərkib hissələrini təsnif edir.
- 3.1.3. Fayl və qovluqlar üzərində əməliyyatları icra edir.

*3.2. Tətbiqi proqramlarla işləmək bacarıqları nümayiş etdirir.*

- 3.2.1. Qrafik redaktorda şəkillərin atributlarını dəyişir.
- 3.2.2. Mətn redaktorunda cədvəl və diaqramlar qurur.
- 3.2.3. Müxtəlif üsullarla slaydlar yaradır.

*3.3. Kommunikasiya texnologiyalarından istifadə bacarıqları nümayiş etdirir.*

3.3.1. İnternetə qoşulma qaydalarını şərh edir.

3.3.2. Elektron poçtda fayllarla işləyir.

#### **4. Cəmiyyətin informasiyalaşdırılması**

#### **Şagird:**

*4.1. İnformasiya cəmiyyətinin formalaşdırılmasına dair biliklər nümayiş etdirir.* ayiş etdirir.<br><sup>Quyiş</sup> etdirir.<br>L

- 4.1.1. İKT-nin tətbiq olunduğu əsas sahələri təsnif edir.
- 4.1.2. İKT-nin müxtəlif sahələrdə tətbiqi xüsusiyyətlərini fərqləndirir.
- 4.1.3. İKT-nin tətbiqinin əhəmiyyətini nümunələrlə əsaslandırır.

#### **DƏRSLİK KOMPLEKTİNİN MÖVZULAR ÜZRƏ STRUKTURU**

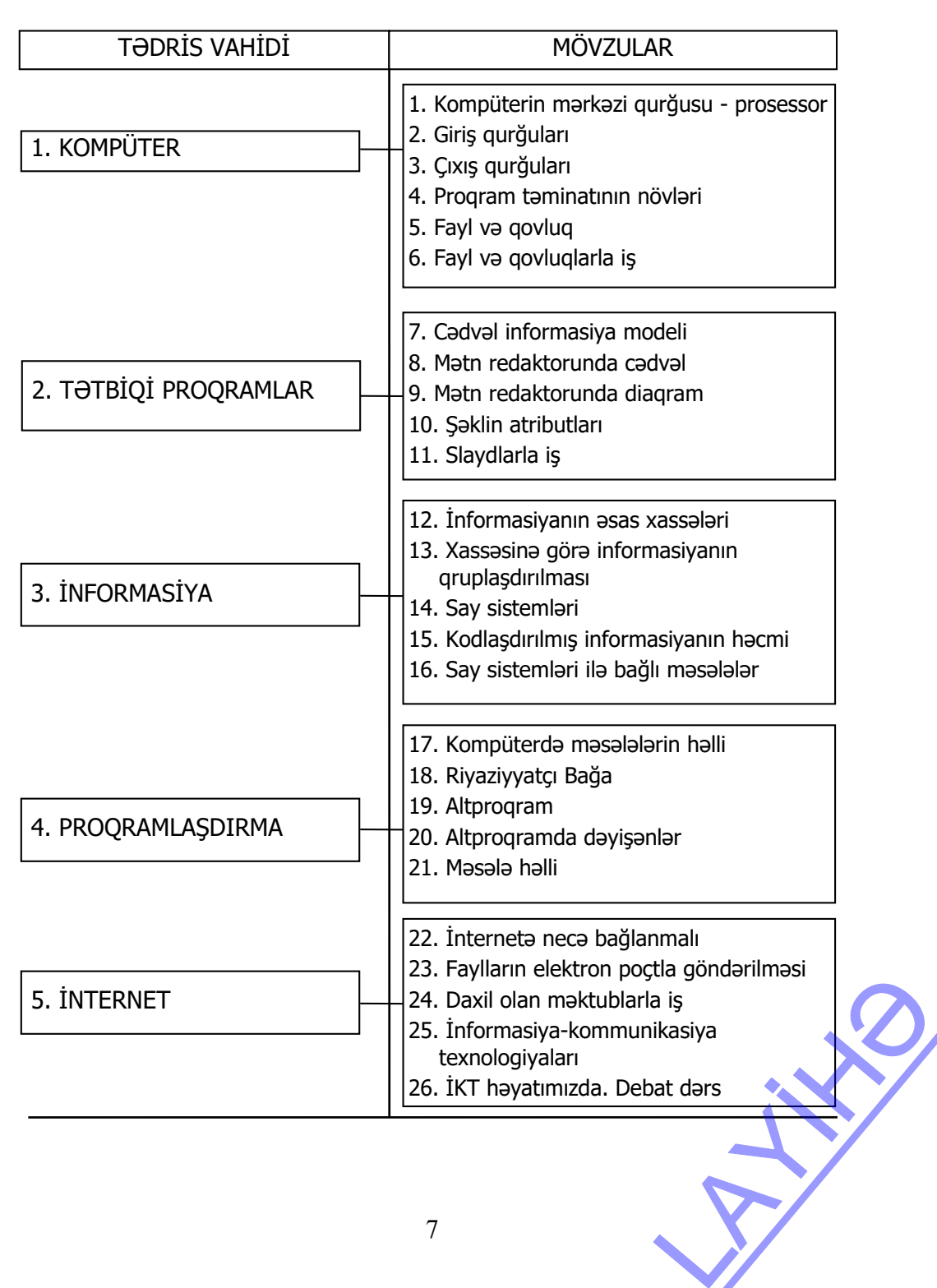

#### **FƏNN ÜZRƏ MƏZMUN STANDARTLARININ REALLAŞMA CƏDVƏLİ**

Cədvəldə verilmiş illik iş planı həftədə 1 saat olmaqla, ildə 34 həftəyə və ya 34 saata nəzərdə tutulmuşdur. Müəllim mövzulara şəxsi münasibətindən asılı olaraq tövsiyə edilən illik planlaşdırma nümunəsinə müəyyən dəyişikliklər edə bilər.

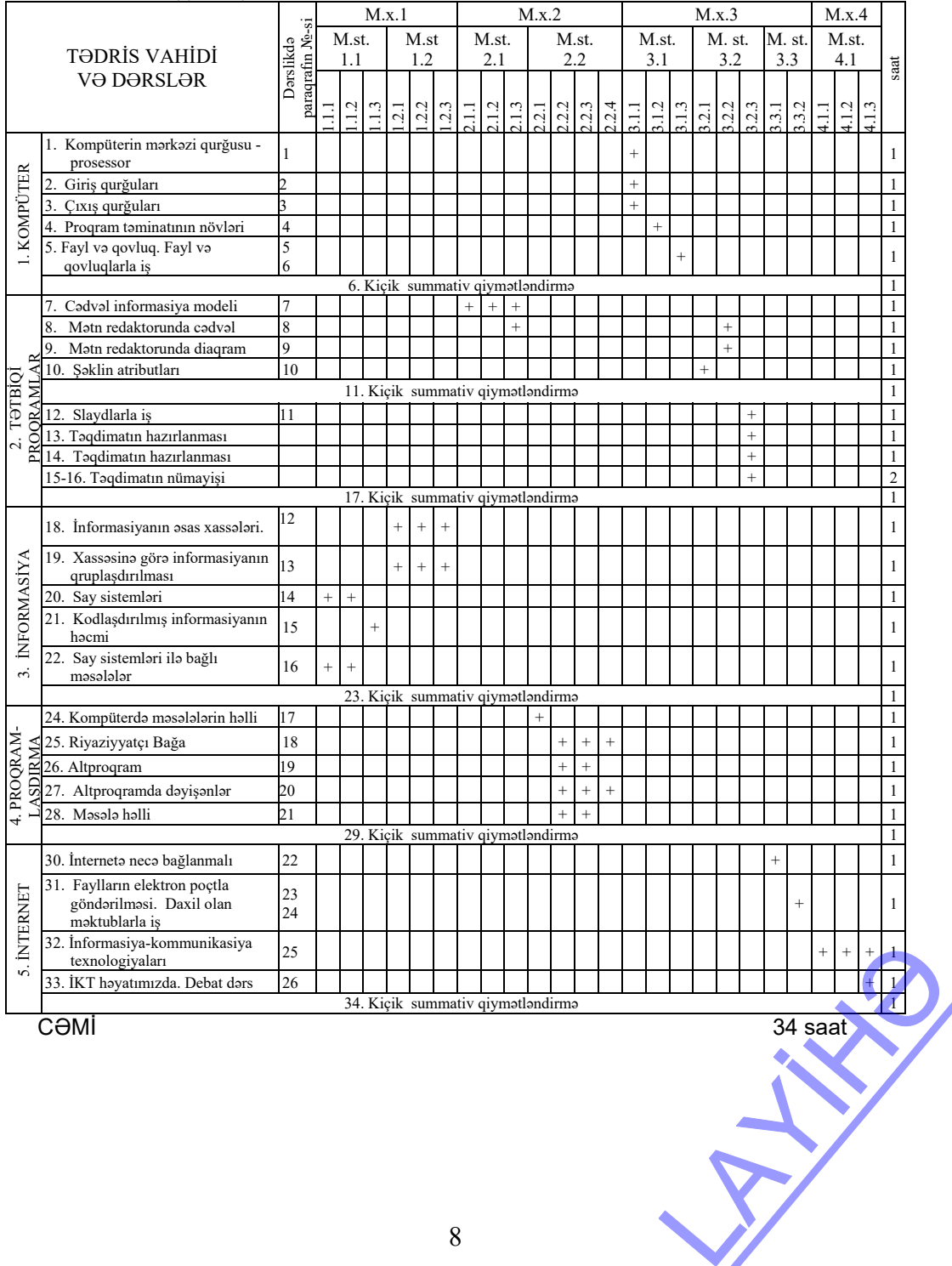

### **İLLİK PLANLAŞDIRNMA NÜMUNƏSİ**

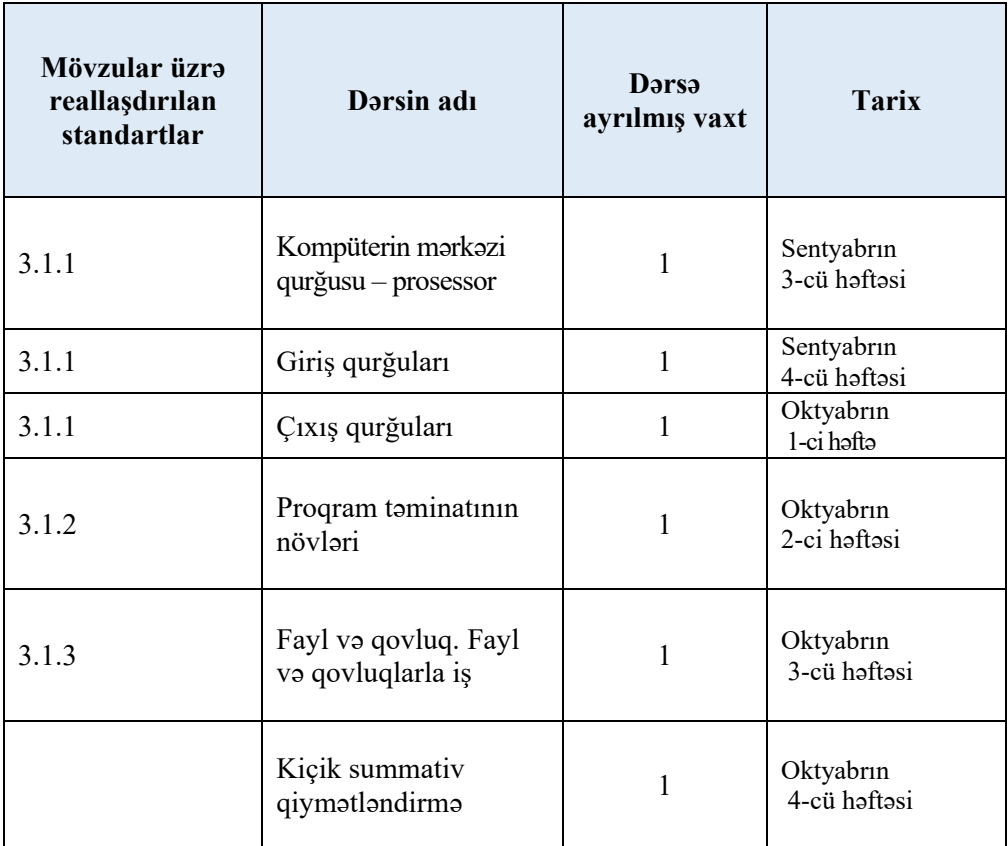

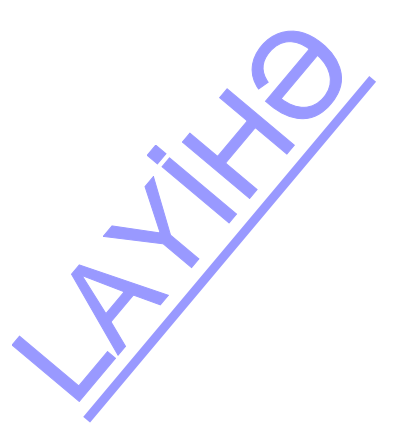

#### **FƏNLƏRARASI İNTEQRASİYA CƏDVƏLİ**

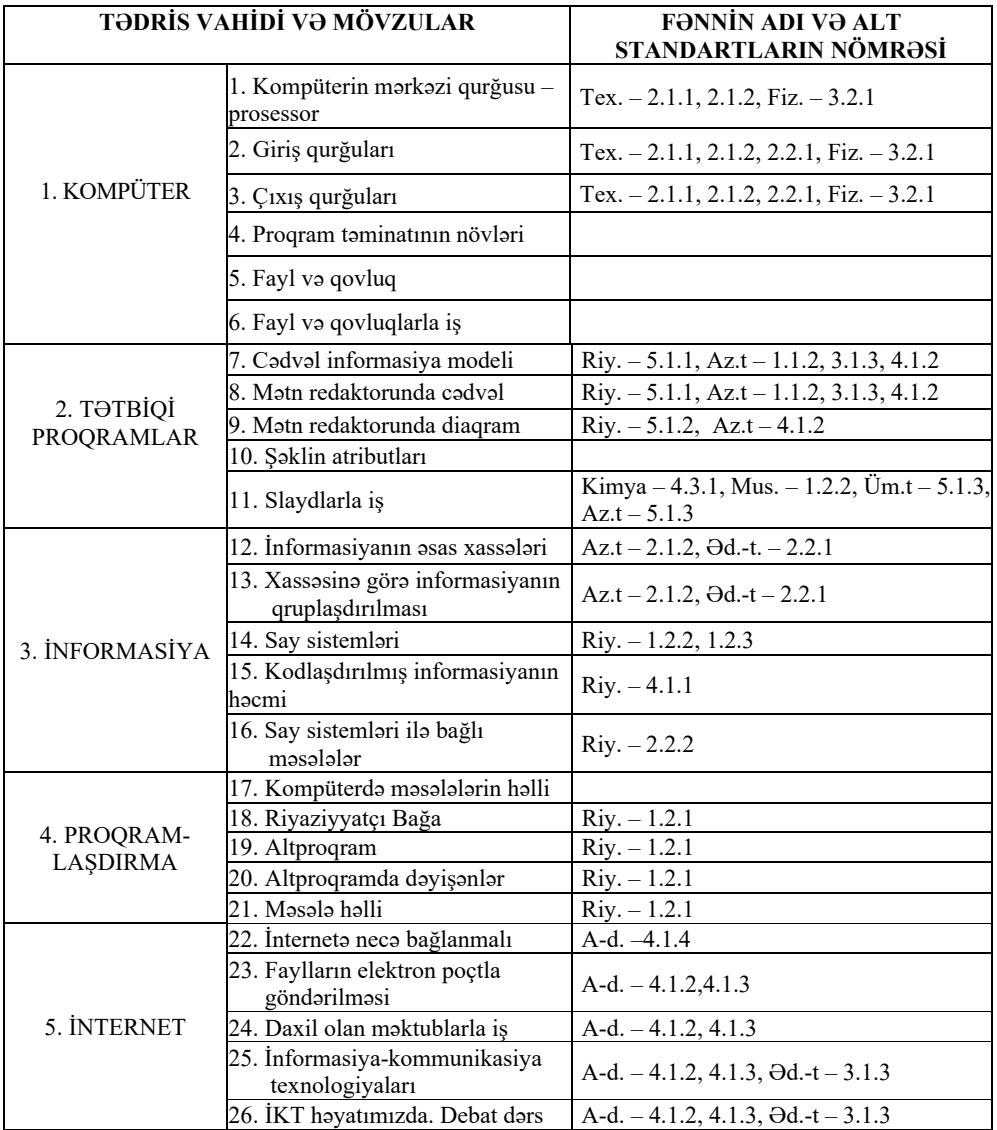

*A-d. – Azərbaycan dili, Riy. – Riyaziyyat, Tex. – Texnologiya, Mus. – Musiqi, Fiz. – Fizika, Əd.-t. – Ədəbiyyat , Üm.t – Ümumi tarix*  siqi, Fiz. – Fizika, Əd. 1.<br>Qaracılar<br>Qaracılar

#### **KOMPÜTERDƏ PRAKTİK DƏRSLƏRİN TƏŞKİLİ İLƏ BAĞLI ÜMUMİ TÖVSİYƏLƏR**

İnformatika dərslərində praktik işlərin kompüter sinfində keçirilməsi çox vacibdir. Kompüter sinfində işi düzgün təşkil etmək üçün müəllimə aşağıdakı məsələlərə diqqət yetirmək tövsiyə olunur.

Praktik dərslərdə şagirdlərin yerinə yetirəcəkləri tapşırıqların proyektor vasitəsilə şərh edilməsi nəzərdə tutulan bacarıqların reallaşdırılması üçün faydalı ola bilər. Proyektor olmayan siniflərdə lövhədən və plakatlardan istifadə etmək mümkündür. Hər iki halda müəllim zəruri məlumatlar verə və işin yerinə yetirilmə ardıcıllığını izah edə bilər.

Şagird işlərinin kompüterdə saxlanılması çox vacibdir. Yaxşı olar ki, hər bir şagird praktik məşğələlərdə eyni bir kompüterdə işləsin. Əgər bu mümkün deyilsə, onda çalışmaq lazımdır ki, şagirdlərin daim istifadə etdikləri iş qovluqları şəbəkə vasitəsilə bütün kompüterlərdən açıla bilsin. Bu məqsədlə müəllim hər bir şagird üçün kompüterdə ayrıca qovluq yaratmalıdır. Şagirdin bütün işləri öz adı ilə adlanan qovluqda saxlanılır.

Şagirdlərdə işlərini kompüterdə saxlamaq bacarığının formalaşdırılması çox əhəmiyyətlidir. İşlərin saxlanmasının başqa səbəbi də odur ki, kompüterdə şagirdlərin hər biri üçün ayrıca portfolio yaradılır. Müasir təhsil qiymətləndirmənin daha uzunmüddətli müşahidələrə əsaslanmasını tələb edir. Bu baxımdan şagirdlərin işlərinin toplanması onların bilik və bacarıqlarının inkişafının izlənməsi üçün böyük əhəmiyyət kəsb edir. Portfolioların surətləri istənilən vaxt şagirdin özünə, yaxud valideyninə verilə bilər. Sinif qovluqları yaradan zaman nəzərə almaq lazımdır ki, Windows XP əməliyyat sistemi olan kompüterlərdə My Documents qovluğu iş masasında, My Pictures qovluğu isə onun daxilində yerləşir. Bundan fərqli olaraq Windows 7 (və daha yuxarı versiyalarda) əməliyyat sistemində iş masasında User (məktəblərin əksəriyyətində Pupil) qovluğu yerləşir. Onun içərisində isə Documents və Pictures qovluqları olur.

Praktik dərslərdən əvvəl müəllimə bütün kompüterləri işə salmaq və nasazlıqları mümkün qədər aradan qaldırmaq tövsiyə olunur. Dərsə başlayarkən kompüterlərin qoşulu vəziyyətdə olması vaxta qənaət etmək baxımından çox əhəmiyyətlidir. Elə bu məqsədlə bütün kompüterlərin iş masalarına istifadə olunan proqramların (mətn və qrafik redaktor, təqdimat proqramı, ALPLogo, müxtəlif brauzerlər və s.) qısayol simgələri çıxarıla bilər.

Kompüter sinfində işi düzgün təşkil etmək üçün aşağıdakı məsələlərə diqqət yetirmək lazımdır:

- uşaqlar kompüterdə işə o qədər aludə olurlar ki, uzun müddət ondan əl çəkə bilmirlər. Ekran qarşısında çox oturmaq onların görmə orqanlarına və fiziki sağlamlıqlarına mənfi təsir göstərə bilər;
- displeydə bir obyektə uzun müddət baxdıqda uşaq gözünün akkomodasiya qabiliyyəti (fokusun dəyişməsi) xeyli zəifləyir. Buna səbəb odur ki, göz uzun müddət monitordan eyni məsafədə yerləşən nöqtələrə zillənir. Ona görə də gözü ekrandan çəkəndən sonra yaxında və uzaqda yerləşən obyektlərə fokusun uyğunlaşması dərhal deyil, bir müddətdən sonra və tədricən baş verir; ki, göz uzun müddət<br>rə də gözü ekrandan<br>cusun uyğunlaşması<br>mun nəticəsində göz<br>lanmasına səbəb olur.
- bütün diqqəti ekranda olan şagird gözlərini daha az qırpır. Bunun nəticəsində göz almasının xarici səthi az islanır. Bu da gözün selikli qişasının qıcıqlanmasına səbəb olur.

Sadalanan mənfi halların qarşısını almaq üçün müəllimə aşağıdakılar tövsiyə olunur:

- 1. Hər bir praktik dərsə başlayan zaman kompüter otağında davranış və təhlükəsizlik qaydaları barədə şagirdlərə xatırlatmaq lazımdır.
- 2. Dərsə başlamazdan əvvəl hər bir şagirdə yaxınlaşıb onun monitorunun parlaqlığını və kontrastlığını nizamlayın.
- 3. Kompüter siniflərində müxtəlif fəaliyyət növlərindən istifadə edilməsinə fikir verin. Sinifdə kompüter stolları ilə yanaşı, adi partaların olması digər fəaliyyətlər – kitab və dəftərlə iş, layihələrin işlənməsi və oyunların keçirilməsi üçün faydalı olardı.

Müəllim praktik dərsləri, əsasən, üç mərhələdə qura bilər:

- 1. Şagirdlərdə maraq oyatmaqla yanaşı, dərsdə formalaşdırılacaq bacarıqlar noutbuk və proyektor vasitəsilə nümayiş etdirilir, lazım olan təlimatlar verilir.
- 2. Şagirdlər kompüter qarşısında əyləşdirilir və onlar müəllimin nəzarəti ilə yeni bacarıqları formalaşdıracaq tapşırıqları yerinə yetirirlər.
- 3. Şagirdlərin işlərinə baxış keçirilir, onların çətinlik çəkdikləri məqamlar müzakirə olunur və işlər dəyərləndirilir.

#### **ŞAGİRD NAİLİYYƏTLƏRİNİN QİYMƏTLƏNDİRİLMƏ PRİNSİPLƏRİ VƏ ÜSULLARI**

Azərbaycan Respublikası təhsil nazirinin 28 dekabr 2018-ci il tarixli 8/2 qərarı əsasında Ümumi təhsil pilləsində təhsilalanların attestasiyasının (yekun qiymətləndirmə (attestasiya) istisna olmaqla) aparılması Qaydası təsdiq olunmuşdur.

Məktəbdaxili qiymətləndirmə *diaqnostik*, *formativ* və *summativ* qiymətləndirmələrdən ibarətdir.

*Diaqnostik qiymətləndirmə* fənn üzrə təlimin hər hansı bir mərhələsində şagirdlərin ilkin bilik və bacarıq səviyyəsinin qiymətləndirilməsidir. Diaqnostik qiymətləndirmə, adından da məlum olduğu kimi, şagirdə və ya bütöv sinfə qoyulan diaqnozdur. Şagirdlərin maraq dairəsi, dünyagörüşü, yaşadığı mühit haqqında məlumat almağa imkan verir. Bu qiymətləndirmənin nəticələri rəsmi sənədlərdə qeyd olunmur, müəllimin şəxsi qeyd dəftərində öz əksini tapır, nəticələr barədə valideynlər, sinif rəhbəri və digər fənn müəllimləri məlumatlandırılır.

Diaqnostik qiymətləndirmədə istifadə olunan metod və vasitələr: müsahibə; söhbət; müşahidə; tapşırıqlar; valideynlərlə və digər fənn müəllimləri ilə əməkdaşlıq.

Diaqnostik qiymətləndirmə həm də şəraitə görə təlim məqsədləri və üsullarda çevik dəyişikliklər aparılmasına imkan yaradır.

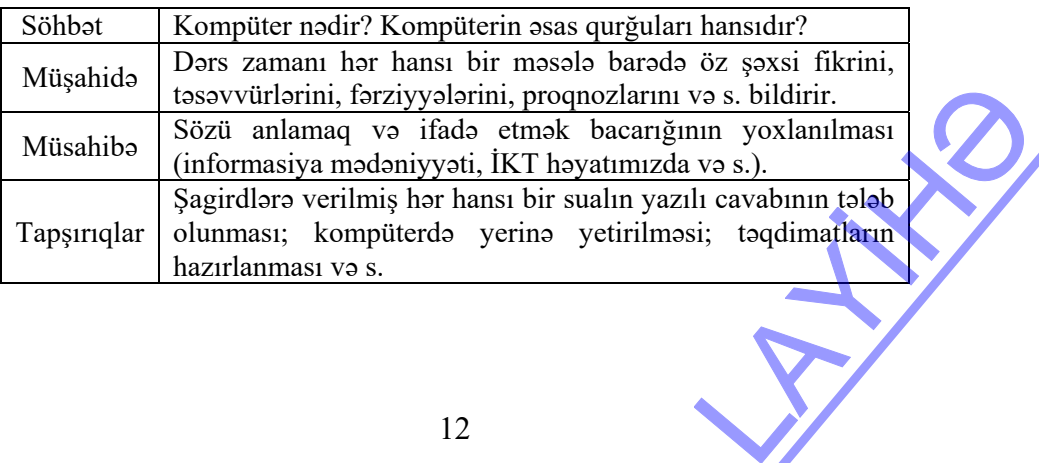

**Formativ qiymətləndirmənin** məqsədi (2 sentyabr 2013-cü il tarixli təlimata əsasən) təhsilalanın təlim prosesində məzmun standartlarından irəli gələn bilik və bacarıqların mənimsənilməsinə yönəlmiş fəaliyyətini izləməkdən, bu zaman qarşıya çıxan problemləri müəyyən etməkdən və onları aradan qaldırmaqdan ibarətdir. Formativ qiymətləndirmə rəsmi qiymətləndirmə deyil.

Formativ qiymətləndirmə fənnin məzmun standartları üzrə təlim məqsədləri əsasında müəyyənləşdirilmiş qiymətləndirmə meyarlarına görə aparılır. Müəllim qiymətləndirmə meyarlarına uyğun dörd səviyyəli rubriklər (I-IV səviyyə) hazırlayır. Zəruri hallarda rubriklər 3 və ya 5 səviyyədə tərtib oluna bilər.

Müəllim şagirdin fəaliyyətinin nəticəsini "Müəllimin formativ qiymətləndirmə dəftəri"ndə rubrikə uyğun olaraq rum rəqəmləri (I, II, III və IV) ilə, "Məktəbli kitabçası"nda isə sözlərlə yazır.

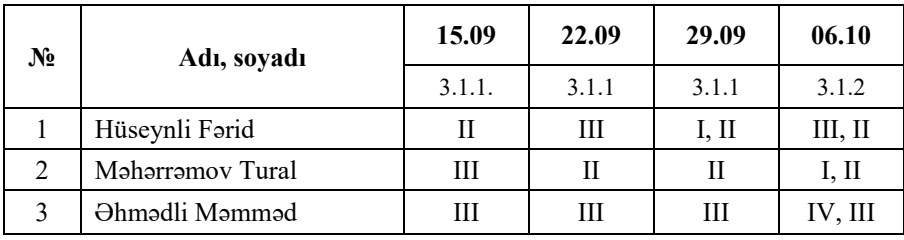

"Müəllimin formativ qiymətləndirmə dəftəri"ndə rubriklərin məzmunu və şagirdin formativ qiymətləndirilməsinə dair məlumatlar sərbəst formada aparılır. Müəllim yarımillərin sonunda "Müəllimin formativ qiymətləndirmə dəftəri" əsasında şagirdin yarımil ərzində fəaliyyətinin qısa təsvirini hazırlayır və portfolioda saxlayır.

| Üsullar                                                   | Vasitələr                                                                                              |  |
|-----------------------------------------------------------|----------------------------------------------------------------------------------------------------|--|
| Müşahidə                                                  | Müşahidə vərəqləri                                                                                     |  |
| Şifahi sual-cavab                                         | Şifahi nitq bacarıqları üzrə qeydiyyat vərəqi                                                          |  |
| Tapşırıqvermə                                             | Calışmalar                                                                                             |  |
| Valideynlərlə və digər fənn<br>müəllimləri ilə əməkdaşlıq | Söhbət, sorğu vərəqi (şagirdin evdə və ya mək-<br>təbdəki fəaliyyəti ilə bağlı suallar yazılmış vərəq) |  |
|                                                           | Dinləmə üzrə qeydiyyat vərəqi                                                                          |  |
| Oxu                                                       | Oxu üzrə qeydiyyat vərəqi                                                                              |  |
| Yazı                                                      | Yazı bacarıqlarının inkişafı üzrə qeydiyyat vərəqi                                                     |  |
| Layihə                                                    | Sagirdlərin təqdimatı və müəllim tərəfindən müəy-<br>yən olunmuş meyar cədvəli                         |  |
| Rubrik                                                    | Nailiyyət səviyyələri üzrə qiymətləndirmə şkalası                                                      |  |
| Şifahi və yazılı təqdimat                                 | Meyar cadvali                                                                                          |  |
| Test                                                      | Test tapşırıqları                                                                                      |  |
| Özünüqiymətləndirmə                                       | Özünüqiymətləndirmə vərəqləri                                                                          |  |
|                                                           | 13                                                                                                    |  |

*Formativ qiymətləndirmədə istifadə olunan metod və vasitələr* 

Formativ qiymətləndirmə aparmaq üçün rubriklərdən istifadə olunur. Rubrik xüsusi növ qiymətləndirmə şkalasıdır. O, iki əsas suala cavab verir:

– mən nəyi qiymətləndirməliyəm (obyekt, məzmun, aspektlər, tərəflər, xüsusiyyətlər);

– aşağı, orta, yuxarı nailiyyət səviyyələrinin xüsusiyyətlərini necə bilmək olar?

Qiymətləndirmə şkalası nailiyyət səviyyələrinə qiymət (bal) verilməsi üçün mexanizmdir. Rubriklərin hazırlanması üçün əvvəlcə dərsin məqsədləri müəyyən olunmalıdır. Qiymətləndirmənin formalarından biri seçilməlidir (diaqnostik, formativ və ya summativ).

#### **Müəllimlər üçün rubriklərin üstün cəhətləri**

- Rubriklər qiymətləndirmənin daha ədalətli, obyektiv, etibarlı və ardıcıl olmasına imkan verir.
- Rubriklər tələb edir ki, müəllimlər müvafiq şərtlər üzrə öz meyarlarını müəyyənləşdirsinlər.
- Rubriklər müəllimləri tədrisin səmərəliliyi ilə bağlı faydalı məlumatlarla təmin edir.
- Rubriklər keyfiyyət səviyyələrinin intervalları vasitəsilə müxtəlif qabiliyyətli şagirdlərin olduğunu nəzərə alır.

#### *Səviyyələr üzrə təsvirlərin hazırlanması üçün təlimat***:**

- 1. Qısa və sadə tərzdə, şagirdin anlayacağı sadə dildən istifadə edilməlidir.
- 2. Müqayisəli və ya normativ dildən fərqli olaraq deskriptiv dildən istifadə edin. Pis, orta, kafi, yaxşı, əla kimi qeyri-müəyyən deskriptorlardan uzaq durulmalıdır.
- 3. Səviyyə deskriptorları müşahidə oluna bilən davranışlar və ya nəticənin xüsusiyyətləri baxımından mümkün dərəcədə ifadə edilməlidir.
- 4. Qiymətləndirmə səviyyələri arasında sərhəd aydın olmalıdır, üst-üstə düşməməlidir.
- 5. Şkala şagird nailiyyətləri intervallarını tam əhatə etməlidir.
- 6. Təsvirlərin məzmunu nailiyyət səviyyələri üzrə eyni formalı tərtib edilməlidir.
- 7. Fəaliyyət səviyyələri bütün aspektlər üzrə uyğun olmalıdır (məsələn: bir aspekt üzrə "4" qiyməti digər aspekt üzrə "4" qiyməti ilə müqayisə oluna bilməlidir).
- 8. Əvvəlcə "ən yüksək", sonra "ən aşağı" səviyyələr, sonda isə "aralıq" səviyyələr təsvir edilməlidir.
- 9. Ən yüksək səviyyə: yüksək tələbkarlığa malik, bununla yanaşı, real olmalıdır.
- 10. Ən aşağı səviyyə: yalnız çatışmazlıqları deyil, həmçinin minimal nailiyyətin xüsusiyyətlərini əks etdirməlidir.

**Summativ qiymətləndirmə** hər bir fənn üzrə təhsil proqramında (kurikulumda) müəyyənləşdirilmiş məzmun standartlarının mənimsənilməsi ilə bağlı təhsilalanların əldə etdiyi nailiyyətlərin müəyyən olunması məqsədilə aparılır.

Summativ qiymətləndirmə aşağıdakı iki formada aparılır:

• hər bir fənn üzrə dərsliklərdə nəzərdə tutulmuş hər bölmənin daxilində və ya bölmənin sonunda keçirilən kiçik summativ qiymətləndirmə;

• hər yarımilin sonunda keçirilən böyük summativ qiymətləndirmə.

Summativ qiymətləndirmədə tapşırıqvermə üsulundan istifadə olunur.

Kiçik summativ qiymətləndirmə II-XI siniflərdə bütün fənlər üzrə hər yarımildə 3 dəfədən az 6 dəfədən çox olmamaqla müəllim tərəfindən aparılır. Hər fənn üzrə kiçik summativ qiymətləndirmələrin aparılacağı tarix haqqında məlumat tədris ilinin birinci həftəsi ərzində fənn müəllimi tərəfindən sinifdə təhsilalanlara elan olunur. dirmə.<br>
a olunur.<br>
r üzrə hər yarımildə 3<br>
r. Hər fənn üzrə kiçik<br>
nat tədris ilinin birinci<br>
n olunur.<br>
nin tədris olunduğu 1

Hər bir fənn üzrə kiçik summativ qiymətləndirmə həmin fənnin tədris olunduğu 1 (bir) dərs saatı ərzində aparılır.

Kiçik və böyük summativ qiymətləndirmələr 100 ballıq şkala ilə ölçülür.

Summativ qiymətləndirmədə istifadə olunan qiymətləndirmə vasitələri (suallar) Azərbaycan Respublikası Nazirlər Kabinetinin 2009-cu il 13 yanvar tarixli 9 nömrəli qərarı ilə təsdiq edilmiş "Azərbaycan Respublikasının ümumi təhsil sistemində Qiymətləndirmə Konsepsiyası"nın tələbləri nəzərə alınmaqla hazırlanır. Suallar hər bir sinif və fənn üzrə 4 səviyyədə tərtib edilir. 1-ci səviyyə ən aşağı, 4-cü səviyyə isə ən yüksək səviyyəni əks etdirir. Suallar müxtəlif mürəkkəblik səviyyəsində hazırlanır. 1-ci və 2-ci səviyyəyə təhsilalanların əksəriyyətinin cavablandıra biləcəyi suallar aid edilir.3 cü və 4-cü səviyyəyə daha hazırlıqlı şagirdlərin cavablandıra biləcəyi suallar aid edilir. Səviyyələr üzrə sualların qiymətləndirmə ballarının 100 ballıq şkalada bölgüsü aşağıdakı kimi nəzərdə tutulur:

– 1-ci səviyyə üzrə suallar qiymətləndirmənin 20%-ni (və ya 20 bal) təşkil edir;

– 2-ci səviyyə üzrə suallar qiymətləndirmənin 30%-ni (və ya 30 bal) təşkil edir;

– 3-cü səviyyə üzrə suallar qiymətləndirmənin 30%-ni (və ya 30 bal) təşkil edir;

– 4-cü səviyyə üzrə suallar qiymətləndirmənin 20%-ni (və ya 20 bal) təşkil edir.

Təhsilalanın summativ qiymətləndirmədə topladığı balların 2, 3, 4, 5 qiymətlərinə uyğunluğu aşağıdakı qaydada müəyyənləşdirilir (Qaydalar 4.19-ci bənd):

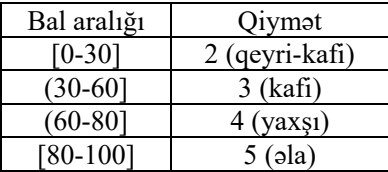

#### **Yarımillik və illik qiymətlərin hesablanması**

 Təhsilalanların kiçik və böyük summativ qiymətləndirmələrdə topladığı ballar əsasında yarımillik ballar hesablanır. Yarımillik balının 2, 3, 4 və ya 5 qiymətlərinə uyğunluğu bu Qaydanın 4.19-cu bəndinə müvafiq olaraq müəyyənləşdirilir. Yarımillik balların miqdarı və onların uyğunlaşdırıldığı qiymət sinif jurnalı və "Məktəbli kitabçası"nda yazılır.

Böyük summativ qiymətləndirmə aparılmayan fənlər üzrə yarımillik bal kiçik summativ qiymətləndirmələrdə toplanmış ballar əsasında aşağıdakı kimi hesablanır:

$$
Y = \frac{ksq_1 + ksq_2 + \dots + ksq_n}{n}
$$

Y- təhsilalanın yarımillik üzrə balını;

 $ksq_1, ksq_2, \ldots, ksq_n$  – hər kiçik summativ qiymətləndirmədə toplanmış balların miqdarı;

*n* – kiçik summativ qiymətləndirmələrin sayını bildirir.

Təhsilalanın illik balları onun yarımillik ballarının ədədi ortası kimi hesablanır və illik balın 2, 3, 4 və ya 5 qiymətlərinə uyğunluğu bu Qaydanın 4.19-cu bəndinə müvafiq olaraq müəyyənləşdirilir. Qiymət sinif jurnalı və "Məktəbli kitabçası"nda yazılır. toplanmış balların<br>kimi hesablanır və cu bəndinə müvafiq

#### **MÖVZULAR ÜZRƏ TƏLİM MATERİALLARI İLƏ İŞ TEXNOLOGİYASININ ŞƏRHİ**

## TƏDRİS VAHİDİ – **1 KOMPÜTER**

### TƏDRİS VAHİDİ ÜZRƏ REALLAŞDIRILACAQ ALT STANDARTLAR

3.1.1. Fərdi kompüterin əsas və əlavə qurğularının iş prinsiplərini şərh edir.

3.1.2. Proqram təminatı sisteminin tərkib hissələrini təsnif edir.

3.1.3. Fayl və qovluqlar üzərində əməliyyatları icra edir.

TƏDRİS VAHİDİ ÜZRƏ ÜMUMİ SAATLARIN MİQDARI: **5 saat**  KİÇİK SUMMATİV QİYMƏTLƏNDİRMƏ: **1 saat**

#### **Mövzu 1: KOMPÜTERİN MƏRKƏZİ QURĞUSU – PROSESSOR**

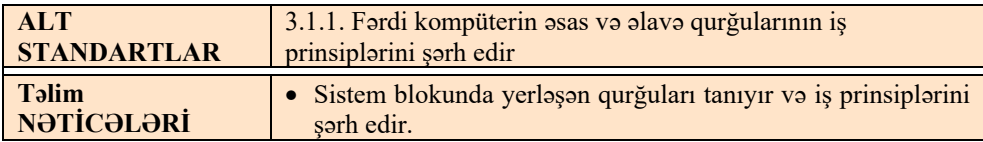

6-cı sinifdə şagirdlər fərdi kompüterlərin iş prinsipi və informasiyanı saxlayan disk qurğuları – elektron informasiya daşıyıcıları ilə artıq tanış olmuşlar. 7-ci sinifdə "3.1.1. Fərdi kompüterin əsas və əlavə qurğularının iş prinsiplərini şərh edir" alt standartının 3 dərsdə reallaşdırılması nəzərdə tutulur.

Birinci dərs kompüterin ən mühüm fiziki qurğularına, əsasən, prosessor və sistem lövhəsinə həsr olunub. Mətndə "kompüter" dedikdə masaüstü fərdi kompüter başa düşülür, onun əsas hissəsi olan sistem blokunda yerləşən fiziki qurğulardan söhbət gedir. n, prosessor və sistem<br>prdi kompüter başa dü-<br>ulardan söhbət gedir.<br>mək olar.

Dərsi kompüter sinfində deyil, adi sinif otağında da təşkil etmək olar.

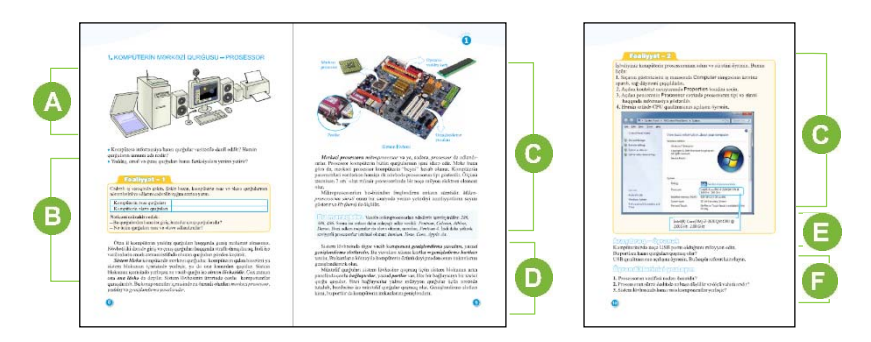

 Tədris ilinin ilk dərsi olduğunu nəzərə alaraq şagirdlərin giriş, çıxış, yaddasaxlama, emal qurğuları və onların təyinatı haqqında biliklərini müəyyən etmək məqsədilə diaqnostik xarakterli sorğu keçirmək olar. Əyaniliyi artırmaq və daha geniş məlumat vermək üçün dərslikdə verilmiş şəkilləri slaydlar, plakatlarla əvəz etmək məqsədəuyğun olardı. Müəllim bu məqsədlə klasterdən, yaxud belə bir sxemdən istifadə edə bilər.

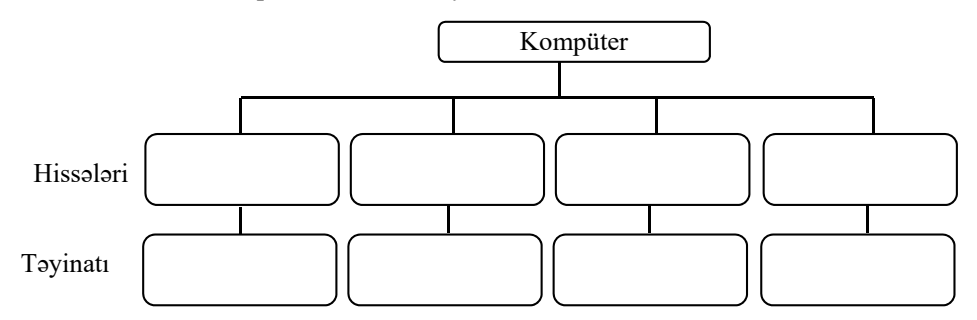

 $\overline{B}$  "Fəaliyyət – 1" bölməsində verilmiş tapşırığı yerinə yetirmək üçün şagird əvvəl qazandığı biliklərdən istifadə etməlidir. Tapşırıqda şagirdlərdən kompüterin ona məlum hissələrini əsas və əlavə olmaqla iki qrupa ayırmaq tələb olunur.

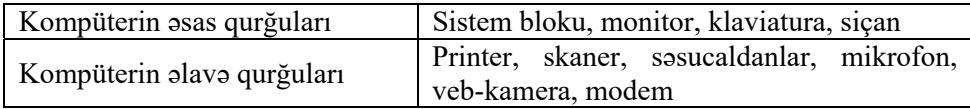

Şagirdlər fərdi kompüterlərin müxtəlif növləri – masaüstü, noutbuk, planşet və cib kompüterləri ilə artıq tanışdırlar. Onlara bir daha xatırlatmaq olar ki, masaüstü kompüterin əsas hissəsi sistem blokudur. Ona təməl qurğu da deyilir. Məlumdur ki, onun daxilində bir çox qurğular yerləşmişdir. Sistem blokunun daxilində olmayan qurğular xarici, yaxud periferiya qurğuları hesab olunur.

Dərsin izahatını əyani vəsaitlərdən istifadə etməklə aparmaq daha səmərəli olardı. Sinifdə açılmış vəziyyətdə sistem bloku varsa, şagirdlərə sistem lövhəsini, prosessoru, genişləndirmə slotlarını, kartları, portları nümayiş etdirmək olar. Əks halda, proyektordan istifadə edərək əvvəlcədən hazırlanmış təqdimatı nümayiş etdirmək məqsədəuyğundur. ha səmərəli olardı.<br>
sistem lövhəsini,<br>
etdirmək olar. Əks<br>
təqdimatı nümayiş<br>
adlardan danışılır.<br>
mpüterlər haqqında

 "Bu maraqlıdır" bölməsində prosessorlarda istifadə olunan adlardan danışılır. Müəllim məqsədəuyğun hesab edərsə, çox prosessoru olan kompüterlər haqqında məlumat da verər. Hazırkı dövrdə çox prosessorlardan superkompüterlərdə istifadə olunur. Belə kompüterlərdə bir-biri ilə bağlı minlərlə prosessor çalışır. Nəticədə hesablamalar çox böyük sürətlə aparılır.

 "Fəaliyyət-2" bölməsində verilmiş tapşırığı şagirdlər həm sinifdə, həm də evdə yerinə yetirə bilər. Qeyd etmək lazımdır ki, CPU qısaltması **central processing unit (**ing. dilində "mərkəzi emal qurğusu") kimi açılır və mərkəzi prosessorun adıdır.

"Araşdıraq-öyrənək" bölməsindəki tapşırığın əsasında şagirdlər USB portu haqqında material toplamalıdırlar. Çalışmaq lazımdır ki, şagirdlər referatı kompüterdə hazırlasınlar və fləş-yaddaşa yazıb növbəti dərsə gətirsinlər. Şagirdlərin işləri onların portfoliosuna əlavə olunur. Elektron versiyanın isə kompüterdə şagirdin adını daşıyan qovluqda saxlanılması məqsədəuyğundur.

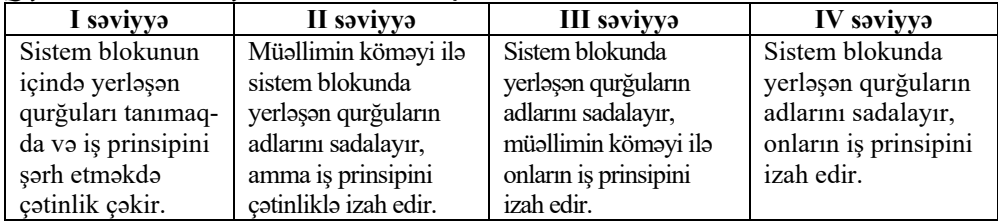

*Qiymətləndirmə meyarları:*sadalama, şərhetmə

#### **Elektron resurslar:**

1*.* Prosessorun iş prinsipi: *http://files.school-collection.edu.ru/dlrstore/e0641fb7-3e63- 4317-b854-28f972fea8be/%5BINF\_028%5D\_%5BAM\_38%5D.swf* 

2*.* Sistem lövhə: *http://www.youtube.com/watch?v=5IiK9oU5ds0* 

3*. informatik.az* saytının "Elektron resurslar" bölümünün "Kompüter" hissəsində dərsə aid materiallar.

#### **Mövzu 2: GİRİŞ QURĞULARI**

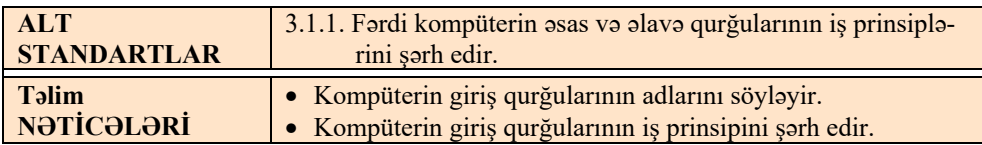

Dərsin kompüter sinfində təşkil edilməsi məqsədəuyğundur. Dərs zamanı şagirdləri kompüterin giriş qurğuları ilə tanış etmək üçün hazır təqdimatlardan da istifadə etmək olar.

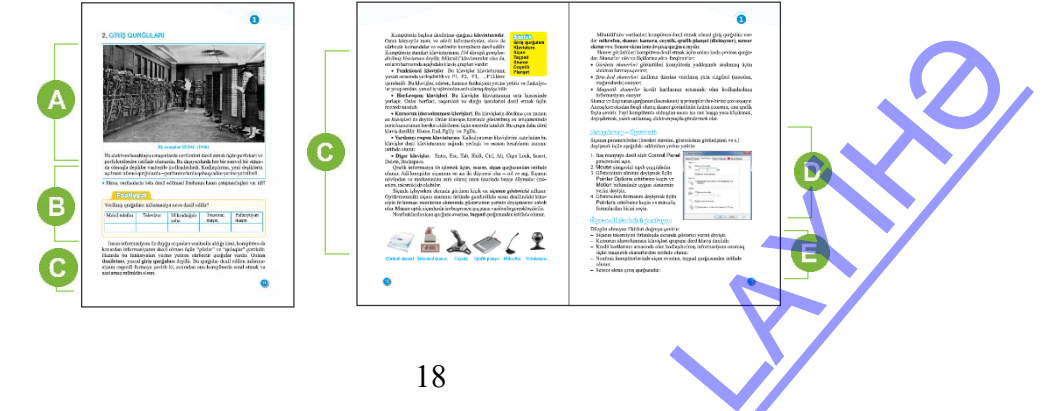

 Dərsin əvvəlində şagirdlərin biliklərini aktivləşdirmək və motivasiya yaratmaq üçün kompüterlərin giriş qurğularından söhbət açmaq olar. Qeyd etmək olar ki, kompüterə informasiyanı daxil edən qurğuların əsas funksiyası informasiyanı qəbul etmək, onu ədədi formaya çevirmək və kompüterə ötürməkdir. Şagirdlərə müxtəlif dövrlərin kompüterlərinin giriş qurğuları haqqında kiçik məlumat vermək yaxşı olardı. Bu informasiyanı şagirdlərə çatdırmaq üçün müəllim əvvəlcədən hazırlanmış slaydlardan istifadə edə bilər.

Müəllim giriş qurğularının tarixindən azca məlumat verə bilər. Məsələn, birinci nəsil kompüterlərdə giriş qurğuları kimi idarəetmə pultundan (Mark III – 1950), perfolentdən (BESM 1, UNİVAC – 1952, EDSAC-2 – 1957), perfokartlardan (1958) istifadə olunması barədə danışmaqla şagirdlərdə maraq oyada bilər.

Sinfə "verilənlərin belə daxil edilməsi üsulunun hansı çatışmazlıqları var idi?" sualı ilə müraciət etmək olar. Bu zaman perfokartların nazik kartondan, perfolentlərin isə nazik kağızdan hazırlandığı və buna görə də davamlılığının, möhkəmliyinin az olması müzakirə edilə bilər. Ona görə də o vaxtlar eyni verilənləri kompüterə daxil etmək üçün bəzən perfokartları yenidən perforatordan keçirtmək lazım gəlirdi. İkinci və üçüncü nəsil kompüterlərdə artıq perfokart və perfolentlə bərabər, informasiyanı daxil etmək üçün elektrik çap makinalardan da istifadə edilməyə başlandı (ЕS EHM, 1967-80-сi illər).

 Dərsliyin "Fəaliyyət" bölməsində verilmiş tapşırıq gündəlik həyatda informasiyanın daxil edilməsinə aid nümunələrdən götürülmüşdür.

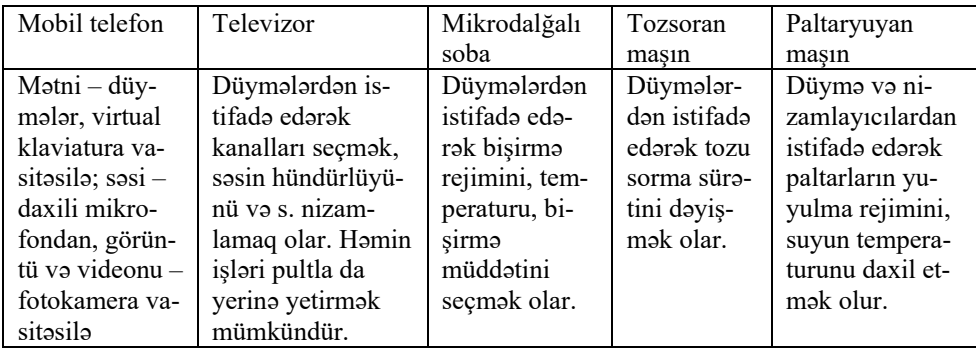

Şagirdlər nəticəyə gəlməlidirlər ki, məqsəddən asılı olaraq müxtəlif növ informasiyanı – mətn, səs, qrafik, video informasiyaları qurğulara müxtəlif yollarla daxil etmək mümkündür.

Müasir kompüterlər ədədi, mətn, qrafik, səs və video informasiyaları emal edir. Səs informasiyasını kompüterə daxil etmək üçün mikrofondan istifadə olunur. Skaner, rəqəmsal kameralar vasitəsilə kompüterə mürəkkəb qrafik təsvirlər, fotoşəkillər və videolar daxil olunur; ədədi və mətn informasiyanı kompüterə müəyyən növ skanerlər vasitəsilə də daxil etmək olar. Amma bunun ən asan yolu bu məlumatların klaviatura vasitəsilə daxil edilməsidir. Kompüterdə asanlıqla işləmək üçün klaviaturanı bilmək vacibdir. Klaviatura kompüterin, demək olar ki, ən vacib giriş qurğusudur. Dərslikdəki materialda əks olunmasa da, müəllim özü ehtiyac bilərsə, klaviaturanın iş prinsipini şagirdlərə sadə formada izah edə bilər: asiyaları emal edir.<br>
Ani istifadə olunur.<br>
Afik təsvirlər, foto<br>
Sompüterə müəyyən<br>
Da asanlıqla işləmək<br>
Ak olar ki, ən vacib<br>
Ak olar ki, ən vacib<br>
Albilim özü ehtiyac<br>
Ab bilər: *Klaviaturanın bütün klavişləri kontakt matrisinə birləşdirilib. Hər klavişə və ya klavişlərin kombinasiyasına özəl nömrə (kod) verilir. Klaviaturanın içində ayrıca mikroprosessor var. Klavişə basdıqda kontakt qapanır. Bu zaman kontakt matrisə uyğun mikroprosessor basılmış klavişin kodunu yaradır. Bu kod mikroprosessorun xüsusi bufer yaddaşında saxlanılır və proqram vasitəsilə emal olunur.* 

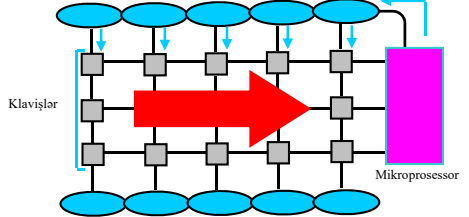

Şagirdlər aşağı siniflərdən klaviaturanın klavişləri haqqında məlumat almışlar. Klavişlərin təyinatına görə qruplaşdırılmasını əyani olaraq göstərmək yaxşı olardı. Bunun üçün müəllim standart klaviaturanın özündən və ya onun böyüdülmüş plakatından istifadə edə bilər. Qeyd etmək lazımdır ki, dərslikdə verilmiş klavişlərin qrup təsnifatı müxtəlif mənbələrdə fərqlənir. Ümumiyyətlə, klavişlərin vahid bir təsnifatı yoxdur. Giriş qurğularından danışarkən noutbuk, planşet, cib kompüterlərinin giriş qurğularını xüsusi olaraq qeyd etmək vacibdir.

 Dərsliyin "Araşdıraq-öyrənək" bölümündə şagirdlər verilmiş addımları kompüterdə yerinə yetirərkən siçanın göstəricisinin sürətini və formasını dəyişdirə bilərlər. Əgər bu dərsi müəllim kompüter sinfində təşkil edə bilmirsə, onda həmin addımları proyektor vasitəsilə nümayiş etdirə bilər.

Özlərini qiymətləndirmələri üçün şagirdlər mövzunun sonunda verilmiş fikirlərdən düzgün olmayanları doğruya çevirməlidirlər.

*Siçanın təkərciyini fırlatdıqda ekranda göstərici yerini dəyişmir.* 

*Kursorun idarəolunması klavişləri qrupuna səkkiz klaviş daxildir.* 

*Kredit kartlarının arxasında olan kodlaşdırılmış informasiyanı oxumaq üçün maqnetik skanerlərdən istifadə olunur.* 

*Noutbuk kompüterlərində siçan əvəzinə taçpad qurğusu nəzərdə tutulub. Sensor ekran həm çıxış, həm də giriş qurğusudur.* 

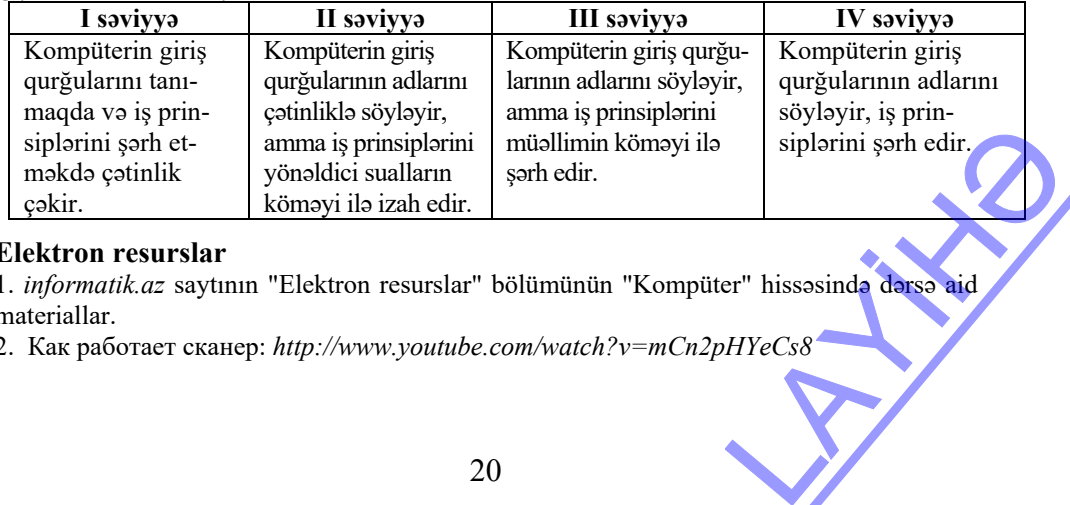

*Qiymətləndirmə meyarları:* sadalama, şərhetmə

#### **Elektron resurslar**

1. *informatik.az* saytının "Elektron resurslar" bölümünün "Kompüter" hissəsində dərsə aid materiallar.

2. Как работает сканер: *http://www.youtube.com/watch?v=mCn2pHYeCs8*

#### **Mövzu 3: ÇIXIŞ QURĞULARI**

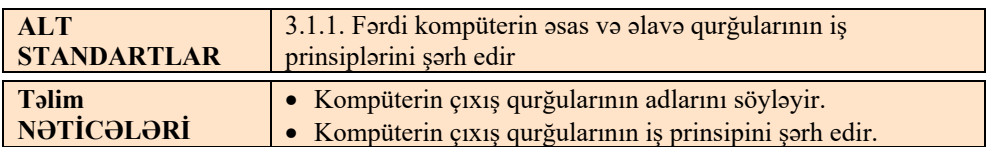

Bu dərsdə kompüterin əsas və əlavə çıxış qurğularının iş prinsipi izah olunur. Multimedia ilə işləyən çıxış qurğuları barədə 8-ci sinif dərsliyində məlumat veriləcək.

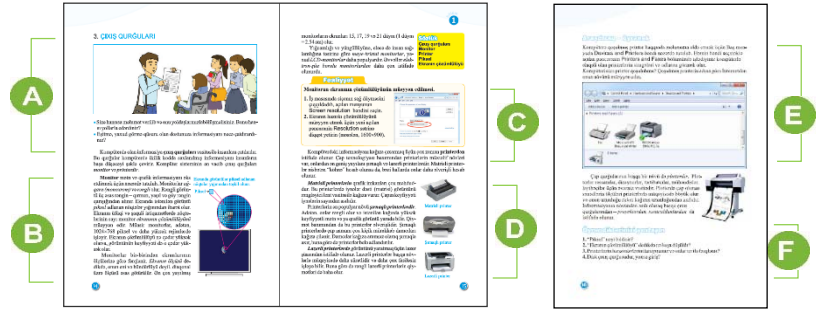

 Mövzuya motivasiya yaratmaq üçün şagirdlərin diqqətini dərslikdəki şəklə yönəltmək olar.

Şagirdlər hər vəziyyət üçün informasiyanın başqalarına necə ötürülməsini fikirləşməlidirlər. Məqsəddən asılı olaraq yazıdan, işarələrdən, səslərdən istifadə etmək olar. Fiziki imkanları məhdud olan insanlara məlumatları ötürmək üçün bəzi üsullar yararsız olur. Şagirdlərdə canlanma yaratmaq üçün məşhur lal, kar və kor məsələsini müzakirə etmək olar: "3 nəfər – lal, kar və kor yol gedirdi. Birdən kar yoxa çıxır. Lal kora bunu necə bildirsin?" Bu məsələnin həllini müzakirə edərkən şagirdlərin diqqətini informasiyanın ötürülməsində çıxış qurğularının əhəmiyyətinə yönəltmək məqsədəuyğundur.

Bu bölümdə monitorlar haqqında məlumat verilir, onların is prinsipi izah olunur. Monitorun çözümlülüyü barədə danışarkən yaxşı olardı ki, müəllim öz izahatını mövzuya uyğun təqdimat və ya video ilə tamamlasın. Monitorda görüntünün əmələ gəlməsinin izahı fizika fənninə daha yaxın olsa da, bunu şagirdlərə əyani olaraq daha sadə şəkildə çatdırmaq olar.

Hazırda evlərdə, ofislərdə LCD və CRT monitorlardan istifadə olunur. Monitor kompüterin periferik qurğularına aiddir, yəni sistem

blokunun portuna kabel vasitəsilə birləşdirilir. Əgər sinifdə imkan varsa, monitorun sistem blokuna necə birləşdirildiyini şagirdlərə nümayiş etdirmək olar.

Dərsliyin "Fəaliyyət" bölməsində şagirdlər monitorun ekranının çözümlülüyünü müəyyən etməlidirlər. Müəllim işin məqsədini dəyişə də bilər: şagirdlər ekranın çözümlülüyünü dəyişir, sonra isə əvvəlki göstəriciləri qaytarırlar. Bu an şagirdlər simgələrin iş masasında necə dəyişilməsinə diqqət yetirməlidirlər. irildiyini şagirdlərə<br>
1991 - Sagirdlər ekranın<br>
12. Bu an şagirdlər<br>
12. Bu an şagirdlər<br>
12. Gudimatdan istifadə<br>
12. Gudimatdan istifadə

Printerin növlərindən danışarkən əvvəlcədən hazırlanmış təqdimatdan istifadə edilməsi məqsədəuyğundur. Bəzi çıxış qurğuları – proyektor, səsucaldanlar haqqında

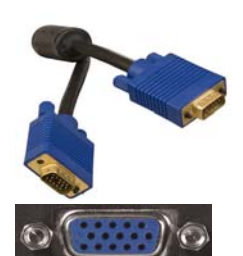

məlumat isə 8-ci sinifdə veriləcək.

 "Araşdıraq-öyrənək" bölməsində verilən tapşırığı şagirdlər evdə yerinə yetirsə, daha faydalı olar. Printerin növünü bəzən onun adından da müəyyən etmək olur. Məsələn, HP LazerJet P2015 printeri HP firmasının lazerli printerlərinə aiddir, DeskJet seriyası isə printerin HP firmasına məxsus şırnaqlı printer olduğunu göstərir.

Şagirdlərin özlərini qiymətləndirmələri üçün mövzunun sonunda verilmiş tapşırıqlar yerinə yetirilə bilər.

| <i>Crymonoman mo movan na v. Sadarania, cornomic</i> |                            |                         |                    |  |  |  |
|------------------------------------------------------|----------------------------|-------------------------|--------------------|--|--|--|
| I saviyya                                            | II saviyya                 | III saviyya             | IV səviyyə         |  |  |  |
| Kompüterin çıxış                                     | Kompüterin çıxış qur-      | Kompüterin çıxış        | Kompüterin çıxış   |  |  |  |
| qurğularını tanımaq-                                 | ğularının adlarını çətin-  | qurğularının adlarını   | qurğularının       |  |  |  |
| da və iş prinsiplərini                               | liklə söyləyir, iş prinsi- | söyləyir, amma iş prin- | adlarını söyləyir, |  |  |  |
| söyləməkdə çətinlik                                  | plərini yönəldici sual-    | siplərini müəllimin     | iş prinsiplərini   |  |  |  |
| cəkir.                                               | ların köməyilə izah edir.  | köməyi ilə izah edir.   | izah edir.         |  |  |  |

*Qiymətləndirmə meyarları:* sadalama, şərhetmə

#### **Elektron resurslar:**

- 1. *informatik.az* saytının "Elektron resurslar" bölümünün "Kompüter" hissəsində dərsə aid materiallar.
- 2. Lazerli printer: *http://www.youtube.com/watch?v=S5yExNLaZwg3*

3. Şırnaqlı printer: *http://www.youtube.com/watch?v=kxS1OJPx4SY*

#### **Mövzu 4: PROQRAM TƏMİNATININ NÖVLƏRİ**

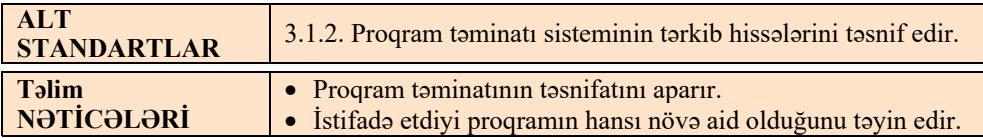

Dərsdə kompüterin proqram təminatının təsnifatı verilib. Ümumiyyətlə, proqram təminatının vahid təsnifatı olmadığından, müxtəlif mənbələrdəki məlumat dərslikdə verilmiş təsnifatdan fərqlənə bilər. Məsələn, bəzən proqramlaşdırma alətləri ilə sistem proqramlarını bir sinfə aid edirlər. 7-ci sinif şagirdi üçün özünün tərtib etdiyi proqramla onun istifadə etdiyi proqramın hansı sinfə aid edilməsinin elə bir əhəmiyyəti yoxdur. Ən əsası proqramın təyinatını başa düşmək və ondan sərbəst istifadə etməyi bacarmaqdır.

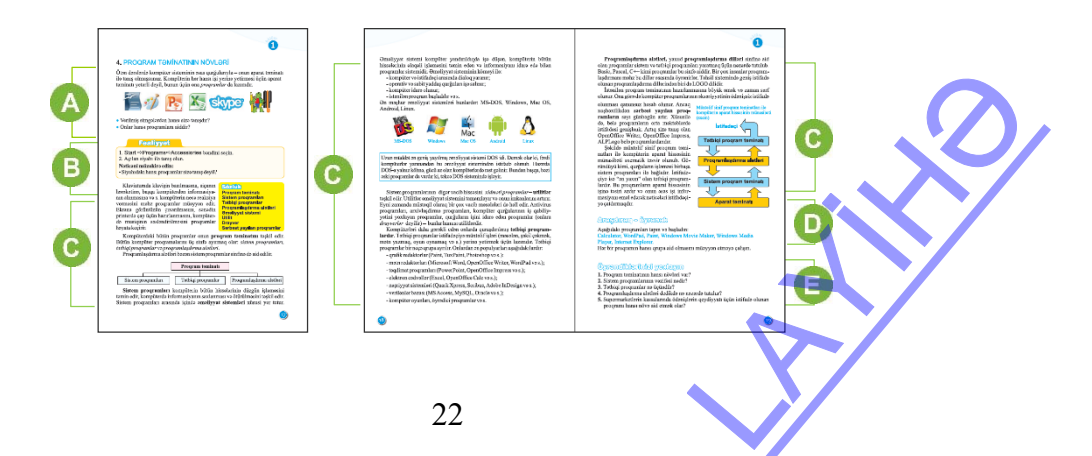

 Dərsə başlamaq üçün şagirdlərin diqqətini mövcud kompüter otağındakı kompüterlərin iş masasında yerləşən proqram simgələrinə yönəltmək olar. Şagirdlərin onlara tanış olan proqramların təyinatlarını, yəni bu proqramlarla hansı işləri görməyin mümkünlüyünü izah etməsi çox vacibdir. Planşet və smartfonlarda olan proqramlar barədə də müzakirə aparmaq olar.

Şagirdlər dərsliyin "Fəaliyyət" bölməsində baş menyunun All Programs – Accessories qovluğunda olan standart proqramlarla tanış olurlar. Müxtəlif kompüterlərdə proqramların siyahısı fərqli ola bilər. Şagirdlər müşahidə nəticəsində müəyyən etməlidirlər ki, Windows sistemində istifadəçi üçün bəzi standart proqramlar quraşdırılır. Onların içində qrafik və mətn redaktorları, kalkulyator proqramı, səs və video ilə işləyən proqramlar da var. Şagirdlərə belə sualla da müraciət etmək olar: "Fikrinizcə, nə üçün kompüterlərə əməliyyat sistemləri quraşdırılarkən sistem özü istifadəçi üçün lazım olan bir neçə proqram da quraşdırır?"

Müəllim dərsi izah edərkən hazırladığı təqdimatdan istifadə edə bilər. Şagirdlərin diqqətini, xüsusilə, verilmiş sxemə yönəltmək lazımdır. Şagirdlərə izah etmək lazımdır ki, kompüterin aparat təminatı və proqram təminatı ayrı-ayrılıqda mövcud deyil. Onlar bir-biri ilə sıx bağlıdır. Aparat təminatı ilə birbaşa təmasda olan sistem proqramlardır. Onlara aid olan drayverlər, kontrollerlər və digər proqramlar qurğuları idarə edir. Əməliyyat sistemi insan və kompüter arasında dialoq yaradır. İstifadəçi isə birbaşa tətbiqi proqramlarla işləyir. Tətbiqi və instrumental proqramları (proqramlaşdırma alətlərini) çalışdıran və qapadan isə əməliyyat sistemidir, yəni sistem proqramıdır. İnstrumental proqramlara nümunə kimi ALPLogo proqramını misal gətirmək olar.

Bu dərsdə şagirdlərlə pullu və pulsuz olan proqram təminatından söhbət açmaq faydalı olardı. Hər bir şagird bu məsələnin hüquqi tərəfini də bilməlidir. Şagirdlərlə sərbəst (pulsuz) yayılan, yaxud müəyyən ödəniş tələb edən proqramlardan istifadə edilməsinin müsbət və mənfi cəhətləri müzakirə edilə bilər.

Müəllim şagirdlərlə "kompüterdəki bütün proqramlar lisenziyalı olmalıdırmı?" mövzusunda diskussiya keçirə bilər.

D Dərsliyin "Araşdıraq-öyrənək" bölməsində şagirdlər proqramları başlatdıqdan sonra onların hansı proqram növünə aid olmasını təyin etməlidirlər.

Təlim nəticələri yüksək olan şagirdlərə kompüterlərində quraşdırılmış əməliyyat sistemi haqqında informasiya toplamaq və referat hazırlamağı təklif etmək olar.

Şagirdlərin özlərini qiymətləndirmələri üçün mövzunun sonunda verilmiş tapşırıqlar yerinə yetirilə bilər.

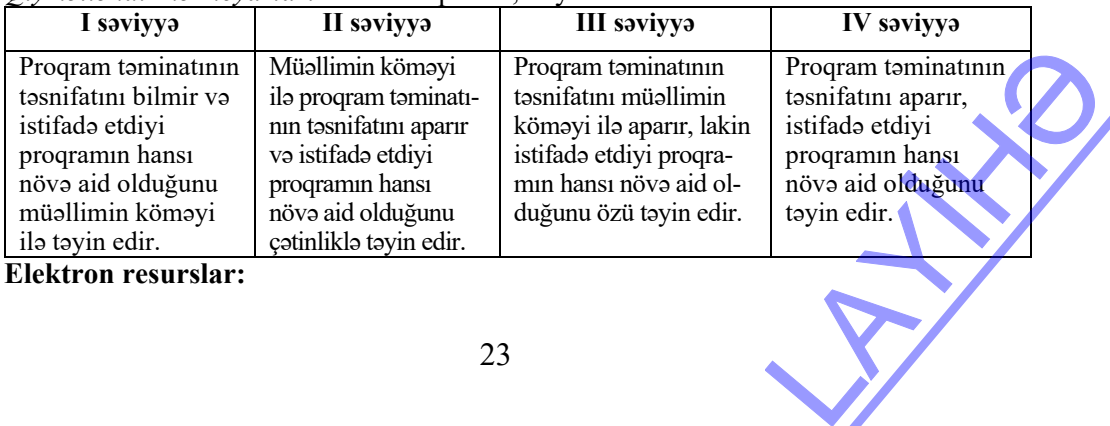

*Qiymətləndirmə meyarları*: təsnifat aparma, təyinetmə

**Elektron resurslar:** 

"Proqram təminatının təsnifatı" – təqdimat: *http://www.informatik.az/resurs/proqram\_tminatinin\_t-snifati.ppt* 

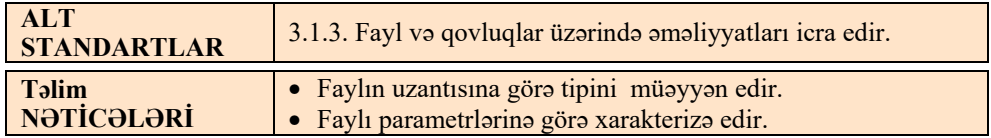

#### **Mövzu 5: FAYL VƏ QOVLUQ**

Hər bir kompüterdə çoxlu sayda proqramın quraşdırıldığını şagirdlər artıq öyrənmişlər. Kompüterin yaddaşında saxlanılan hər bir informasiya – şəkil, mətn, videogörüntü, proqram və s. fayl hesab olunur. Bu dərsdə fayl və qovluqların parametrlərindən danışılacaq. Növbəti dərsdə isə fayl və qovluqlar üzərində əməliyyatların aparılmasından bəhs ediləcək.

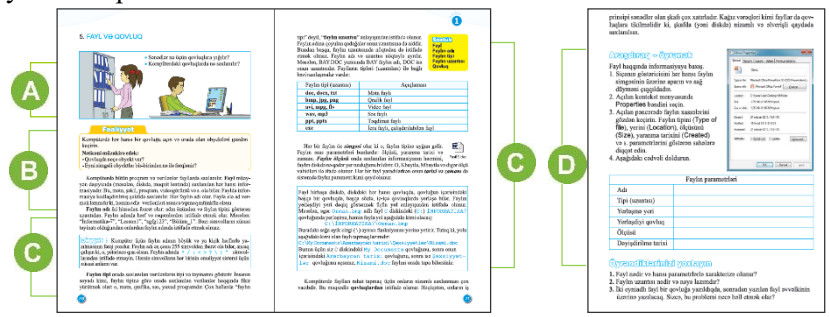

 Şagirdlər öz işlərini kompüterin hər hansı qovluğunda saxlayarkən orada daha əvvəl saxlanmış obyektləri görürlər. Şagirdlərə qovluqlarda nə saxlandığı barədə sual vermək olar. Ola bilsin ki, kimsə "proqramlar", kimsə "musiqi", "şəkillər" və ya "fayllar" deyəcək.

 Dərsliyin "Fəaliyyət" bölməsində verilmiş tapşırığın kompüterdə yerinə yetirilməsi nəzərdə tutulur. Şagirdlər həm öz qovluğunda, həm də My documents qovluğundakı fayllarla tanış ola bilərlər. Eyni simgəsi olan fayllar adları ilə fərqlənir. Əgər fayllar cədvəl şəklində əks olunursa, bu zaman faylların ölçüləri və yaranma tarixləri də görünəcək. Əsas odur ki, şagirdlər belə bir nəticəyə gəlməlidirlər: bir qovluqda bütün əlamətləri eyni olan iki fayl yoxdur.

 Dərsin bu bölümündə faylların adları və digər parametrləri haqqında danışılır. Müəllim faylların adları ilə bağlı əlavə məlumatlar da verə bilər. Məsələn, Windows əməliyyat sistemində fayl və qovluqlara hansı adları vermək olmur.

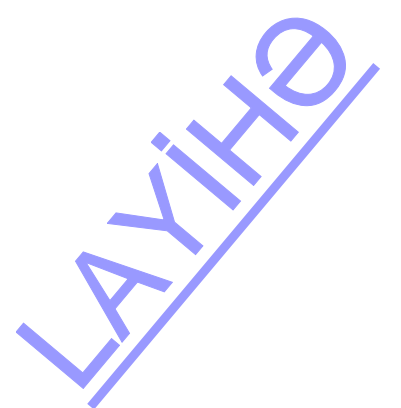

 $(D)$ Dərsliyin "Araşdıraq-öyrənək" bölməsində şagirdlər ixtiyari bir fayl haqqında məlumat toplamalı və verilmiş cədvəli doldurmalıdırlar. Bu tapşırığı bir neçə fayl üçün də yerinə yetirmək olar. Bu zaman müxtəlif faylların öz parametrlərini müqayisə etmək faydalı olardı. Cədvəli belə dəyişmək olar:  $\Rightarrow$ Öyrəndiklərini yoxlamaq üçün şagirdlər

suallara cavab verə bilər.

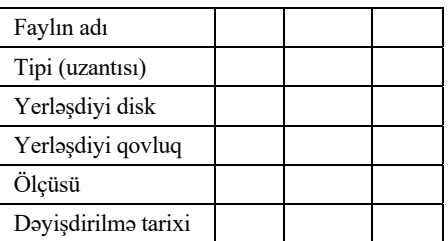

*Qiymətləndirmə meyarları:* müəyyənetmə, xarakterizəetmə

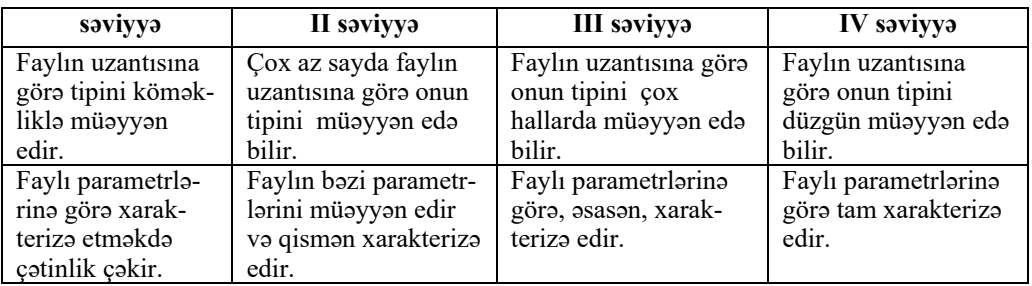

#### **Mövzu 6: FAYL VƏ QOVLUQLARLA İŞ**

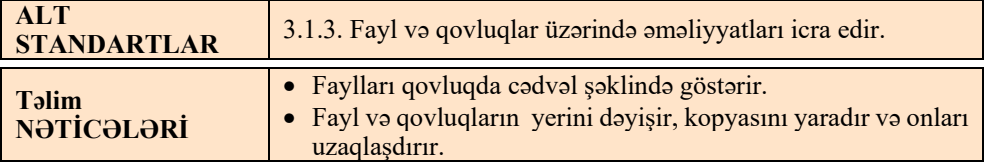

Əvvəlki dərsdə şagirdlər fayllarla və onlara xas olan parametrlərlə tanış oldular. Bu dərsdə isə şagirdlər qovluqlarda faylları cədvəl şəklində əks etdirməklə yanaşı, onları müqayisə etməlidirlər. Ümumiyyətlə, hər istifadəçi qovluqda olan obyektləri müxtəlif formalarda əks etdirməyi bacarmalıdır. Əgər istifadəçini qovluqdakı faylların həcmi maraqlandırırsa, onun ən yaxşı yolu cədvəl şəklində göstərməkdir. Əgər istifadəçini faylların ancaq adı və tipi maraqlandırırsa, onda kiçik simgələr formasında əks etdirmək kifayət edər. Dərsdə şagirdlər istədiyi qovluğu və ya faylı bir qovluqdan başqasına köçürməyi, kopyasını yaratmağı öyrənəcəklər. Fayl və qovluqlara aid bəzi bilik və bacarıqlar ibtidai siniflərdə verilsə də, 7-ci sinifdə bu məsələyə daha dərindən yanaşılır. də, 7-ci sinifdə bu<br>Qayan (1990)<br>Demokratika bu<br>Qayan (1991)

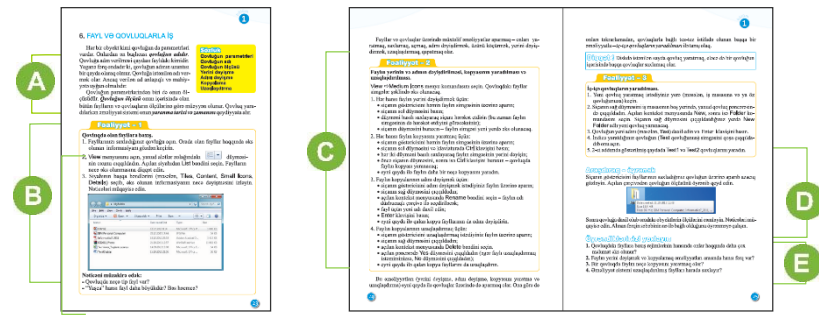

J Müəllim dərsi başlayan zaman qovluqların parametrləri barədə məlumat verə və şagirdləri tədqiqatı daha səmərəli aparmağa yönəldə bilər.

Dərsliyin "Fəaliyyət" bölməsində şagirdlər öz qovluqlarının tərkibini araşdırmalıdırlar. Bunun üçün oradakı fayl və qovluqları cədvəl şəklində əks etdirməlidirlər. Dərslikdə təsvir olunmuş şəkil Windows 7 əməliyyat sisteminə aiddir. Windows XP əməliyyat sistemində də faylların görünüşünü həmin qayda ilə dəyişmək olar.

Nəticəni müzakirə edərkən "faylın yaşı" haqqında sual verilir. Faylın yaşı onun yaradıldığı tarixdən (Created) hesablanır. Fayl və qovluqda edilmiş son düzəliş müddəti (Modified) yaradılma tarixi ilə eyni olmaya da bilər.

**Diferensial təlim.** Təlim nəticələri yüksək olan şagirdlər ixtiyari qovluğun tərkibini müxtəlif formalarda əks etdirə bilər. Onlara belə bir sual vermək olar: "Hər hansı qrafik faylı axtaran zaman qovluğun tərkibini necə əks etdirmək daha münasibdir?"

"Fəaliyyət – 2" tapşırığını yerinə yetirərkən şagirdlər qovluqların iş masasında yerini dəyişmək, onları çoxaltmaq, başqa qovluğa köçürtmək kimi əməliyyatlarla tanış olurlar. Evdə kompüterdə işləmək imkanı olan 7-ci sinif şagirdlərinin bəziləri artıq bu bacarıqların bir hissəsinə yiyələnmiş olurlar.

**Diferensial təlim**. Təlim nəticələri yüksək olan şagirdlər öz fləş-yaddaşı ilə aşağıdakı alqoritmlə işləyə bilər.

1. Fləş-yaddaşı kompüterə birləşdir və antivirus proqramı ilə tərkibini yoxla.

2. Fləş-yaddaşın pəncərəsində siçanın sağ düyməsini çıqqıldatmaqla kontekst menyusundan mətn faylı yarat və ona ad ver.

3. Yeni yaradılmış faylı aç və dərs haqqında bir neçə cümlə yaz.

4. Faylı qapat və onun parametrləri ilə tanış ol.

5. Faylı yenidən aç və azca dəyişiklik edib qapat. Faylın parametrlərində olan dəyişiklikləri vərəqdə qeyd et.

 Dərsliyin "Araşdıraq-öyrənək" bölməsində şagirdlərə qovluğun içində olan obyektlərin ölçülərini öyrənmək, sonra isə onları toplayaraq qovluğun özünün ölçüsü ilə müqayisə etmək tapşırılır. Şagirdləri ölçülərdəki fərq təəccübləndirə bilər. Bu araşdırmanın evə verilməsi daha məqsədəuyğundur. povluğun içində olan<br>
vluğun özünün ölçüsü<br>
ccübləndirə bilər. Bu<br>
liskin sektorlarına ya-<br>
ektora ancaq bir fayl,<br>
çüsü növbəti 4 Kb-lıq<br>
a, belə tam dolmayan

#### *Əlavə məlumat*

Fayl sisteminin xüsusiyyətlərinə görə hər yaradılmış fayl sərt diskin sektorlarına yazılır. Bəzi sistemlərdə hər sektorun ölçüsü 4 Kb-dır və hər sektora ancaq bir fayl, yaxud onun bir hissəsi yazıla bilər. Yəni faylın tutduğu yer, ölçüsü növbəti 4 Kb-lıq sektora kimi yuvarlaqlaşdırılır. Əgər qovluqda fayllar çoxdursa, belə tam dolmayan

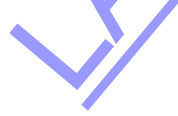

sektorlar yığılır və qovluğun real ölçüsü ilə kompüterdə göstərilən ölçü arasında fərq yaranır. CD disklərdə belə problem olmur. Orada bütün faylar bir-birinin ardınca yazılır.

"Öyrəndiklərinizi yoxlayın" bölümündə verilmiş suallar dərsdə əldə olunan bilik və bacarıqları möhkəmləndirməyə imkan verir.

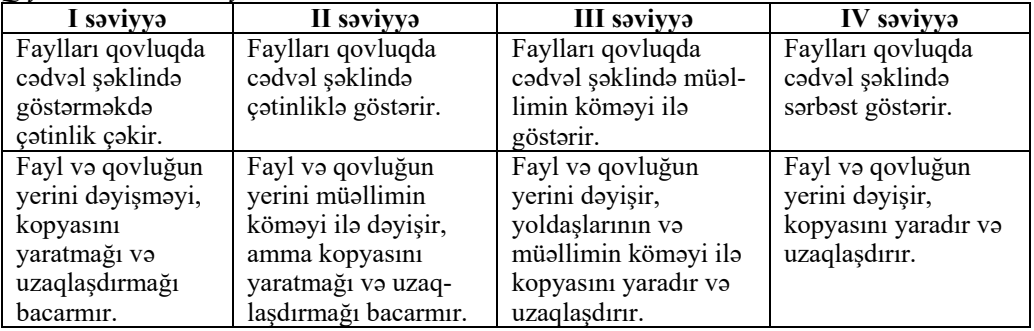

*Qiymətləndirmə meyarları:* icraetmə

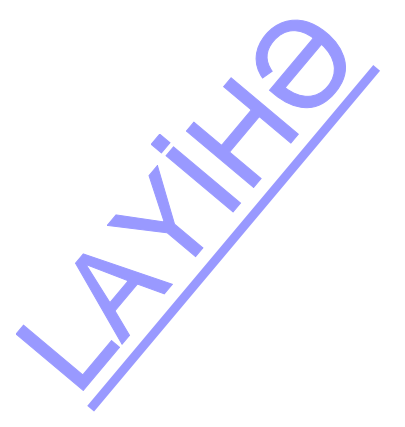

#### **KİÇİK SUMMATİV QİYMƏTLƏNDİRMƏ NÜMUNƏSİ 1**

- 1. Klaviaturanın əsas funksiyası nədən ibarətdir?
	- A) emal olunmuş informasiyanı istifadəçiyə ötürür
	- B) mətn informasiyasını kompüterə daxil edir
	- C) istifadəçinin fayllarını öz yaddaşında saxlayır
	- D) səs informasiyasını kompüterə daxil edir
- 2. Kompüterdə olan informasiyanı hansı qurğu vasitəsilə çap etmək olar?
	- A) monitor B) proyektor C) printer D) prosessor
- 3. Hansı qurğular kompüterin çıxış qurğusudur?
	- A) monitor, siçan, printer B) monitor, printer, səsucaldanlar
	- C) printer, klaviatura D) monitor, printer, mikrofon
- 4. "Ekranın çözümlülüyü" deyəndə nə başa düşülür?
	- B) ekranın diaqonal istiqamətində ölcüsü
	- C) ekranın üfüqi və şaquli istiqamətlərində işıqlanma dərəcəsi
	- D) ekranın üfüqi və şaquli istiqamətlərində piksellərin sayı
- 5. Kompüterdə ən vacib sistem proqramı necə adlanır? A) operativ yaddaş B) əməliyyat sistemi C) ana lövhə D) prosessor
- 6. Tətbiqi proqramlara aiddir:
	- A) MS Word, MS Paint, Windows 7, ALPLogo 3.3
	- B) Windows XP, Calculator, MS Paint, NotePad
	- C) MS Paint, Calculator, MS Word, Internet Explorer
	- D) My Computer, MS Paint, NotePad, WordPad
- 7. Proqramlardan hansı sistem proqramıdır? A) mətn redaktoru B) qrafik redaktor C) əməliyyat sistemi D) tərcümə proqramı
- 8. Kompüter fayllarında nə saxlamaq olar? A) şəkil B) mətn C) musiqi D) hamısını
- 9. Faylın ölçüsünü hansı yolla öyrənmək olmur?
	- A) üstündə sağ düyməni çıqqıldatmaqla B) üstündə sol düyməni çıqqıldatmaqla

C) fayl olan qovluğu cədvəl formasında təqdim etməklə D) faylı başlatmaqla

- 10. DOC-UM.TXT faylının adında onun uzantısı nədir? A) DOC B) TXT C) DOCUM D) UM.TXT
- 11. SİNİF.DOC faylı hansı proqramda hazırlanıb? A) qrafik redaktorda B) musiqi redaktorunda C) mətn redaktorunda D) sistem proqramında
- 12. Hansı yazılışdan faylın adı kimi istifadə etmək olmaz? A) dfdfdcdfc B) as  $34 \text{ rt}$  C) ty/hj D) RgRg123
- 13. Hansı proqram əməliyyat sistemi deyil? A) Linux B) Windows 8 C) WinRAR D) Android 1.4
- 14. Qovluqla nə etmək olmaz? A) yaratmaq B) pozmaq C) çoxaltmaq D) başlatmaq
- 15. Faylın adı neçə hissədən ibarətdir? A)  $1 \text{ B}$  2 C) 3 D) 4
- 16. Faylın uzantısında ən çoxu neçə simvol ola bilər? A)  $1 \text{ B}$  2 C) 3 D) 4

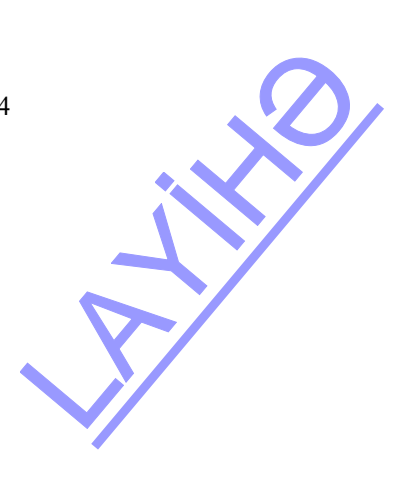

## TƏDRİS VAHİDİ – **2**

## **TƏTBİQİ PROQRAMLAR**

## TƏDRİS VAHİDİ ÜZRƏ REALLAŞDIRILACAQ ALT STANDARTLAR

- 2.1.1. Obyektin informasiya modelinin cədvəl formasını izah edir.
- 2.1.2. İnformasiya modelinin cədvəl formasında təsvirini nümunələrlə şərh edir.
- 2.1.3. Obyektin informasiya modelini cədvəl formasında ifadə edir.
- 3.2.1. Qrafik redaktorda şəkillərin atributlarını dəyişir.
- 3.2.2. Mətn redaktorunda cədvəl və diaqramlar qurur.
- 3.2.3. Müxtəlif üsullarla slaydlar yaradır.

#### TƏDRİS VAHİDİ ÜZRƏ ÜMUMİ SAATLARIN MİQDARI: **9 saat**  KİÇİK SUMMATİV QİYMƏTLƏNDİRMƏ: **2 saat**

#### **Mövzu 7: CƏDVƏL İNFORMASİYA MODELİ**

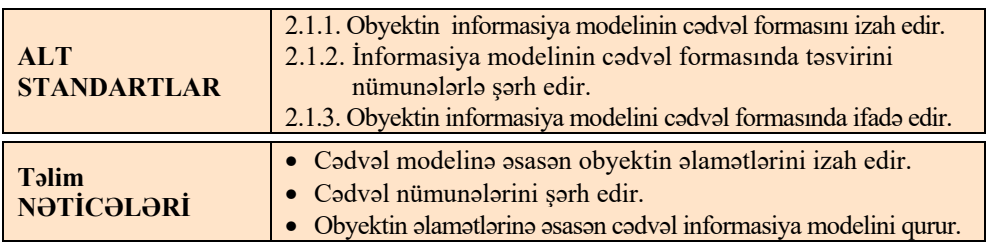

Aşağı siniflərdə şagirdlər informasiya modellərinin növləri ilə tanış olmuşlar. Bu dərs verilənlərin cədvəl formasında təqdim edilməsinə həsr olunur.

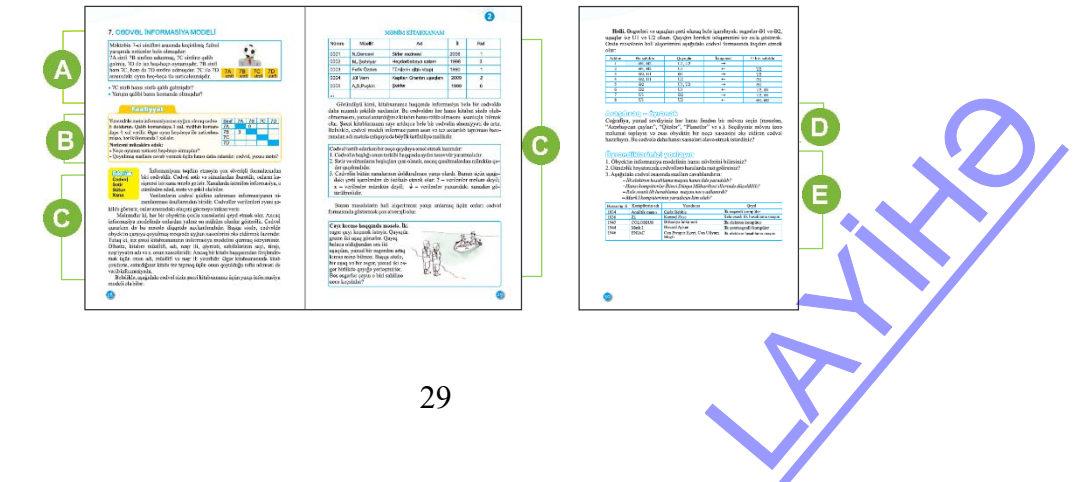

 Müəllim şagirdlərin diqqətini dərslikdə verilmiş mətnə cəlb edə bilər. Mətnlə tanış olandan sonra, şagirdlər suallara cavab vermək üçün yenə mətnə müraciət etməli olacaqlar. Komandaların sayı artdıqca, mətnin həcmi böyüyür və lazım olan məlumatları axtarmaq çətinləşir. Müəllim motivasiyanı sinif jurnalı, müxtəlif şəhərlər üzrə hava proqnozu, dərs cədvəli və s. cədvəllər üzərində də qura bilər.

 Dərsliyin "Fəaliyyət" bölməsində şagirdlər mətn informasiyasına uyğun olaraq cədvəli doldurmalıdır. Qalib komandaya 3 xal, məğlub komandaya 0 xal verilir. Əgər oyun heç-heçə ilə nəticələnmişsə, hər iki komandaya 1 xal verilir. Cədvəl təxminən belə görünüş alacaq:

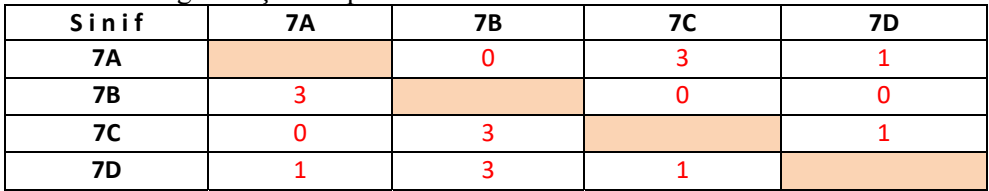

Müəllim şagirdlərə suallarla müraciət edə bilər:

*- Neçə oyunun nəticəsi heç-heçə olmuşdur?* (2)

*- Hansı komandanın ən çox xalı var?* (7d)

*- Ən çox xal toplayan komandanın neçə xalı var?* (5)

*- Hansı komandanın ən az xalı var?* (7b)

*- Ən az xal toplayan komandanın neçə xalı var?* (3)

 *- Qoyulmuş suallara cavab vermək üçün hansı daha rahatdır: cədvəl, yoxsa mətn?*

Dərsin bu bölümündə informasiya modelinin bir növü olan cədvəl haqqında danışılır. Vurğulamaq lazımdır ki, cədvəllərdən müxtəlif məqsədlər üçün istifadə olunur. Amma əsasən eyni qrupda olan obyektlərin xassələrini müqayisə etmək üçün, yəni verilənləri emal etmək üçün informasiyanın məhz bu təqdimolunma formasından – cədvəldən istifadə edilir.

Dərs zamanı müəllim kağızda olan müxtəlif cədvəllər – sinif jurnalı, dərs cədvəli, təqvim və s. nümayiş etdirə bilər.

Cədvəl tərtib edərkən bir neçə qaydaya əməl etmək lazımdır. Bu qaydalar dərslikdə yerləşdirilib. Dərslikdə bəzi məsələlərin həllində cədvəldən istifadə edilməsinə də nümunə göstərilib. Müəllim özü də müxtəlif məsələlər təklif edə bilər.

**Məsələ.** Eyni sinifdə oxuyan Alpay, Elxan və Murad məktəbi bitirdikdən 10 il sonra görüşürlər. Söhbətdən məlum olur ki, onlardan biri fizik, o biri həkim, üçüncüsü isə hüquqşünasdır. Alpay həkim deyil, Elxan hüquqşünas deyil və Muradla o, heç vaxt fizikanı sevməmişlər. Kim hansı sənətə sahib olmuşdur?

Bu məsələni cədvəldən istifadə edərək belə həll etmək olar: **Həlli.** 

**1-ci mərhələ.** Alpay həkim olmadığı üçün o, ya fizikdir, ya da hüquqşünas. Uyğun cədvəl belə görünər. hüquqşünas<br>
— **Ayazılı**<br>
— **Ayazılı**<br>
— Ayazılı<br>
— Ayazılı<br>
— Ayazılı<br>
— Ayazılı<br>
— Ayazılı<br>
— Ayazılı<br>
— Ayazılı<br>
— Ayazılı<br>
— Ayazılı<br>
— Ayazılı<br>
— Ayazılı<br>
— Ayazılı<br>
— Ayazılı<br>
— Ayazılı<br>
— Ayazılı<br>
— Ayazılı<br>
— Ayazıl

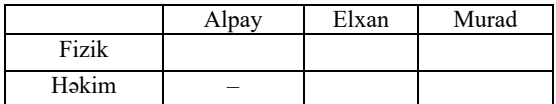

Hüquqşünas

**2-ci mərhələ.** Elxan hüquqşünas olmadığı üçün o, ya həkim, ya da fizikdir. Uyğun cədvəl belə görünər.

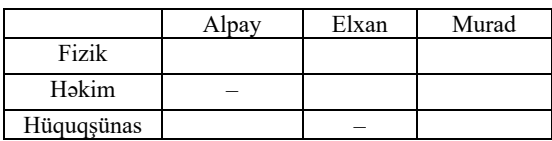

**3-cü mərhələ.** Elxanla Murad fizikanı heç vaxt sevmədiklərindən onların heç biri fizik deyil. Uyğun cədvəl belə görünər.

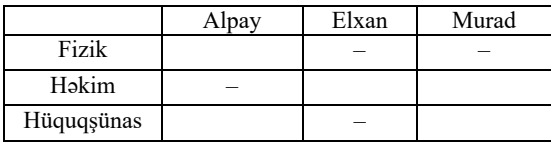

Cədvəldən görünür ki, Elxan həkimdir. Deməli, Murad həkim deyil. Deməli, o, hüquqşünasdır. Cədvəlin son görünüşü belə olacaq.

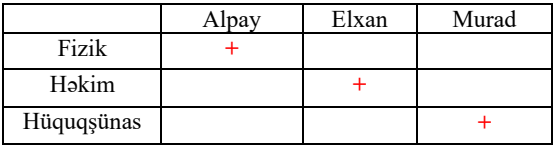

Dərsliyin "Araşdıraq-öyrənək" bölməsində şagirdlərə sevdikləri hər hansı fəndən bir mövzu, məsələn, Azərbaycanın çayları, qitələr, planetlər və s. seçib məlumat toplayaraq, cədvəl hazırlamağı tapşırmaq olar. Çalışmaq lazımdır ki, şagirdlər müxtəlif fənləri seçsinlər. Onlara izah etmək lazımdır ki, cədvəlin sətirlərində, adətən, eyni tipli obyektlərin adları, sütunlarında isə xassələri yazılır. Amma çox sayda sütunları olan cədvəli emal etmək üçün daha çox vaxt tələb olunur, yazılar yaxşı oxunmur. Ona görə də xassələrin (parametrlərin) sayı çox olduqda onları sətirlərdə, obyektlərin adlarını isə sütunlarda yerləşdirmək olar.

"Öyrəndiklərinizi yoxlayın" bölümündə şagirdlər verilmiş sualları cavablandırmaqla tapşırıqları yerinə yetirirlər.

| I saviyya                | II saviyya           | III saviyya          | IV saviyya            |  |
|--------------------------|----------------------|----------------------|-----------------------|--|
| Cadval modelina asa-     | Cadval modelina      | Cadval modelina      | Cadval modelina       |  |
| san obyektin alamatla-   | asasan obyektin      | asasan obyektin      | asasan obyektin       |  |
| rini yönəldici sualların | alamatlarini çatin-  | alamatlarini qisman  | alamatlarini tam      |  |
| köməyilə izah edir.      | liklə izah edir.     | izah edir.           | olaraq izah edir.     |  |
| Cədvəl nümunələrini      | Cədvəl nümunələ-     | Cədvəl nümunələri-   | Cadval nümunalarini   |  |
| müəllimin köməyi ilə     | rini çətinliklə şərh | ni əsasən şərh edir. | atraflı şərh edir.    |  |
| sorh edir.               | edir.                |                      |                       |  |
| Obyektin alamatlarina    | Obyektin alamatlari- | Obyektin alamatlari- | Obyektin alamatlarina |  |
| asasan cadval informasi- | nə əsasən cədvəl in- | nə əsasən cədvəl in- | -asasan cadval in-    |  |
| ya modelini qurmaqda     | formasiya modelini   | formasiya modelini   | formasiya modelini    |  |
| çətinlik çəkir.          | köməkliklə qurur.    | qurur.               | sərbəst olaraq qurur. |  |
|                          | 31                   |                      |                       |  |

*Qiymətləndirmə meyarları:* izahetmə, şərhetmə, ifadəetmə

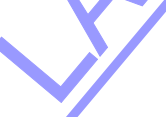

#### **Mövzu 8: MƏTN REDAKTORUNDA CƏDVƏL**

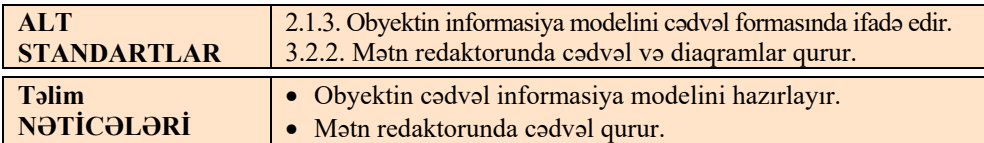

4-cü sinifdə şagirdlər "Mətn redaktorunda mətnlərin nizamlanması" dərsini keçərkən WordPad proqramında sadə cədvəllər hazırlamağı öyrənmişdilər. Bu zaman TAB klavişindən istifadə edilirdi. Bu üsulla mətnlər nizamlansa da, belə nizamlamanın bir neçə qüsuru var: sütunların yerini dəyişmək olmur, sətir-sütunlar xətlərlə ayrılmır, mürəkkəb cədvəllər hazırlamaq, lazım olan xananı rəngləmək, sətirlərin və sütunların çərçivələrini çəkib-silmək olmur. Bu dərsdə şagirdlər mətn redaktorlarının birində – **OpenOffice.org Writer** və ya **Microsoft Word** proqramında cədvəl qurmağı, ora verilənlər daxil etməyi öyrənəcəklər. Mətn redaktorunda cədvəli müxtəlif yollarla hazırlamaq olar. Dərslikdə sətir və sütunları məlum olan cədvəlin hazırlanması öyrədilir. Lakin müəllim başqa üsulları da nümayiş etdirə bilər.

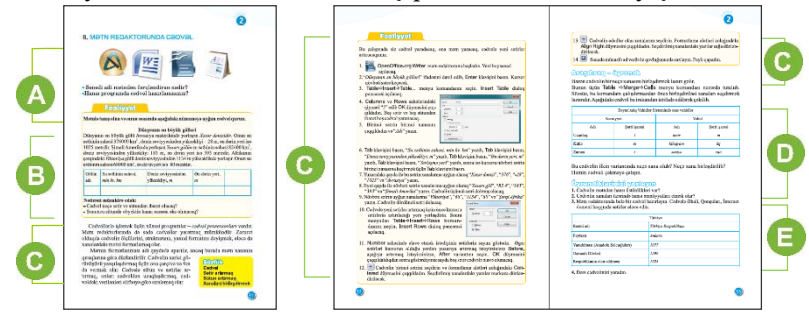

Müəllim dərsi dərslikdə verilmiş variantla, yaxud başqa cür də başlaya bilər. Məsələn, müəllim şagirdlərə adi vərəqdə cədvəl çəkməyi əvvəlki dərslərdən və ya digər fənlərdən öyrəndiklərini xatırlada bilər. Amma çox vaxt bu cədvəllər elektron versiyada tələb olunur. Əl ilə vərəqdə çəkilmiş cədvəllərdə düzəlişlər edən zaman çoxlu problem yaranır. Məsələn, xanalarda yazıların redaktəsi, sütun və sətirlərin əlavə edilib-çıxarılması, başlıqların dəyişdirilməsi və bu kimi işlər əl ilə vərəqdə çəkilmiş cədvəllərdə yerinə yetirilərkən onlar ləkələnir, səliqəsiz şəklə düşür. Əgər cədvəlin sətir və sütunlarının sayı çoxdursa, onda əlavə olaraq xətkeşdən istifadə etmək lazım gəlir. 60-70 il öncə insanlar cədvəlləri hazırlamaq üçün mexaniki və daha sonra elektron yazı makinalarından istifadə edirdi. Ancaq bu makinalarda da cədvəlləri yaratmaq və redaktə etmək elə də asan iş deyildi. Müasir mətn redaktorları bu işi xeyli asanlaşdırmışdır.

Dərsliyin "Fəaliyyət" bölməsində verilmiş tapşırığı yerinə yetirməzdən öncə müəllimin proyektor vasitəsilə ekranda OpenOffice.org Writer və ya Microsoft Word mətn redaktorunun pəncərəsini açması və şagirdləri Table menyusu ilə tanış etməsi məqsədəuyğundur. dası məuriedaktorian<br>
mə yetirməzdən öncə<br>
ble menyusu ilə tanış

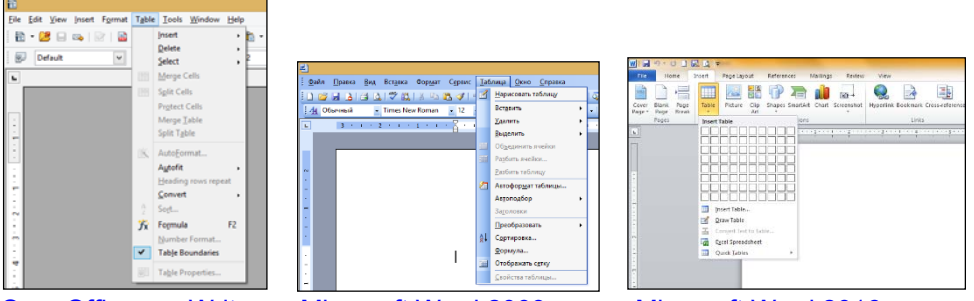

OpenOffice.org Writer Microsoft Word 2003 Microsoft Word 2016

Microsoft Word mətn redaktorunun versiyalarından asılı olaraq cədvəl sənədə fərqli yollarla daxil edilir.

2003 versiyasında menyu sətrində Table $\Rightarrow$ Insert Table bəndi, 2007-2016 versiyalarında isə Insert menyusundan Table $\Rightarrow$ İnsert Table bəndi seçilir. Qalan bəndlər, demək olar ki, oxşardır. Növbəti xanaya verilənləri daxil etmək üçün Tab klavişindən istifadə etmək tövsiyə olunur. Müəllim şagirdlərə izah edə bilər ki, cədvəlin bir xanasından digərlərinə ox klavişləri  $(\rightarrow, \uparrow, \downarrow, \leftarrow)$  vasitəsilə, yaxud siçanın göstəricisi ilə keçmək mümkündür.

Cədvəldə sətirlərin və sütunların ölçülərinin dəyişdirilməsi qaydasının müəllim tərəfindən göstərilməsi məqsədəuyğundur. İşin sonunda şagirdlər hazırladıqları cədvəlləri kompüterdə sinfin uyğun qovluğunda saxlamalıdırlar.

Dərsliyin "Araşdıraq-öyrənək" bölməsində şagirdlər cədvəl qurduqdan sonra onun bir neçə xanasını birləşdirib, verilmiş cədvəli almalıdırlar. Müəllimin ilkin cədvəllə alınan cədvəli müqayisə etməsi əhəmiyyətli olardı. Bu zaman son cədvəlin ilkin cədvəldən necə alınması şərh edilir. İlkin cədvəlin üzərində belə dəyişikliklər aparılıb:

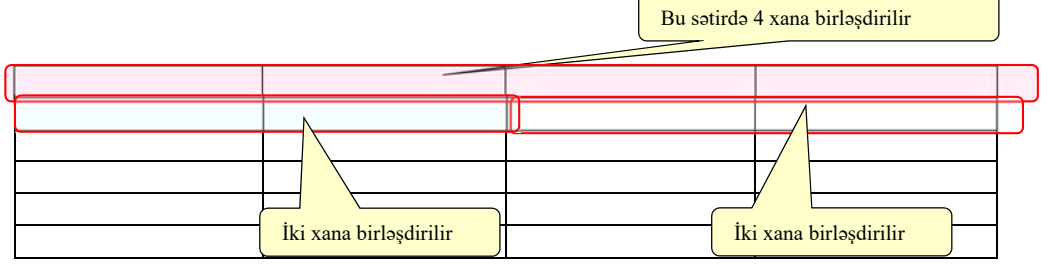

**Diferensial təlim**. Təlim nəticələri zəif olan şagirdlərə nisbətən sadə tapşırıq vermək olar; məsələn, 2 sətir və 2 sütunu olan cədvəl hazırlayın. Sonra onun iki xanasını birləşdirməyə çalışın. Əgər iş prosesində çətinlik yaranarsa, sinif yoldaşları köməklik göstərə bilərlər.

Müəllim bu şagirdlərə işin ardıcıllığını nümayiş etdirə də bilər. Məsələn,

1. Əvvəlcə belə cədvəl hazırlanır.

2. Sonra onun birinci sətrində olan iki xanası birləşdirilir. Nəticədə göstərilmiş cədvəl alınmalıdır. Şagirdlərə izah etmək lazımdır ki, birləşdirmədən öncə həmin xanaları seçdirmək vacibdir.

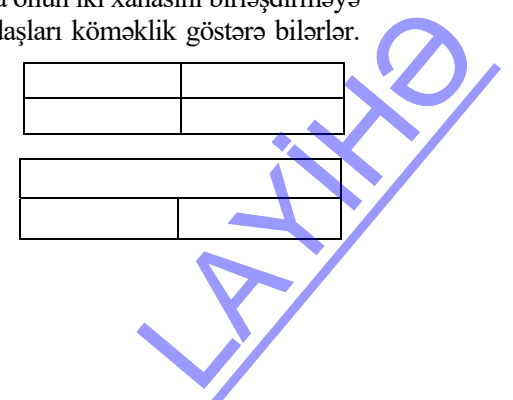

 "Öyrəndiklərinizi yoxlayın" bölümündə şagirdlər suallara cavab verməklə tapşırıqları yerinə yetirməlidir. 3 və 4-cü tapşırıqları şagirdlərə evə vermək olar. Şagirdlər onları evdə yerinə yetirib, işləri fləş-yaddaşa yazıb, növbəti dərsə gətirə bilərlər.

| I saviyya               | II saviyya             | <b>III</b> saviyya      | IV saviyya                 |
|-------------------------|------------------------|-------------------------|----------------------------|
| Obyektin                | Obyektin cadval        | Obyektin cadval in-     | Obyektin cadval infor-     |
| cədvəl                  | informasiya modelini   | formasiya modelini      | masiya modelini            |
| informasiya             | hazırlamaq üçün tələb  | hazırlamaq üçün tə-     | hazırlamaq üçün tələb      |
| modelini                | olunan xassalarini     | ləb olunan xassələrini  | olunan xassalarini mü-     |
| hazırlayarkən           | çətinliklə müəyyən     | müəyyən edir, amma      | ayyan edir, cadvalin       |
| müəllimin               | edir, cadval hazırla-  | cadvalin satir va sü-   | sətir və sütunlarının      |
| köməyindən              | maqda çətinlik çəkir.  | tunlarının başlıqlarını | başlıqlarını adlandırır və |
| istifada edir.          |                        | adlandırmaqda çətin-    | cadvali sarbast olaraq     |
|                         |                        | lik çəkir.              | hazırlayır.                |
| M <sub>atn</sub> redak- | Matn redaktorunda      | Matn redaktorunda       | Matn redaktorunda          |
| torunda cadval          | cadvalin elementlarini | cadvalin element-       | sərbəst cədvəl qurur.      |
| qurmaqda                | tanıyır, amma onlardan | lərini tanıyır, onlar-  |                            |
| çətinlik çəkir.         | istifadə edərkən       | dan, əsasən, düzgün     |                            |
|                         | sahvlara yol verir.    | istifadə edir.          |                            |

*Qiymətləndirmə meyarları:*model hazırlama, cədvəl qurma

#### **Mövzu 9: MƏTN REDAKTORUNDA DİAQRAM**

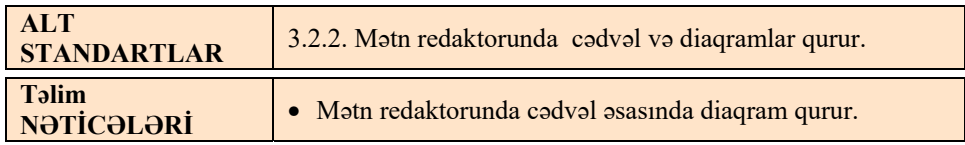

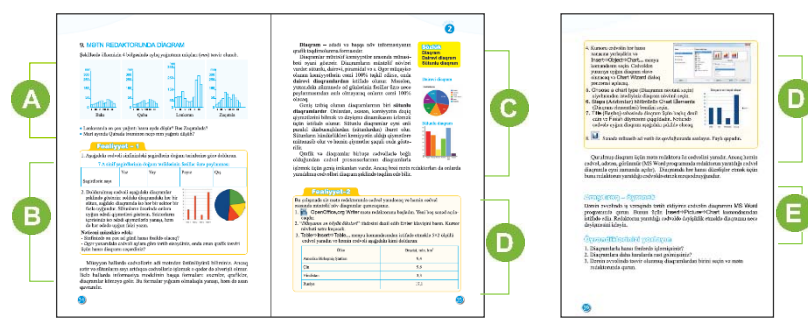

Mövzuya başlayarkən dərslikdə verilmiş şəklə istinad etmək və oradakı sualları müzakirə etmək olar. Diaqramlardan aydın görünür ki, Lənkəranda ən çox yağıntı 10-cu aya, Zaqatalada 5-ci aya uyğun gəlir. Mart ayında isə Qubada təxminən 50 mm yağıntı düşüb. THE SERIES SERIES SERIES SERIES SERIES SERIES SERIES SERIES SERIES SERIES SERIES SERIES SERIES SERIES SERIES SERIES SERIES SERIES SERIES SERIES SERIES SERIES SERIES SERIES SERIES SERIES SERIES SERIES SERIES SERIES SERIES S

Dərsi başqa cür də başlamaq olar. Şagirdlərə eyni informasiyanın iki təqdimolunma forması göstərilir:

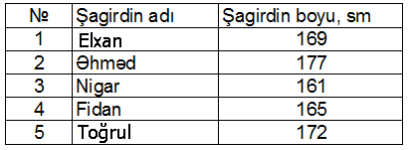

Suallar verilir:

*- Hansı təqdimolunma forması daha əyanidir? Ən kiçik və ən* 

*ucaboylu şagirdin adını söyləyin. Diaqramların hansı üstünlüyü var?* Müəllim eyni xassələri olan obyektləri müqayisə edən zaman məlumatın qrafik təsvirinin üstünlüklərindən danışa bilər.

İxan Əhməd Nigar Fidan Toğru

Elxan Ohmed Nigar Fidan Toğrul

**Şagirdin boyu, sm**

5M jagirdin boyu,

Dərsliyin "Fəaliyyət" bölümündə hər şagird sinif yoldaşlarının doğum tarixlərinə görə vərəqdə müvafiq cədvəli doldurmalı və doldurulmuş cədvəli diaqram şəklində göstərməlidir. Müəllim kömək məqsədi ilə qısa zaman ərzində sinif üzrə ümumi sorğu nəticəsində hər fəslə neçə şagirdin ad gününün düşdüyünü müəyyən edə bilər.

Cədvəli doldurduqdan sonra müəllimin şagirdlərə diaqramlar haqqında qısa məlumat verməsi məqsədəuyğundur. Sol tərəfdə olan diaqramdakı hər bir sütun, sağdakı diaqramda isə hər bir sektor bir fəslə uyğundur.

Sütunların üzərində onlara uyğun ədədi qiymətlər göstərilməli, onların hündürlükləri isə şaquli şkalaya uyğun çəkilməlidir.

Dairəvi diaqramda sektorlar şagirdlərin sayına uyğun olaraq təqribi çəkilir. Bu zaman sektorların içərisində ədədi qiymətlərlə yanaşı, hər ədədə uyğun faiz yazılmalıdır. Məsələn, əgər cədvəldə verilənlər belədirsə:

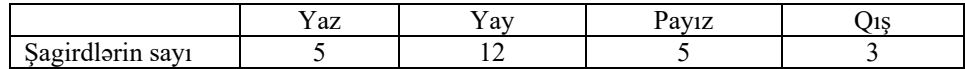

Onda diaqramlar belə görünəcək:

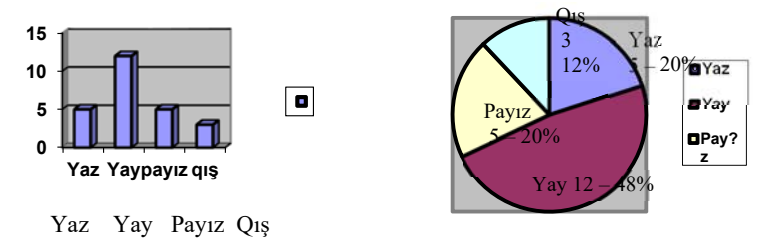

Hər sektor üzrə faizi hesablamaq üçün həmin fəsildə anadan olan şagirdlərin sayını bütün şagirdlərin sayına bölmək, sonra isə 100-ə vurmaq lazımdır:  $n = N_f/N$  \*100. Bunu şagirdlər riyaziyyat dərslərindən bilirlər.

"Əgər yuxarıdakı cədvəli aylara görə tərtib etsəydiniz, onun qrafik təsviri üçün hansı diaqramı seçərdiniz?" sualını müzakirə edərkən müəllim şagirdlərin diqqətini diaqramların tərtib olunmasında yaranan çətinliyə yönəldə bilər. Obyektlərin sayı artdıqca dairəvi diaqramda sektorların sahəsi azalır, onları görmək və vizual müqayisə etmək çətinləşir. Ona görə də bu halda sütunlu diaqram daha əlverişlidir.  $\ln$ :  $n = N_f/N * 100$ .<br>
k təsviri üçün hansı<br>
girdlərin diqqətini<br>
r. Obyektlərin sayı<br>
ağımək və vizual<br>
adha əlverişlidir
Bu bölümdə diaqramlar haqqında qısa məlumat verilib. Diaqramların növlərini şagirdlərə izah etmək üçün mətbuatda, qəzetlərdə, İnternet-saytlarda təsvir olunan diaqramları nümayiş etdirmək olar. Bu zaman proyektordan istifadə etmək məqsədəuyğundur.

Bu bölümdə şagirdlər mətn redaktorlarının birində hazırlanmış cədvəl əsasında diaqram qurmalıdırlar. Dərslikdəki tapşırıq sərbəst yayılan OpenOffice.org Writer mətn

redaktorunda icra etmək üçün nəzərdə tutulur. Əgər kompüterlərdə Microsoft Office 2003 paketi quraşdırılmışsa, onda 4-cü bənddə belə dəyişiklik etmək lazımdır: kursorla cədvəlin xanalarını seçdirin və Insert (Вставка) $\Leftrightarrow$ Picture (Рисунок) $\Leftrightarrow$ Chart (Диаграмма) menyu komandasını seçin. Bu halda 5-ci bənd olmayacaq. Diaqramla bərabər ekranda cədvəl də əks olunacaq.

Xanalarda olan yazılarda dəyişiklik etmək üçün cədvəldə müvafiq xananı qeyd etmək lazımdır. Sonra  $\blacksquare$  düyməsini çıqqıldatmaqla

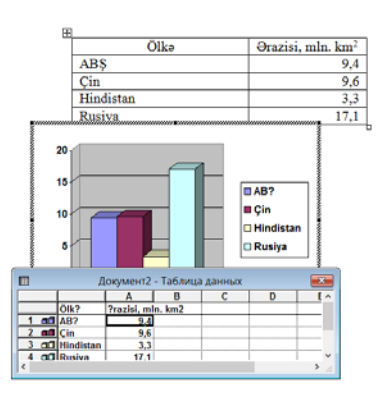

cədvəl olan pəncərə qapadılır. Diaqramda düzəlişlər etmək lazım gələrsə, diaqramı qoşa çıqqıldatmaq lazımdır. Açılan cədvələ yeni obyekt artırmaqla diaqramda baş verən dəyişiklikləri izləmək olur. Əgər diaqramın başlığını əks etdirmək lazımdırsa, göstəricini aparıb diaqramın üstünə qoymaq və siçanın sağ düyməsini basıb Chat options bəndini seçmək lazımdır. Açılan pəncərədə Title səhifəsinə keçərək diaqramın adını daxil etmək olar.

Əgər kompüterlərdə Microsoft Office 2007 və ya 2010 versiyası quraşdırılmışdırsa, onda diaqramın qurulması alqoritmi belə olacaq: kursorla cədvəlin xanalarını secdirin və Insert (Вставка) $\Leftrightarrow$  Chart (Диаграмма) menyu komandasını secin.

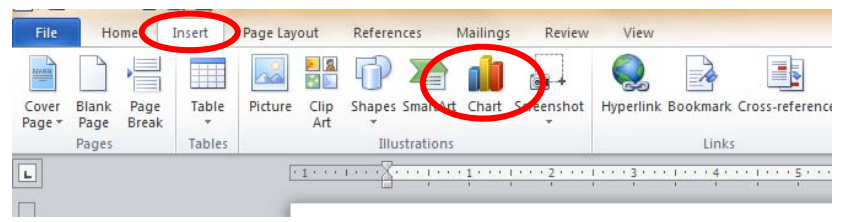

Dərsliyin "Araşdıraq-öyrənək" bölməsində şagirdlərə dərsin əvvəlində iş vərəqində tərtib etdikləri cədvəlin diaqramını MS Word proqramında qurmaq tapşırığı verilir. Redaktorun yaratdığı cədvəldə şagirdlər dəyişiklik etməklə diaqramın necə dəyişməsini izləməlidirlər.

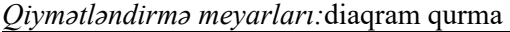

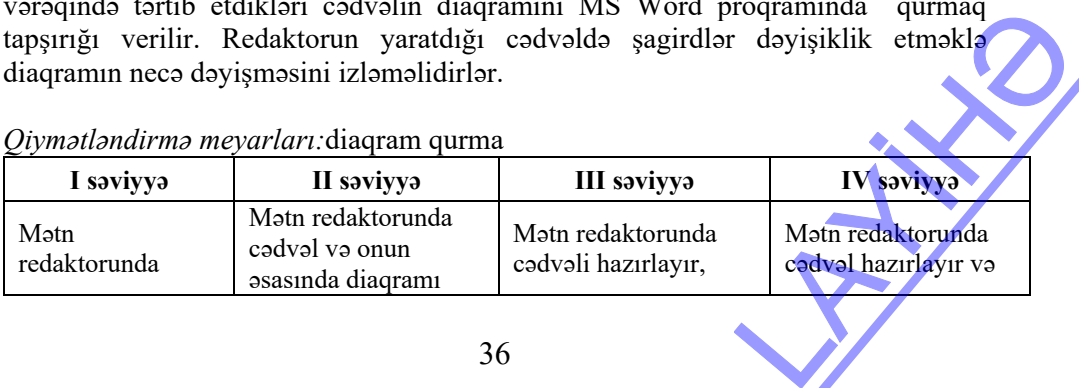

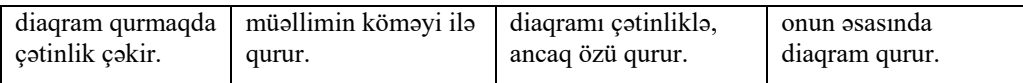

## **Mövzu 10: ŞƏKLİN ATRİBUTLARI**

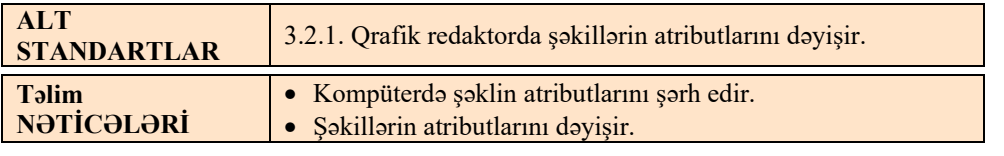

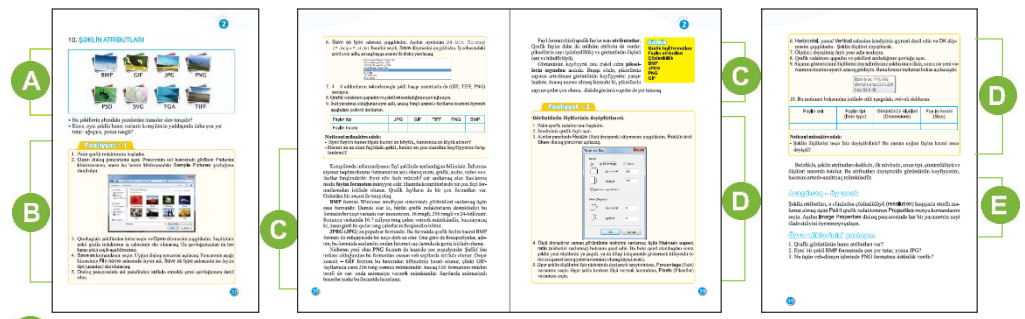

Müəllim dərsin əvvəlində şagirdlərə suallarla müraciət edə bilər:

*- Bu şəkillərin altındakı yazılardan hansılar sizə tanışdır?* 

Adətən, telefonu, kompüteri olan şagirdlər jpeg, gif formatları ilə rastlaşırlar. İkinci sualı şəkillərin kompüterdə tutduğu yerə görə vermək olar.

*-Sizcə, eyni şəklin hansı variantı kompüterin yaddaşında daha çox yer tutar: ağqara, yoxsa rəngli? (Əlbəttə, rəngli)* 

 Dərsin bu bölməsində şagirdlər eyni bir şəkli müxtəlif formatlarda yaddaşda saxlamaqla onun ölçüsünə diqqət yetirməlidir. Əgər şagird şəkli onun üçün ayrılmış qovluqda saxlayarsa, onun qovluğu və içindəki fayllar təqribən belə görünər:

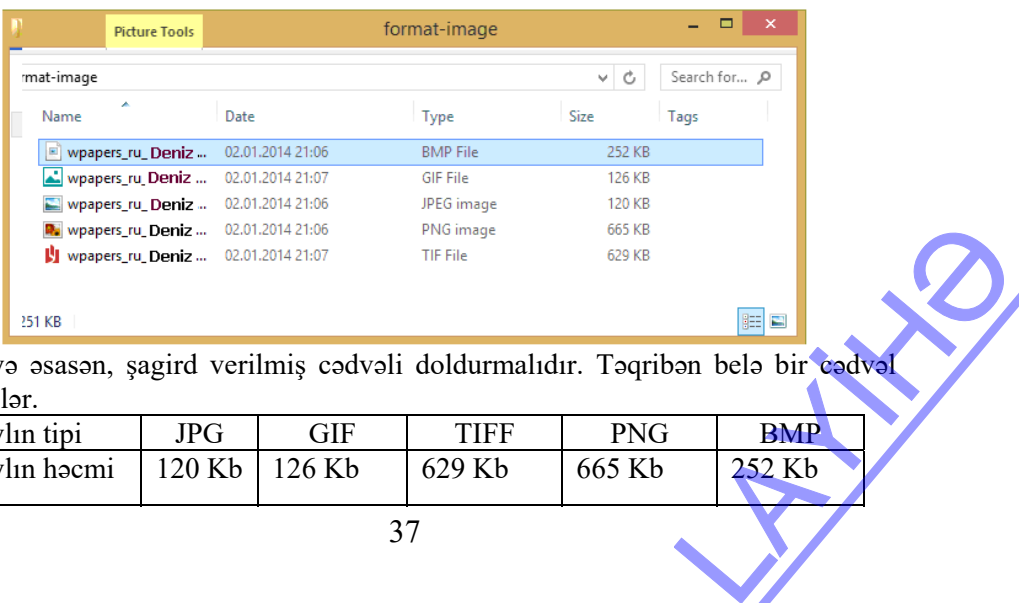

Nəticəyə əsasən, şagird verilmiş cədvəli doldurmalıdır. Təqribən belə bir cədvəl alına bilər.

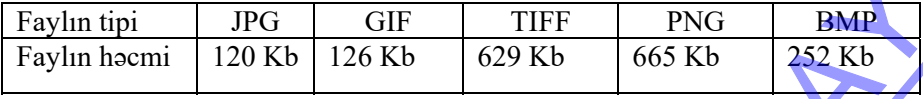

Şagirdlər şəklin keyfiyyətinə diqqət yetirsələr, görə bilərlər ki, gif formatına keçdikdə şəklin həcmi ilə yanaşı, keyfiyyəti də azalır, amma png formatında keyfiyyət daha yüksəkdir. Ona görə də veb-saytlarda ən çox istifadə olunan formatlardan biri gif, eləcə də jpg formatıdır.

Dərsin bu bölümündə qrafik faylın əsas atributlarından – faylın formatı (tipi), piksellərin sayı (çözümlülük) və görüntünün ölçüsü (eni və hündürlüyü) barədə danışılır. Müəllim dərsi izah edərkən müxtəlif qrafik redaktorlardan, məsələn, Paint.Net proqramından istifadə edə bilər.

Dərsliyin "Fəaliyyət – 2" bölümündə şagirdlər qrafik faylın ölçülərini dəyişir və bu zaman faylın həcminin necə dəyişdiyini izləyir. Dərslikdə tapşırıq Paint 2007 versiyası üçün verilib. Əgər kompüterlərdə Paint XP-dirsə, onda şəklin atributlarını dəyişmək üçün Image-Stretch/Skew... bəndini seçmək lazımdır. Açılan pəncərədə Stretch bölümündə faizləri həm şaquli (Vertical), həm üfüqi (Horizontal) dəyişərək şəklin ölçüsünü dəyişmək olar.

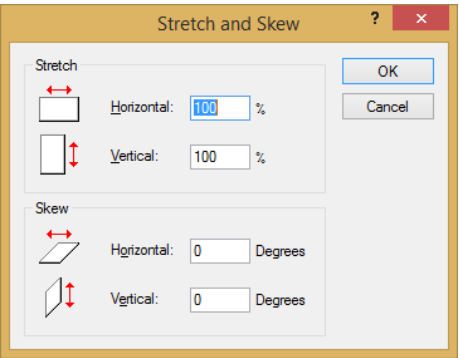

Şagirdlər işin sonunda verilmiş cədvəli doldurmalıdırlar. Məsələn,

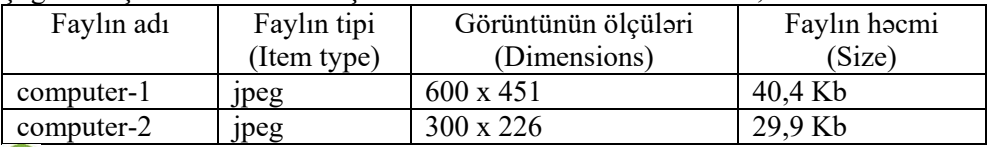

"Araşdıraq-öyrənək" bölümündə tapşırıq verilib: şəklin hər atributu haqqında məlumat toplamaq və referat hazırlamaq lazımdır.

#### *Qiymətləndirmə meyarları:*

şərhetmə, atributları dəyişmə

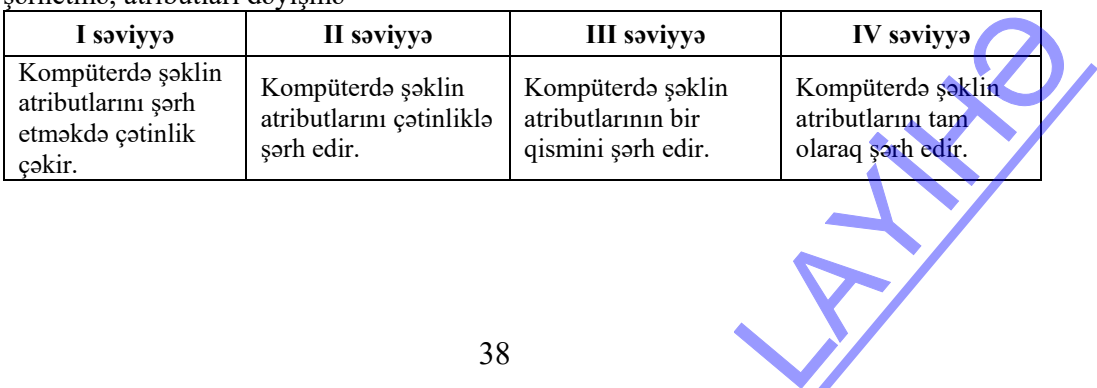

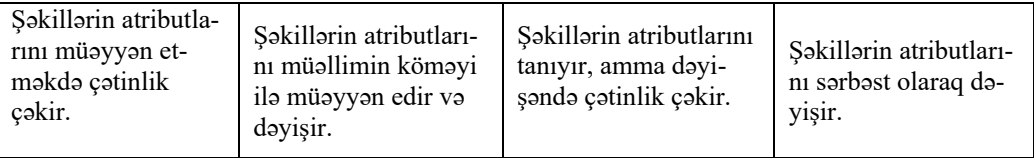

## **KİÇİK SUMMATİV QİYMƏTLƏNDİRMƏ NÜMUNƏSİ 2**

Aşağıdakı cədvəldən istifadə edərək 1-4 suallarını cavablandırın.

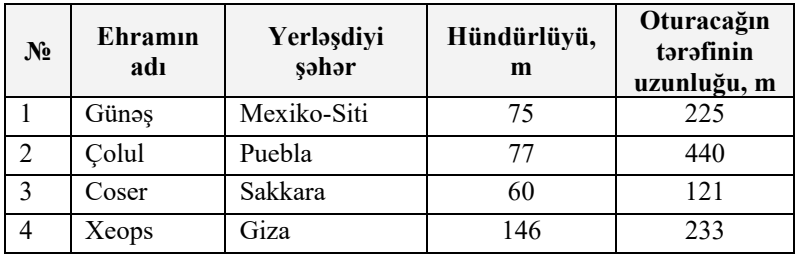

- 1. Cədvəlin neçə xanası var? A) 5 B) 25 C) 20 D) 4
- 2. Cədvəldə neçə obyektin xassələri əks olunub? A) 1 B) 2 C) 3 D) 4
- 3. Oturacağının sahəsi ən böyük olan ehram hansı şəhərdə yerləşir? A) Giza B) Mexiko-Siti C) Puebla D) Sakkara
- 4. Cədvəli necə adlandırmaq olar? A) Misir ehramları B) Mexiko ehramları C) Ehramlar D) Xeops ehramı
- 5. Mətni oxuyun, obyektlər haqqında məlumatları cədvəldə əks etdirin. Bir məktəbi evni ildə bitirən 4 dost görüsdü. Hər kəs özündən danısdı. Elcin müəllimdir. O, məktəbdə işləyir. Aynur isə həkim peşəsini seçib və stomatoloji poliklinikada çalışır. *Nigar heç yerdə işləmir, Hüseyn isə tikintidə rəngsaz kimi çalışır.*

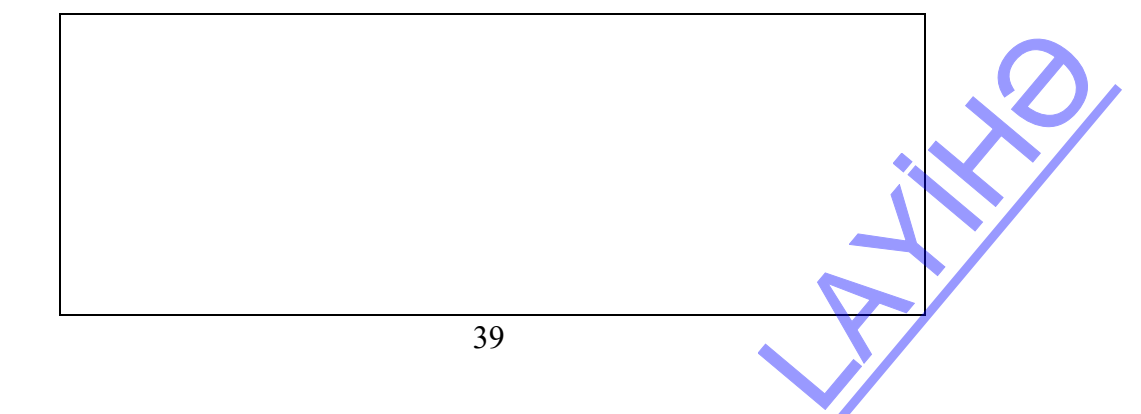

6. Hansı şəkildə sütunlu diaqram əks olunub?

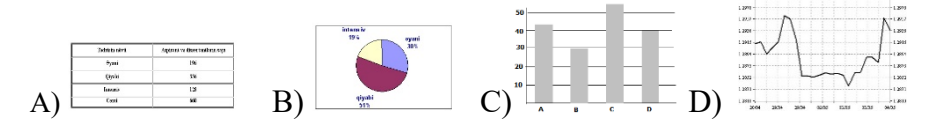

7. Sinif jurnalında şagird haqqında informasiya modeli yaratmaq üçün "Şagird" obyektinin hansı parametrləri lazımdır?

I. Soyadı II. Adı III. Boyu IV. Çəkisi V. Qiymətləri

A) I-II-III B) I-III-IV C) I-II-V D) I-IV-V

- 8. Mətn redaktorunda cədvəli sənədə daxil etmək üçün hansı menyudan istifadə olunur? A) Table B) Insert C) Edit D) Format
- 9. Mətn redaktorunda diaqramı sənədə daxil etmək üçün hansı menyudan istifadə olunur? A) Edit B) Insert C) Format D) Table
- 10. Hansı fayl qrafik fayl deyil? A) ff.bmp B) arayısh.jpeg C) ev.ppt D) cat.gif
- 11. Aşağıdakılardan hansı şəklin atributu deyil? A) çözümlülük B) ölçülər C) tip D) simvolların sayı
- 12. İnternetdə hansı tip fayllardan daha geniş istifadə olunur? A) GİF B) BMP C) TİF D) PSD
- 13. Paint qrafik redaktorunda şəklin ölçülərini dəyişmək üçün hansı komandanı vermək lazımdır? (mötərizədə cavablar Paint Windows 7 üçün verilib) A) Flip/Rotate (Rotate) B) Stretch/Skew (Resize and Skew) C) Edit-Cut (Cut) D) İnvert colors
- 14. Hansı qrafik fayllarının fonu şəffafdır? A) BMP B) PNG C) GİF D) JPEG

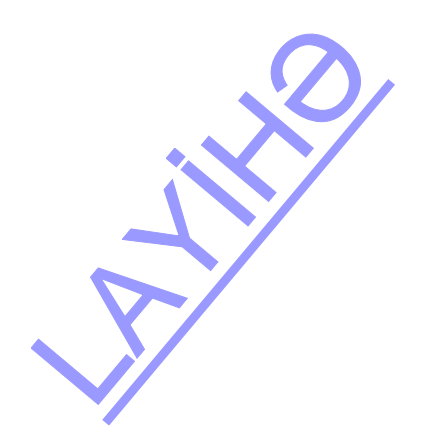

#### **Mövzu 11: SLAYDLARLA İŞ**

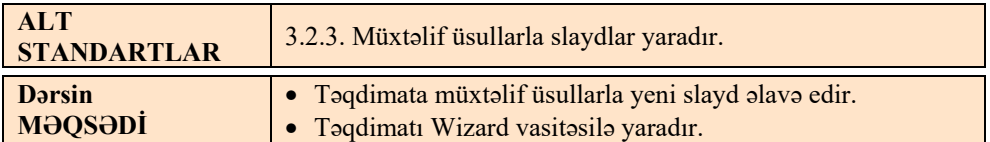

Baxmayaraq ki, dərslikdə təqdimat proqramına bir mövzu həsr edilib, müəllim təqdimat proqramına 4 tədris saatı ayıra bilər. Birinci dərsdə şagirdlər slaydların müxtəlif yollarla yaradılması ilə tanış olurlar. Müəllim şagirdlərə bir-birindən fərqli mövzular təklif edir və növbəti üç dərsdə, hər şagird, İnternetdən və digər mənbələrdən materiallar toplayaraq, təqdimat hazırlayır və onu nümayiş etdirir. Kiçik summativ qiymətləndirmə də (söhbət 3-cü KSQ-dən gedir) test şəklində yox, praktik bacarığın yoxlanılması kimi aparılır.

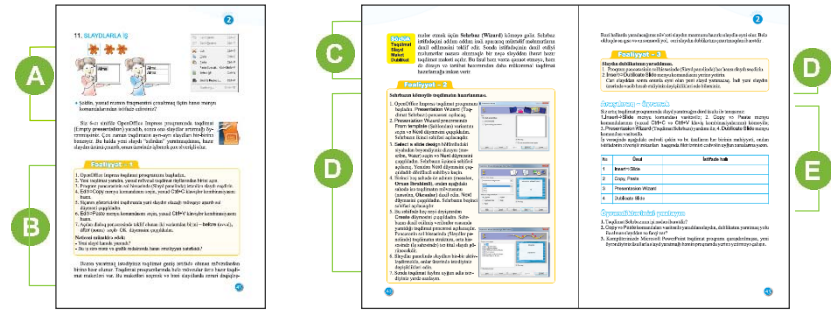

 Müəllim şagirdlərin biliklərini aktivləşdirmək məqsədilə onlara Copy, Paste komandaları, təqdimat proqramlarının hansı məqsədlə istifadə olunduğu və bu təqdimatları hansı proqramlarda hazırlamaq mümkün olduğu barədə suallar verə bilər.

 Dərsliyin "Fəaliyyət" bölməsində şagirdlər Copy, Paste komandaları vasitəsilə yeni slaydlar yaratmalıdır. Tapşırığın icrası OpenOffice.org Impress proqramı üçün nəzərdə tutulub. Ancaq həmin tapşırığı MS PowerPoint 2003, 2007 proqramlarında da yerinə yetirmək olar.

Dərsliyin bu bölümündə **Sehrbaz** (**Wizard, Мастер автосодержания**) haqqında məlumat verilib. Adətən, yeni başlayanlar və ya məruzə ilə çıxışa hazırlaşan şəxslər bu yolla təqdimatı hazırlayır. Əlbəttə, PowerPoint proqramı istifadəçinin nə istədiyini bilməsə də, proqramı hazırlayan mütəxəssislər məruzəçilərin öz çıxışlarını daha uğurlu etmələri üçün necə təqdimat hazırlamaq lazım olduğunu yaxşı bilirlər. Bu məqsədlə Sehrbaz (**Wizard**) istifadəçiyə müəyyən mövzuya aid olan hazır maketlər təqdim edir.

Müəllim şagirdlərə başa salmalıdır ki, savadlı təqdimatın müəyyən strukturu olmalıdır və ona görə də təqdimatların bu üsulla yaradılmasını şagirdlər bilməlidir.

 "Fəaliyyət" bölümündə şagirdlər Sehrbazın köməyi ilə müəyyən tərkibli və dizaynlı təqdimat yaratmağı öyrənirlər. Bunun üçün müəllim kimya, musiqi, ümumi tarix və Azərbaycan tarixi fənlərindən müvafiq standartlara uyğun (səh.11) tapşırıqlar da verə bilər. maacyryo maayyon<br>
an strukturu olma-<br>
ar bilməlidir.<br>
üəyyən tərkibli və va, musiqi, ümumi<br>
a uyğun (səh.11) Bəzi hallarda növbəti slaydın məzmunu hazırkı slaydla eyni olur. Belə olduqda isə sadəcə, cari slaydın dublikatını çıxartmaq ən qısa və ən səmərəli yoldur.

Dərsliyin "Araşdıraq-öyrənək" bölməsində şagirdlər slayd yaratma üsullarını müqayisə etməklə yanaşı, onlardan nə vaxt istifadə edilməsinin əlverişli olduğunu qeyd etməlidirlər.

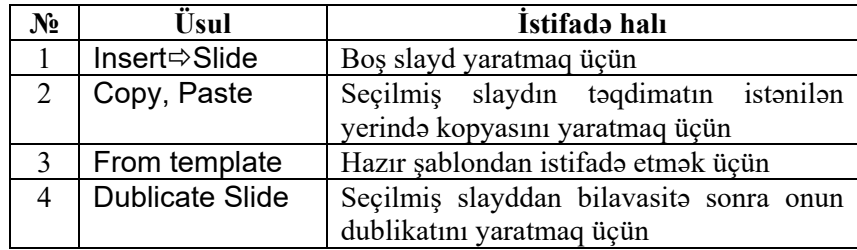

"Öyrəndiklərinizi yoxlayın" bölümündə şagirdlər verilmiş sualları cavablandırmalıdır. *Qiymətləndirmə meyarları:*  slayd yaratma, Wizard vasitəsilə təqdimat yaratma

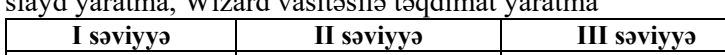

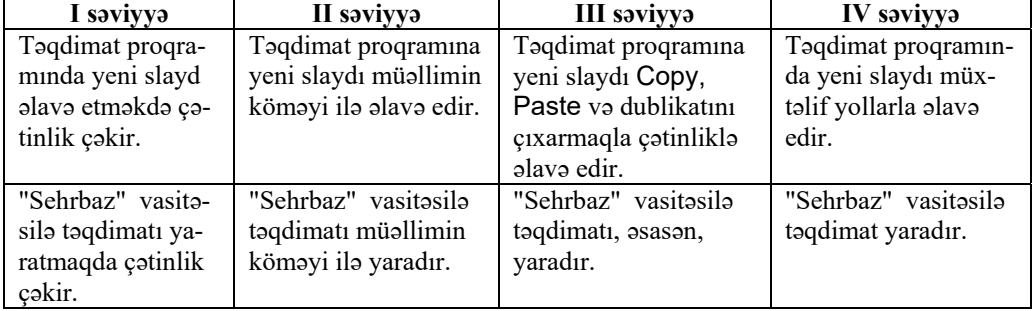

### **Təqdimatların qiymətləndirilməsi**

Müəllim şagirdlərin işlərini aşağıdakı meyarlarla qiymətləndirə bilər (hər meyar üzrə 1 bal verilir):

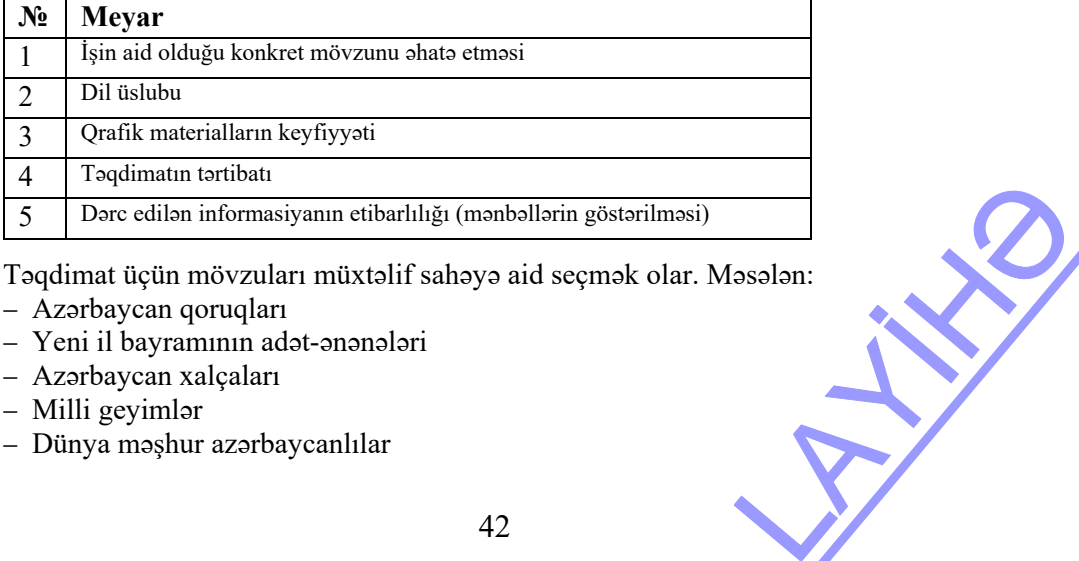

Təqdimat üçün mövzuları müxtəlif sahəyə aid seçmək olar. Məsələn:

- − Azərbaycan qoruqları
- − Yeni il bayramının adət-ənənələri
- − Azərbaycan xalçaları
- − Milli geyimlər
- − Dünya məşhur azərbaycanlılar

TƏDRİS VAHİDİ – **3**

# **İNFORMASİYA**

## TƏDRİS VAHİDİ ÜZRƏ REALLAŞDIRILACAQ ALT STANDARTLAR

- 1.1.1. Müxtəlif say sistemlərinin xüsusiyyətlərini izah edir.
- 1.1.2. Natural ədədlərin müxtəlif say sistemlərində kodlaşdırılmasını nümunələrlə şərh edir.
- 1.1.3. Müxtəlif say sistemlərində kodlaşdırılmış informasiyanın həcmini ölçür.
- 1.2.1. İnformasiyaların xassələrini sadalayır.
- 1.2.2. İnformasiyaları xassələrinə görə qruplaşdırır.
- 1.2.3. İnformasiyaların müxtəlif xassələrinə görə qruplaşdırılmasını nümunələrlə şərh edir.

TƏDRİS VAHİDİ ÜZRƏ ÜMUMİ SAATLARIN MİQDARI: **4 saat**  KİÇİK SUMMATİV QİYMƏTLƏNDİRMƏ: **1 saat** 

## **Mövzu 12: İNFORMASİYANIN ƏSAS XASSƏLƏRİ**

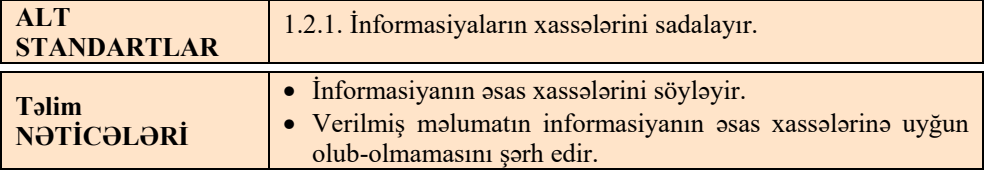

İnformasiya anlayışı ilə şagirdlər aşağı siniflərdə tanışdırlar. "Ətraf aləmdən qəbul olunan informasiya nə dərəcədə lazımdır, aktualdır, informasiyanın alınma mənbəyi etibarlıdırmı" kimi suallar insanları daim düşündürür. Biz, demək olar ki, özümüz də fikir vermədən daim informasiyanın xassələrini təhlil edirik. Çox vaxt insanların planları və sağlamlığı, cəmiyyətin iqtisadi inkişafı, dövlət əhəmiyyətli planlar alınan informasiyanın xassəsindən asılı olur. İnformasiya çox sayda xassələrə malik olsa da, 7-ci sinifdə şagirdlərə onların yalnız beşi haqqında məlumat verilir. traf aləmdən qəbul<br>
un alınma mənbəyi<br>
olar ki, özümüz də<br>
ox vaxt insanların<br>
yətli planlar alınan<br>
assələrə malik olsa<br>
verilir.

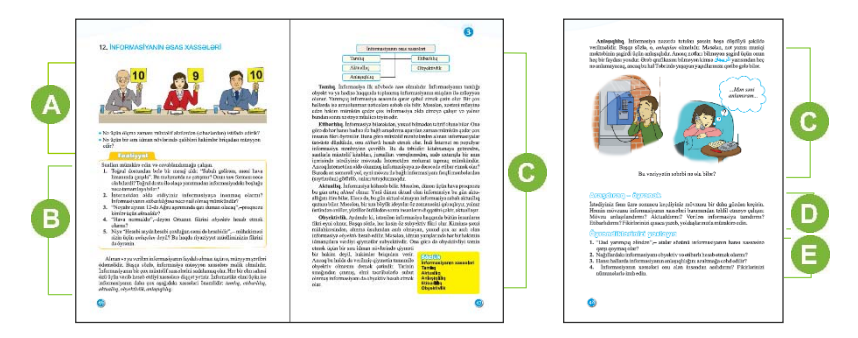

 Dərsin mövzusuna motivasiya yaratmaq üçün müəllim sinfə suallarla müraciət edə bilər: "Nə üçün ölçmə zamanı müxtəlif alətlərdən (cihazlardan) istifadə edirik? (dəqiq qiymət almaq üçün) Nə üçün bir sıra idman növlərində qalibləri hakimlər briqadası müəyyən edir? (obyektivliyi təmin etmək üçün – bir nəfərin fikri subyektiv ola bilər)

Dərsliyin "Fəaliyyət" bölməsində şagirdlərə müxtəlif situasiyalar verilir və onlar bu vəziyyətlərə öz münasibətini bildirməlidirlər. Artıq bu fəaliyyəti yerinə yetirərkən, şagirdlər informasiyanın müxtəlif xassələrə malik olduğunu öyrənirlər.

- *1. Toğrul dostundan belə bir mesaj aldı: "Sabah gəlirəm, məni hava limanında qarşıla". Bu məlumatda nə çatışmır? Onun tam forması necə ola bilərdi? Toğrul dostu ilə əlaqə yaratmadan informasiyadakı boşluğu necə tamamlaya bilər? (Belə tamamlamaq olar: "Sabah İstanbul–Bakı axşam reysi ilə gəlirəm")*
- *2. İnternetdən əldə etdiyiniz informasiyaya inanmaq olarmı? İnformasiyanın etibarlılığına necə nail olmaq olar? (İnternetdən əldə olunan informasiyaların çoxusuna inanmaq olmaz. Hazırda saytların əksəriyyətində istifadəçilər öz məqalələrini yerləşdirirlər, fikirlərini bildirirlər. Bu fikirlərin elmi əsası olmasa, onları ancaq kiminsə subyektiv fikri kimi qəbul etmək olar. İnformasiyanın etibarlılığını yoxlamaq üçün onun əsas mənbəyini – ensiklopediyaları, kitabları, elmi məqalələri, sərəncamları, qanunları tapmaq lazımdır)*
- *3. "Noyabr ayının 12-də Ağsu aşırımında qatı duman olacaq" proqnozu kimlər üçün aktualdır?(Bu məlumat noyabr ayının 12-də Ağsu aşırımından keçəcək avtomobil sürücüləri və piyadalar üçün aktualdır; digər insanlar üçün onun əhəmiyyəti azdır)*
- *4. "Hava normaldır" deyən Orxanın fikrini obyektiv hesab etmək olarmı? (Bəzi insanlar -5o – 0o C aralığında olan havanın temperaturunu normal sayır (məsələn, Şimalda yaşayanlar), bəzilər üçün isə bu, havanın soyuq olmasını göstərir. Deməli, bu fikir obyektiv deyil, subyektivdir, yəni hər hansışəxsin fikridir)*
- *5. Niyə "Hesabi sayda hesabi çoxluğun cəmi də hesabidir" mühakiməsi sizin üçün anlaşılan deyil? Bu haqda riyaziyyat müəlliminizin fikrini də öyrənin. (Bilik səviyyəniz uyğun deyil)*  istərir. Deməli, bu fikir<br>nühakiməsi sizin üçün<br>ini də öyrənin. (Bilik<br>sasında izah etməsi

Müəllimin informasiyanın xassələrini nümunələr əsasında izah etməsi məqsədəuyğundur.

Mətni izah etmək üçün müəllim başqa üsuldan da istifadə edə bilər. Sinif komandalara bölünür və hər komanda informasiyanın bir xassəsinin pozulması nəticəsində yarana biləcək problemləri müzakirə edir. Məsələn,

- Hava haqqında proqnoz səhv verilərsə, nə baş verə bilər? etibarlılıq;
- Mühüm bir tədbirin günü və vaxtı bildirilir, amma yeri bildirilmir tamlıq;
- Sabahkı dərslərdən evə hansı tapşırıqların verildiyi haqda informasiya sizə ən geci nə vaxt lazımdır, sabah bu informasiyanın əhəmiyyəti olacaqmı? – aktuallıq;
- Oxumaq istədiyiniz kitab haqqında zövqü zəif olan insanın fikrinə inanmaq olarmı? Bunun üçün daha kimlərdən soruşmaq olar? – obyektivlik;
- Dilini bilmədiyiniz xarici qonağa "Tarix muzeyi"nin yerini necə izah edərdiniz?– anlaşıqlıq.

Ümumiyyətlə, "informasiya" informatikanın fundamental anlayışlarından olduğundan ona dəqiq tərif verilmir. İnformasiyanın keyfiyyətinin onun istifadəçiləri üçün böyük əhəmiyyəti var. İnformasiyanın keyfiyyəti bu informasiyanı qəbul edənin tələblərinə uyğunluq səviyyəsini bildirir və müxtəlif xassələr toplusundan ibarətdir. İnformasiyanın aşağıdakı xassələrini də əlavə olaraq göstərmək olar:

**Adekvatlıq** – onun real obyektiv işin vəziyyətinə uyğunluq dərəcəsi;

**Erişimlilik** – müxtəlif informasiyaların əldə edilməsi imkanı;

**Emosionallıq** – insanlarda müxtəlif emosiyaları yaratmaq imkanı. Adətən, bu xassədən media-informasiyanın istehsalçıları istifadə edir. Emosiyalar nə qədər çoxdursa, bir o qədər də həmin məlumata diqqət yetirilir və o, yadda qalır.

Şagirdlər dərslikdə olan şəklə diqqət yetirib sualı cavablandırmağa çalışmalıdır. Cavablar müxtəlif ola bilər: fərqli dillərdə danışırlar; eyni dildə danışırlar, amma fikirlər o biri abonentin maraq dairəsinə aid deyil; telefonda uğultu var və s.

Dərsliyin "Araşdıraq-öyrənək" bölməsində şagirdlərin tənqidi təfəkkürünü inkişaf etdirən tapşırıq verilib.

**Diferensial təlim**. Təlim nəticələri yüksək olan şagirdlər mövzunu informasiyanın bütün xassələri baxımından təhlil etməyə çalışmalıdır.

Təlim nəticələri zəif şagirdlər isə mövzunun informasiyanın ancaq bir və ya bir neçə xassəsinə uyğunluğunu təhlil etməyə çalışmalıdır. Məsələn, anlayışa tərif verilirsə, onun etibarlılığını müəyyən etmək üçün başqa mənbələrdə də bu anlayışın təriflərinə baxıb müqayisə etmək olar.

 "Öyrəndiklərinizi yoxlayın" bölümündə verilmiş suallar dərsdə əldə edilən bilik və bacarıqları möhkəmləndirməyə imkan verir.

1. *"Dad yarımçıq əlindən" atalar sözünü informasiyanın tamlıq xassəsinə uyğun qoymaq olar.*

2. *Nağıllardakı informasiyaları, əlbəttə ki, obyektiv və etibarlı saymaq olmaz. Bu,*  şifahi xalq ədəbiyyatına aiddir və kiminsə tərəfindən uydurulmuş hekayələrdir. *Onlar həqiqi faktlara əsaslanmır.*  cassəsinə uyğun<br>ymaq olmaz. Bu,<br>hekayələrdir.<br>a.

3. *Məlumatı gizlin saxlamaq üçün onu şifrləyəndə, kodlaşdıranda.*

4. *Asılıdır. Eyni məlumat kiçikyaşlı uşaq üçün və yeniyetmə üçün ayrı-ayrı fayda*  gətirə bilər. Məsələn, "Xətti funksiyanın düsturu y=  $kx+b$  şəklindədir". Beşyaşlı *uşağa bu məlumat heç nə vermir. Amma 7-ci sinif şagirdi üçün müəyyən bilik verir.* 

| I saviyya                                                                                                    | II saviyya                                                                                                    | III saviyya                                                                                                    | IV saviyya                                                                                      |
|----------------------------------------------------------------------------------------------------|----------------------------------------------------------------------------------------------------|----------------------------------------------------------------------------------------------------|-------------------------------------------------------------------------------------------------|
| Informasiyanın<br>əsas xassələrini<br>söyləməkdə və<br>verilmiş məluma-<br>tın xassələrini sa-<br>dalamaqda çətin-<br>lik çəkir. | Informasiyanın əsas<br>xassələrini müəllimin<br>köməyi ilə söyləyir,<br>verilmiş məlumatın<br>xassələrini çətinliklə<br>sadalayır. | Informasiyanın əsas<br>xassələrini müəllimin<br>köməyi ilə söyləyir,<br>verilmiş məlumatın<br>xassələrini sadalayır. | Informasiyanın əsas<br>xassələrini söyləyir,<br>verilmiş məlumatın<br>xassələrini<br>sadalayır. |

*Qiymətləndirmə meyarları:*  şərhetmə, sadalama

## **Mövzu 13: XASSƏSİNƏ GÖRƏ İNFORMASİYANIN QRUPLAŞDIRILMASI**

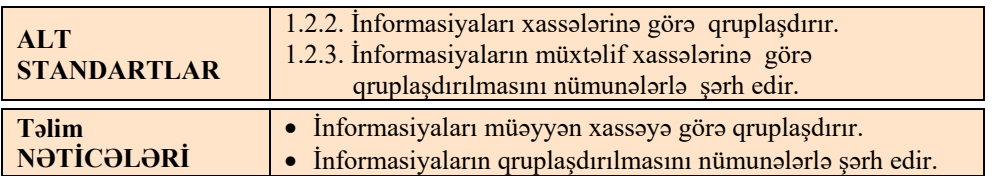

Dərs deduktiv xarakter daşıdığına görə şagirdlərə yeni məlumat verilmir. Dərsin əsas məqsədi şagirdlərdə informasiyaları müəyyən xassələrinə görə qruplaşdırmaq bacarıqlarını formalaşdırmaqdır. Gündəlik həyatda bu bacarığın əhəmiyyəti çox böyükdür. Biz daim belə təsnifatı aparırıq. Amma şagirdlər bəzən İnternetdən əldə etdikləri məlumatların etibarlı, aktual olduğunu yoxlamırlar. Ona görə də bu dərsə müəllim xüsusi diqqət yetirməlidir. Vaxt qalarsa, müxtəlif kütləvi informasiya vasitələrində informasiyaların, xəbərlərin təqdim edilməsindən söhbət açmaq olar.

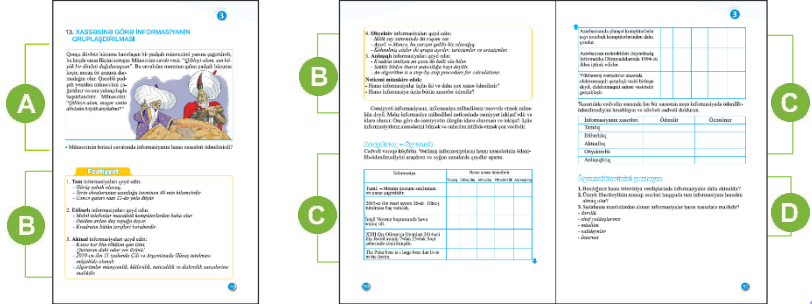

Mövzuya başlamazdan öncə şagirdlər dərslikdəki mətnlə tanış olurlar. Münəccimin müraciətində informasiyanın bir xassəsi – tamlığı ödənilmədiyinə görə böyük dövlətin qoşunu darmadağın olur. Bu misal informasiyanın tam olmasının vacibliyini göstərir. **Extragalación de la Constantinople de la Constantinople de la Constantinople de la Constantinople de la Constantinople de la Constantinople de la Constantinople de la Constantinople de la Constantinople de la Constantinop** 

 Dərsliyin "Fəaliyyət" bölməsindəki tapşırıqda şagirdlər verilmiş informasiyaların müvafiq xassələrinin ödənildiyini bir daha müəyyən etməlidirlər.

1. **Tam** informasiya:

 *Yerin ekvatorunun uzunluğu təxminən 40 min kilometrdir. Gəncə qatarı saat 22-də yola düşür.*

2. **Etibarlı** informasiya:  *Kvadratın bütün tərəfləri bərabərdir.* 

#### 3. **Aktual** informasiya:

 *Kəssə hər kim tökülən qan izini, Qurtaran dahi odur yer üzünü!* Alqoritmlər müəyyənlik, kütləvilik, nəticəlilik və diskretlik xassələrinə malikdir.

#### 4. **Obyektiv** informasiya:

 *İkilik say sistemində iki rəqəm var. Köhnəlmiş sözlər iki qrupa ayrılır: tarixizmlər və arxaizmlər.* 

#### 5. **Anlaşıqlı** informasiya:

 *Kvadrat tənliyin ən çox iki həlli ola bilər. Səkkiz bitdən ibarət ardıcıllığa bayt deyilir.* 

Fəaliyyəti sinfi kiçik qruplara bölməklə təşkil etmək məqsədəuyğundur. Hər qrup informasiyanın bir xassəsini yoxlayır.

Dərsliyin "Araşdıraq-öyrənək" bölməsində verilmiş informasiyaların hansı xassələrinin ödənilib-ödənilmədiyini araşdırdıqdan sonra cədvəlin uyğun xanalarında qeyd aparmaq lazımdır. Məsələn,

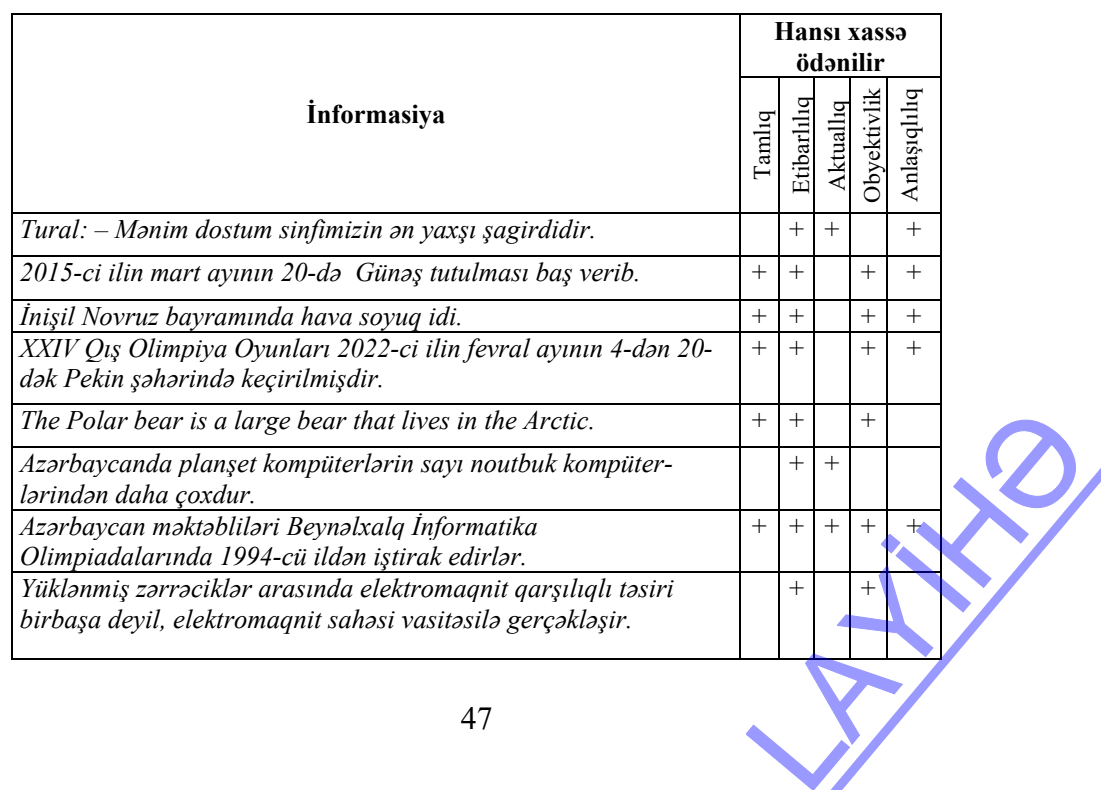

Cədvəlin xanalarında qeydlər hər şagird üçün müxtəlif ola bilər.

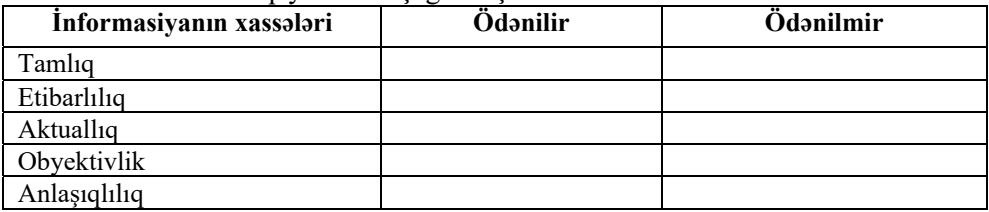

"Öyrəndiklərinizi yoxlayın" bölümündə verilmiş sualları sinifdə və ya evdə cavablandırmaq olar.

- 1. Baxdığınız hansı televiziya verilişlərində informasiyalar daha aktualdır? *Cavab*: x*əbərlər, yeniliklərlə tanış edən elmi xarakterli verilişlər və s.*
- 2. Üzeyir Hacıbəylinin musiqi əsərləri haqqında tam informasiyanı haradan əldə etmək olar?

 *Cavab*: *ensiklopediyadan, kitablardan, İnternetdə yerləşən Üzeyir Hacıbəyliyə aid veb-saytdan.* 

3. Aşağıdakı mənbələrdən alınan informasiyalar hansı xassələrə malikdir: dərslik; sinif yoldaşlarınız; müəllim; ata-ana; İnternet?

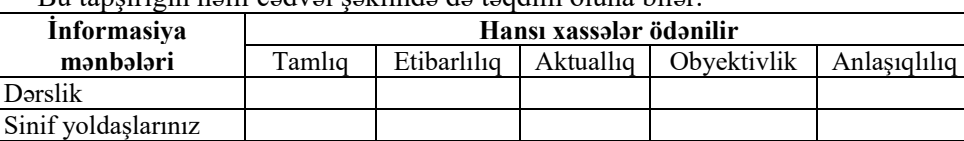

Bu tapşırığın həlli cədvəl şəklində də təqdim oluna bilər.

 *Qiymətləndirmə meyarları:* 

qruplaşdırma, şərhetmə

Müəllim Ata-ana İnternet

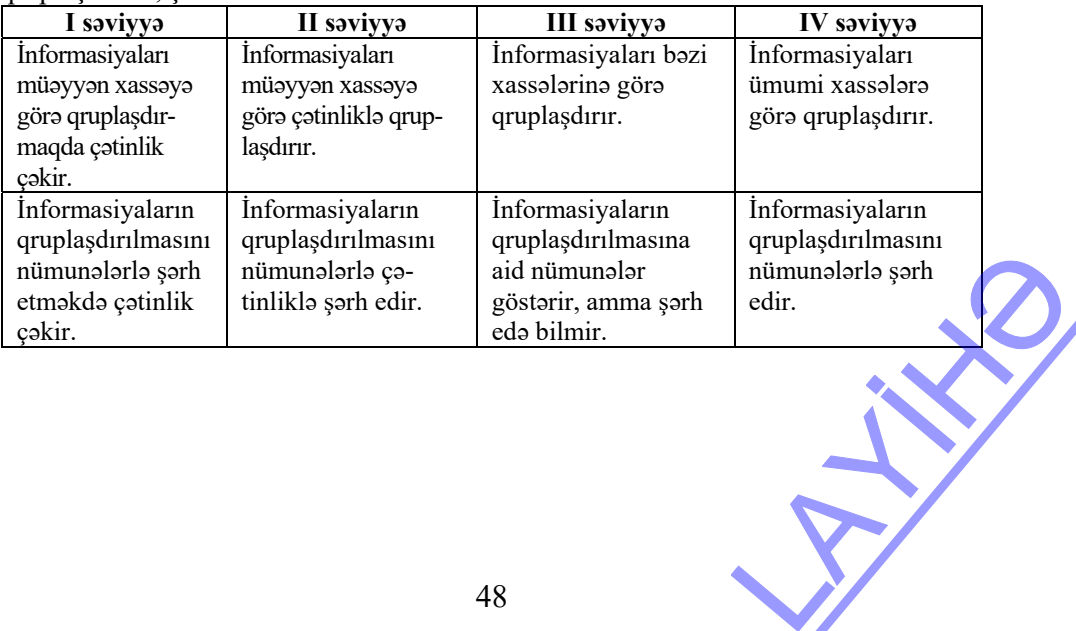

### **Mövzu 14: SAY SİSTEMLƏRİ**

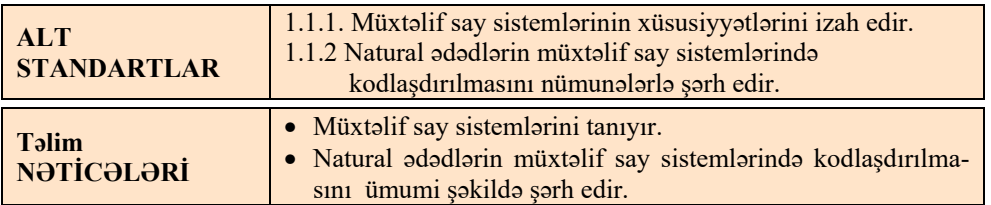

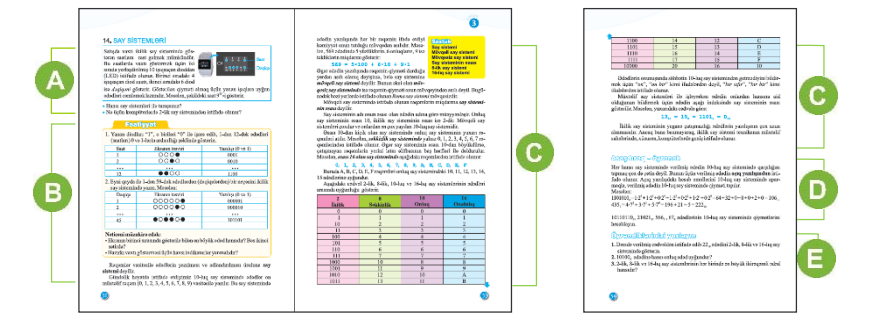

 Müəllim mövzuya başlayarkən şagirdlərin keçmiş biliklərini yada salmaq üçün say sistemlərinə aid suallar səsləndirə bilər.

Şagirdləri ikilik say sistemində işləyən saatla tanış etmək olar. Yaxşı olar ki, həmin saatın ekranını sxematik olaraq proyektor vasitəsilə nümayiş etdirəsiniz, yaxud əvvəlcədən plakatda çəkəsiniz.

Şagirdlər fikir verməlidir ki, birinci sırada 4 ədəd – 8, 4, 2 və 1 vasitəsilə 1-dən 12-ə kimi bütün natural ədədləri göstərmək olur. Məsələn, 5=4+1,  $6=4+2$ ,  $7=4+2+1$ ,  $9=8+1$  və s.

İkinci (dəqiqəni göstərən) sırada isə 6 ədəd 1-dən 64-dək ixtiyari ədədi almağa imkan verir.

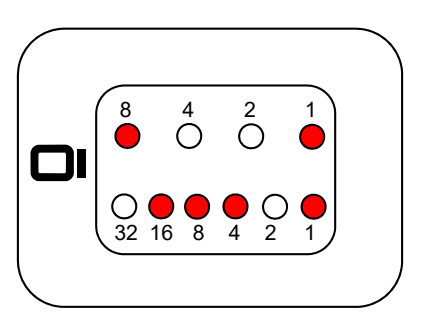

 Dərsliyin "Fəaliyyət" bölməsində şagirdlər saatları (1-12) və dəqiqələri (1-60) göstərilmiş ədədlərlə təsvir edib ikilik rəqəmlərlə yazmalıdırlar.

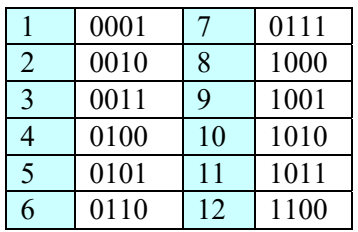

Şagirdlər 1-dən 59-dək ədədlərdən (dəqiqələrdən) bir neçəsini ikilik say sistemində yazmalıdırlar. Bu cədvəldə isə 1-dən 59-a kimi bütün ədədlərin ikilik təsviri göstərilib. eçəsini ikilik say<br>i bütün ədədlərin

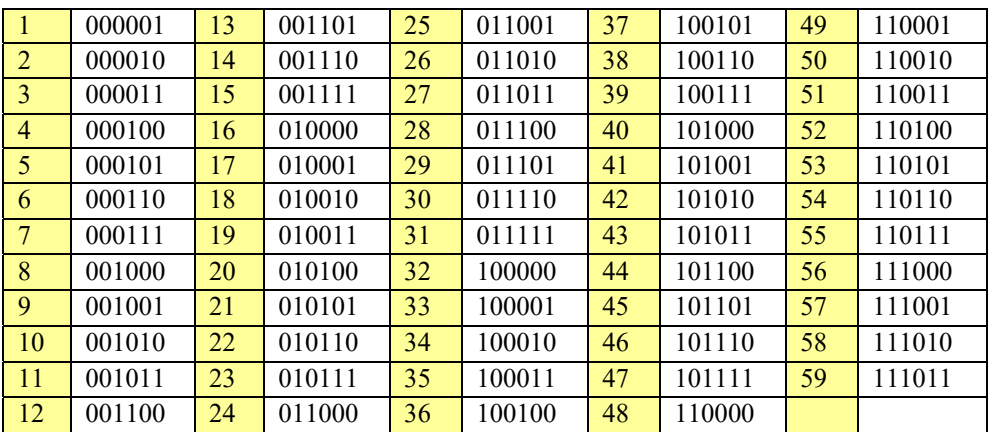

Nəticəni müzakirə edərək şagirdlər suallara cavab verməyə çalışmalıdır:

*- Ekranın birinci sırasında göstərilə bilən ən böyük ədəd hansıdır?* (Sətirdə bütün ədədləri toplamaq lazımdır: 8+4+2+1=15. İkinci sətirdə isə:  $32+16+8+4+2+1=63$ 

Dərsin izahı bölümündə say sistemlərinə aid ümumi məlumatlar verilib. Şagirdlər artıq 2-lik, 8-lik və 16-lıq say sistemləri barədə 6-cı sinifdə məlumat alıblar. Riyaziyyat dərslərindən isə Roma say sistemi ilə tanış olublar. Roma say sisteminin mövqesiz olduğunu müzakirə etmək olar.

Dərsliyin "Araşdıraq-öyrənək" bölməsində şagirdlərə ədədin açıq yazılışını göstərməklə izahatını vermək yaxşı olardı. Onluq ədədin belə formada – mərtəbələrə ayırmaqla yazılışı şagirdlərə tanışdır. Sadəcə, həmin mərtəbələri ifadə edən ədədləri 10, 100, 1000, ... kimi yox, 10, 10<sup>2</sup>, 10<sup>3</sup>, ... kimi göstərmək lazımdır.

 $10110110<sub>2</sub>=1·2<sup>7</sup>+0·2<sup>6</sup>+1·2<sup>5</sup>+1·2<sup>4</sup>+0·2<sup>3</sup>+1·2<sup>2</sup>+1·2<sup>1</sup>+0·2<sup>0</sup>=$  $=128+32+16+4+2=182_{10}$  $21021_3 = 2 \cdot 3^4 + 1 \cdot 3^3 + 0 \cdot 3^2 + 2 \cdot 3^1 + 1 \cdot 3^0 = 162 + 27 + 6 + 1 = 206_{10}$  $566_7 = 5.7^2 + 6.7^1 + 6.7^0 = 245 + 42 + 6 = 293_{10}$ 

 $67_8 = 6.8<sup>1</sup>+7.8<sup>0</sup>=48+7=55<sub>10</sub>$ 

**Diferensial təlim.** Təlim nəticələri zəif olan şagirdlərə ancaq ikilik ədədləri onluğa çevirməyi təklif etmək olar.

"Öyrəndiklərinizi yoxlayın" bölümündə verilmiş tapşırıqların cavabları:

**1.**  $22_{10} = 10110_2 = 26_8 = 16_{16}$ 

**2**. 101002 ədədinə hansı onluq ədəd uyğundur? *Cavab:20*

**3**. 2-lik, 8-lik və 16-lıq say sistemlərinin hər birində ən böyük ikirəqəmli ədəd hansıdır? *Cavab: 11 ikilikdə, 77 səkkizlikdə və FF onaltılıqda.* LAYİHƏ

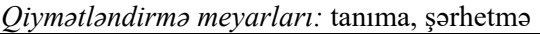

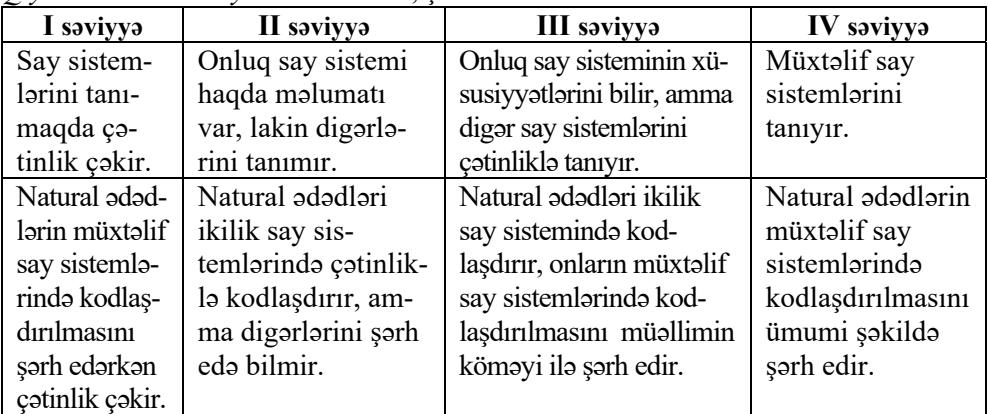

## **Mövzu 15: KODLAŞDIRILMIŞ İNFORMASİYANIN HƏCMİ**

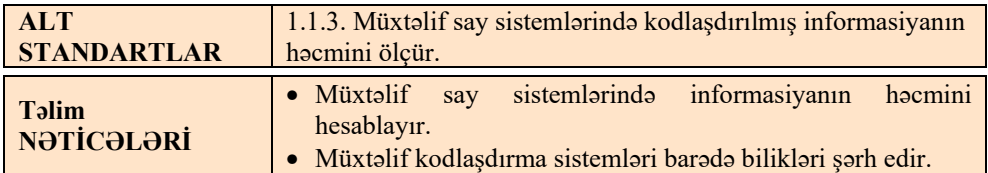

Bu dərsdə şagirdlər müxtəlif kodlaşdırma sistemləri ilə, həmin sistemlərdə ədədlərin təqdim edilməsi ilə tanış olur.

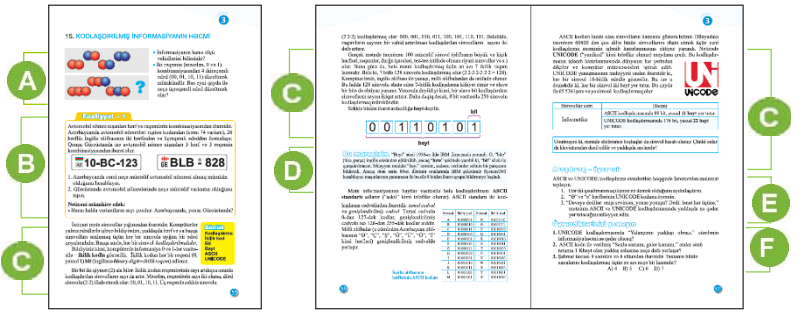

Dərsin əvvəlində informasiyanın ölçü vahidləri ilə bağlı bilikləri yada salmaq üçün şagirdlərə suallarla müraciət etmək olar:

*- İnformasiyanın hansı ölçü vahidlərini bilirsiniz?* 

Şagirdlər aşağı siniflərdə öyrəndikləri bit, bayt, Kb, Mb və s. haqqında bilikləri yada salırlar. Kompüterdə simvolların kodlaşdırılmasını yada salmaq üçün belə məlumat vermək olar: punda bilikləri<br>maq üçün belə<br>bdəd (00, 01, 10,<br>ad düzəltmək

- İki rəqəmin (məsələn, 0 və 1) kombinasiyasından 4 ikirəqəmli ədəd (00, 01, 10, 11) düzəltmək mümkündür. Bəs eyni qayda ilə neçə üçrəqəmli ədəd düzəltmək *olar? (8 – 000, 001, 010, 011, 100, 101, 110, 111)* 

Dərsliyin "Fəaliyyət" bölməsində şagirdlər avtomobil nömrələri ilə bağlı verilmiş tapşırığı yerinə yetirməlidir.

$$
\boxed{\text{ }10-BC-123}
$$

**體BLB-828** 

Azərbaycanda cəmi neçə müxtəlif avtomobil nömrəsi almaq mümkün olduğunu hesablayın.

*Nəzərə almaq olar ki, birinci region kodu 74 variantda olur, hərflərin hər biri A-dan*  Z-dək dəyişə bilər, yəni hər birinin 26 variantı var, rəqəmlər isə 0-dan 9-dək *qiymətlər ala bilər. Deməli, Azərbaycanda mümkün müxtəlif avtomobil nömrə nişanlarının sayı belə hesablanır:* 

*74* ⋅ *26* ⋅ *26* ⋅ *10* ⋅ *10* ⋅ *10 = 50 024 000* 

*Gürcüstanda mümkün nömrə nişanlarının sayı belə hesablanır:* 

*26* ⋅ *26* ⋅ *26* ⋅ *10* ⋅ *10* ⋅ *10 = 17 576 000* 

*Deməli, Gürcüstanda mümkün avtomobil nömrə nişanlarının sayı Azərbaycandan azdır.*

Dərsliyin bu bölümündə şagirdlər yeni biliklərlə tanış olur.

*Əlavə məlumat.* 

Unicode universal kodlaşdırma sistemi qrafik simvolların yığınından və onların

kompüter üçün kodlaşdırmanı aparmaq üçün üsullardan ibarətdir. Bu standart iki bölmədən ibarətdir: simvolların universal yığınından (ing. UCS, universal character set) və kodlaşdırma formatlar yığımı (ing. UTF, Unicode tranformation format). Unicode sistemində praktiki olaraq bütün müasir yazı əlifbaları var: riyazi və musiqi simvolları, piktoqramlar və s. Akademik məqsədləri üçün Unicode sisteminə

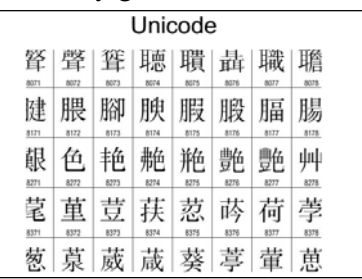

qədim əlifbalar da daxil edilmişdir: qədim yunan əlifbası, Misir heroqlifləri, mayya yazıları və s.

"Bu maraqlıdır" bölümündə "bayt" sözü haqqında maraqlı tarixi məlumat verilib.

"Araşdıraq-öyrənək" bölümündə ASCII və UNICODE kodlaşdırma standartları haqqında şagirdlər İnternetdən məlumat toplamalıdırlar.

Müəllim şagirdlərlə birlikdə mövzunun "Öyrəndiklərinizi yoxlayın" bölməsində verilmiş tapşırıqların cavablarını müzakirə edə bilər.

- 1. *UNICODE kodlaşdırmasında "Yalançının yaddaşı olmaz." informasiyasının həcmi nə qədər olacaq?* – 50 bayt.
- 2. *Tutumu 1 Kbayt olan yaddaş sahəsinə ASCII kodu ilə verilmiş "Saxla samanı, gələr zamanı." atalar sözü neçə dəfə yerləşər?* Mətn 27 simvoldan ibarətdir. ASCII kodlaşdırmasında yazı 27 bayt yer tutur. 1 Kb=1024 bayt olduğunu nəzərə alaraq  $1024: 27 = 37,926$ . Deməli, 1 Kbaytda 37 belə yazı yerləşə bilər. rilmiş "Saxla samanı,<br>simvoldan ibarətdir.<br>bayt olduğunu nəzərə<br>yerləşə bilər.<br>nun bütün xanalarını
- *3. Şahmat taxtası 8 sətirdən və 8 sütundan ibarətdir. Taxtanın bütün xanalarını kodlaşdırmaq üçün ən azı neçə bit lazımdır?*

A) 4 B) 5 C) 6 D) 7

Xanaların sayı 64 olduğuna görə 6 bit kifayət edir: 26 =64

#### *Qiymətləndirmə meyarları:*  hesablama, şərhetmə

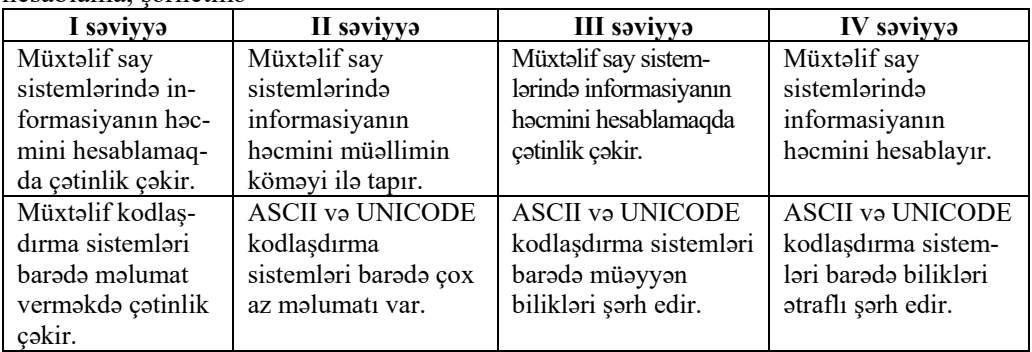

## **Mövzu 16: SAY SİSTEMLƏRİ İLƏ BAĞLI MƏSƏLƏLƏR**

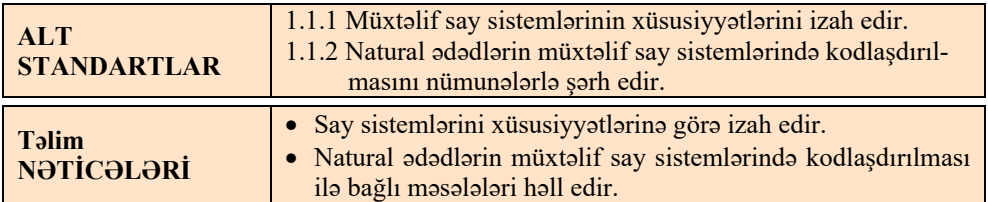

Dərs praktik xarakter daşıyır və dərsdə say sistemlərinə aid müxtəlif məsələlər həll olunur.

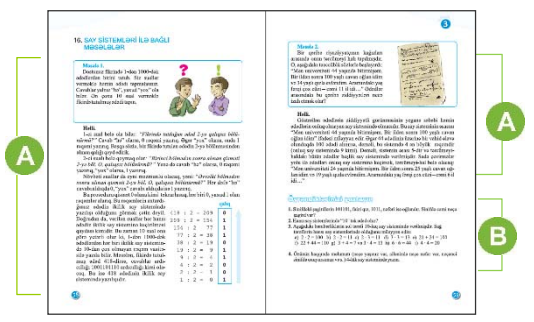

 Bu bölümdə məsələlər və onların həlli verilib. Adətən, belə tipli məsələlər şagirdlərdə çox maraq doğurur. Bu məsələlərin həllini təhlil etməzdən qabaq şagirdlərin müstəqil həll etmələrinə şərait yaratmaq məqsədəuyğundur. Bu bölümdə müstəqil həll edilməsi üçün tapşırıqlar verilib.

1. "Sinifdəki şagirdlərin 101101<sub>2</sub> faizi qız, 1011<sub>2</sub> nəfəri isə oğlandır. Sinifdə cəmi neçə şagird var? (*1011012 = 4510 olduqda qızlar 45% təşkil edir. Deməli, 55% oğlanlar təşkil edir, o da 10112 = 11 nəfər təşkil edir. Deməli, sinifdə (11/55)\*100=20 şagird oxuyur*) Letməzdən qabaq<br>
Letməzdən qabaq<br>
undur.<br>
Andır. Sinifdə cəmi<br>
edir. Deməli, sinifdə 2. Hansı say sistemlərində **10** tək ədəddir? *(Əsası tək ədəd olan istənilən say sistemlərində*)

3. Aşağıdakı bərabərliklərin sol tərəfi 10-luq say sistemində verilmişdir. Sağ tərəflərin hansı say sistemlərində olduğunu müəyyən edin:

| a) $2 \cdot 2 = 100$               | a) İkilik say sistemində    |
|------------------------------------|-----------------------------|
| b) $2 \cdot 2 = 11$                | b) Üçlük say sistemində     |
| c) $2 \cdot 3 = 11$                | c) Beşlik say sistemində    |
| d) $3 \cdot 3 = 13$                | d) Altılıq say sistemində   |
| e) $12 + 24 = 100$                 | e) Altılıq say sistemində   |
| f) $32 + 34 = 102$                 | f) Səkkizlik say sistemində |
| g) $3 + 4 = 7$ va $3 \cdot 4 = 13$ | g) Dogquzluq say sistemində |
| h) $6 \cdot 6 = 44$                | h) Səkkizlik say sistemində |
| i) $4 \cdot 4 = 20$                | i) Səkkizlik say sistemində |
|                                    |                             |

4. Özünüz haqqında məlumatların ədədi qiymətlərini (neçə yaşınız var, ailənizdə neçə nəfər var, neçənci sinifdə oxuyursunuz və s.) 4-lük say sistemində yazın. *Nəzərə almaq lazımdır ki, 4-lük say sistemində 0, 1, 2 və 3 rəqəmdən istifadə olunur. Qiymətləndirmə meyarları:* 

izahetmə, həlletmə

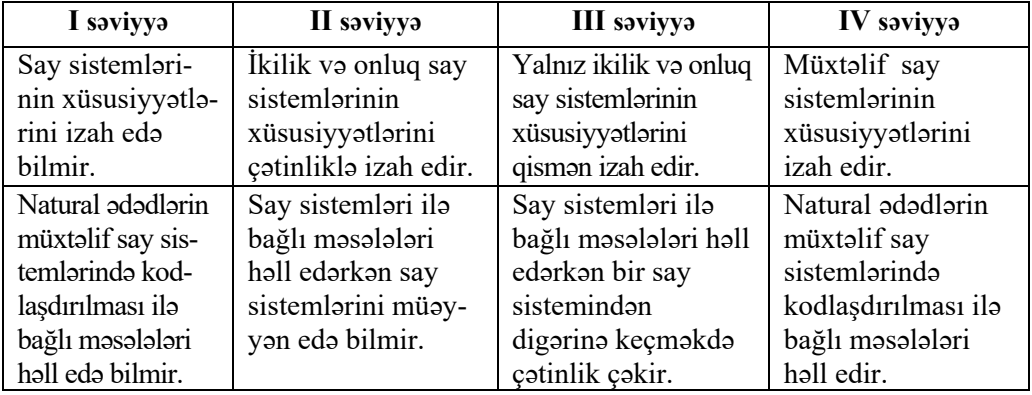

#### **Elektron resurslar:**

**1.** *http://tak-to-ent.net/load/208-1-0-2617* 

**2.** *https://www.dropbox.com/s/3896wkzxf220fu7/Bosova-zanim-inf.pdf* 

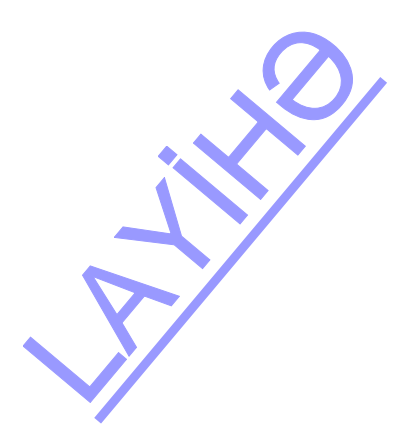

#### **KİÇİK SUMMATİV QİYMƏTLƏNDİRMƏ NÜMUNƏSİ 4**

- 1. Hansı bənddə informasiyanın xassələri sadalanıb?
	- A) sistem, tətbiqi B) diskretlik, nəticəlilik
	- C) sərt, yumşaq D) etibarlılıq, aktuallıq
- 2. Şəxsi fikirdən asılı olmayan informasiyanı necə adlandırmaq olar? A) aktual B) anlasıqlı C) obyektiv D) tam
- 3. Gerçək zamanda mövcud və lazım olan informasiya necə adlanır? A) obyektiv B) aktual C) tam D) anlaşıqlı
- 4. Verilmiş məsələni həll etmək üçün kifayət edən informasiya necə adlanır? A) anlaşıqlı B) tam C) obyektiv D) aktual
- 5. İstifadəçiyə aydın şəkildə çatan informasiya hansı xassəyə malikdir? A) obyektivlik B) tamlıq C) aktuallıq D) anlaşıqlılıq
- 6. Siz səhər evdən çıxarkən televiziya ilə hava proqnozunu havanın temperaturu, küləyin sürəti, yağıntının olub-olmaması haqqında məlumat verdilər. Bu məlumatı necə hesab etmək olar?
	- A) obyektiv, aktual olmayan, tam
	- B) anlaşıqlı, subyektiv, etibarlı
	- C) tam, aktual, etibarlı
	- D) etibarlı olmayan, aktual, tam
- 7. 1110 ədədinin ikilik say sistemində yazılışı necədir? A) 1100 B) 0011 C) 1010 D) 1011
- 8. 1011112 ədədi hansı onluq ədədə uyğundur? A) 52 B) 47 C) 101111 D) 236
- 9. İkilik say sistemində ən böyük dördrəqəmli ədəd hansıdır? A) 1000 B) 1111 C) 9999 D) 4011
- 10.  $3x + 3x = 10x$  bərabərliyi hansı say sistemində doğrudur? A) ikilik B) onluq C) altılıq D) səkkizlik RAYA
- 11. Mətn Unicode kodlaşdırmasından istifadə olunaraq kodlaşdırılıb. Mətndə 144 simvol olduğunu bilərək onun həcmini hesablayın. A) 144 bit B) 144 bayt C) 18 bayt D) 288 bayt
- 12. "Elm ağılın çırağıdır" atalar sözü ASCII sistemində kodlaşdırılsa, kompüterin yaddaşında nə qədər yer tutar? A) 20 bayt B) 40 bayt C) 20 bit D) 40 bayt
- 13. Unicode sistemində informasiya həcmi 720 000 bayt olan mətndə neçə simvol var? A) 72 B) 360 000 C) 720 000 D) 1000
- 14. Müvafiq say sistemində düzgün göstərilmiş ədədi seçin. A)  $2740_8$  B)  $1203_3$  C)  $G129_{16}$  D)  $1043_4$
- 15. Ən azı neçə ikilik rəqəmlə həftənin günlərini kodlaşdırmaq olar? A) 1 B) 2 C) 3 D) 4
- 16. Ədədin yazılışında bir rəqəm 8-dir. Hansı say sistemində belə bir ədəd ola bilməz? A) ikilik B) onluq C) onaltılıq D) doqquzluq

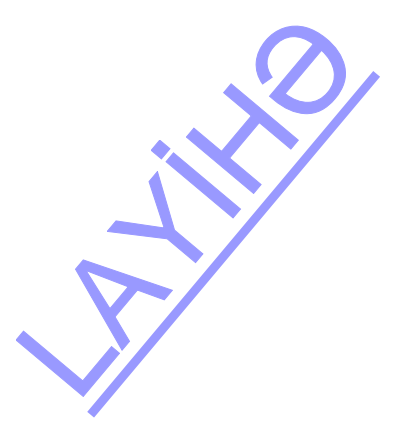

# TƏDRİS VAHİDİ – **4**

# **PROQRAMLAŞDIRMA**

## TƏDRİS VAHİDİ ÜZRƏ REALLAŞDIRILACAQ ALT STANDARTLAR

- 2.2.1. Məsələnin həlli mərhələlərini izah edir.
- 2.2.2. Məsələnin həlli alqoritmini qurur.
- 2.2.3. Sadə proqramlaşdırma mühitində verilmiş məsələnin proqramını tərtib edir.
- 2.2.4. Sadə proqramlaşdırma mühitində bəzi riyazi əməllərin proqramlarını hazırlayır.

TƏDRİS VAHİDİ ÜZRƏ ÜMUMİ SAATLARIN MİQDARI: **5 saat**  KİÇİK SUMMATİV QİYMƏTLƏNDİRMƏ: **1 saat** 

## **Mövzu 17: KOMPÜTERDƏ MƏSƏLƏLƏRİN HƏLLİ**

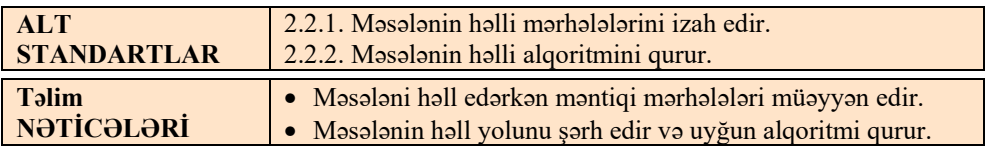

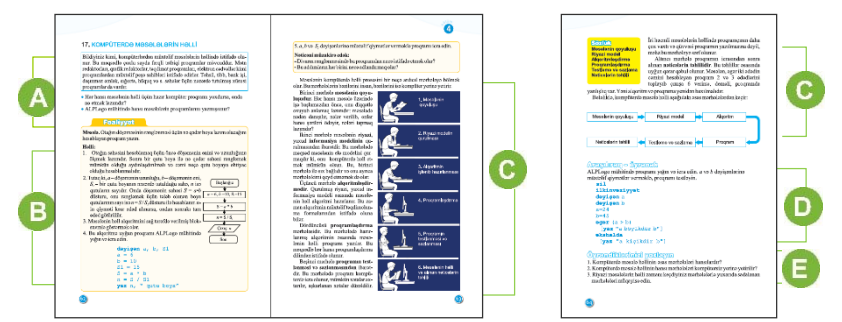

Müəllim yeni mövzuya başlamaq üçün şagirdlərə suallarla müraciət edə bilər: <sup>−</sup> *Siz hansı fənlərdən kompüterdə referat və ya təqdimat hazırlamısınız? Bunun üçün hansı işləri və hansı ardıcıllıqla yerinə yetirmisiniz?* (adətən, işlər bu ardıcıllıqla yerinə yetirilir: məlumatları toplamaq, onları qruplaşdırmaq, təqdimolunma formasını seçmək, sənədi kompüterdə hazırlamaq, hazır referatı printerdə çap etmək). - Riyaziyyat dərslərində məsələni həll etmək üçün hansı addımları yerinə yetirməlisiniz. Exercist edo bilor:<br>
usiniz? Bunun üçün<br>
u ardıcıllıqla yerinə<br>
olunma formasını<br>
p etmək).<br>
rinə yetirməlisiniz? Müəllim şagirdləri təqribən belə cavablara yönəltməlidir: məsələnin həlli alqoritmini fikirləşmək, düstur formasında yazmaq, düsturla hesablamaq və alınmış nəticəni yoxlamaq, təhlil etmək və s.

- Bas kompütera masalanin şartini daxil etmakla onu birbaşa hall etmak *mümkündürmü?* 

Müəllim cavablarla şagirdlərə kömək edə bilər: *Hələ elə kompüterlər icad olunmayıb*  ki, məsələni özü "başa düşsün", özü algoritmi seçsin və həmin algoritmlə məsələni *müstəqil olaraq həll etsin. Amma bu istiqamətdə işlər aparılır və alimlər süni intellekti olan kompüterlərin hazırlanması istiqamətində çalışırlar.* 

Dərsliyin "Fəaliyyət" bölməsində şagirdlər verilmiş məsələnin həll alqoritminin kompüterin "başa düşəcəyi" dilə necə çevrildiyini öyrənirlər. Bunun üçün onlar əvvəlcə məsələnin kompütersiz həll alqoritmini tərtib edirlər. Bu alqoritm blok-sxem vasitəsilə verilmişdir. Müəllim şagirdlərlə bu alqoritmi təhlil də edə bilər.

Sonra qurulmuş alqoritmin kompüterdə reallaşdırılması mərhələsi gəlir ki, bu da kompüterdə məsələlərin həll prinsiplərinin başa düşülməsi üçün çox vacibdir.

Qeyd edək ki, şagirdlər hələ ki LOGO dilində riyazi ifadələrlə işləməyiblər. Lakin proqramın yazılışı aydın olduğuna görə şagirdlərdən onu ALPLogo mühitində yığıb, sadəcə, icra etmələri istənilir. ALPLogo-nun təqdim olunan yeni versiyası (onu *http://www.informatik.az/index/proqram\_t\_minati/0-13* ünvanından yükləmək olar) riyazi hesablamaların aparılması üçün geniş imkanlar verir.

Şagirdlər *a*, *b* və *S1* dəyişənlərinə müxtəlif qiymətlər verməklə, cavabı təhlil etməlidirlər. *a* və *b* dəyişənlərinin qiymətləri elə seçilə bilər ki, onların hasili S1-dən kiçik olsun. Nəticədə 1-dən kiçik ədəd alınacaq. Şagirdləri başa salmaq lazımdır ki, rəng qutusunu 1-dən az almaq olmur. Qismət vahiddən kiçik olsa da yenə 1 qutu rəng tələb olunacaq. Yəni cavab olaraq (*a* ∗ *b)/* S1 qismətindən böyük ən kiçik tam ədədi götürmək lazımdır.

Nəticəni müzakirə edərək müəllim şagirdlərə belə sual verə bilər: "Divarın rənglənməsində bu proqramdan necə istifadə etmək olar?" (*a*-nı divarın uzunluğu, *b*ni isə hündürlüyü kimi qəbul etmək lazımdır)

"Bu addımların hər birini necə adlandırmaq olar?"

Nömrələnmiş hər mərhələnin adını şagirdlərə kömək etməklə adlandırmağa çalışmaq lazımdır: 1 – məsələnin qoyuluşu, 2 – riyazi modelin qurulması, 3– alqoritmin hazırlanması, 4 – proqramlaşdırma, 5 – testləmə.

Dərsliyin bu bölümündə məsələlərin kompüterdə həll olunması üçün tələb edilən mərhələlərdən danışılır. Birinci üç mərhələ – məsələnin qoyuluşu, riyazi modelin qurulması və alqoritmin işlənib hazırlanması kompütersiz yerinə yetirilir. Növbəti üç mərhələ isə – proqramlaşdırma, proqramın sazlanması və alınan nəticələrin təhlili – adətən, kompüterlə bağlı olur.

Birinci mərhələdə məsələnin aid olduğu sahəni bilən mütəxəssis iştirak edir. O, məsələnin şərtini proqramçıya izah edir və həlli üçün ümumi yanaşmanı formalaşdırmağa kömək edir. İkinci mərhələdə verilmiş məsələni kompüterdə reallaşdıra bilən riyazi təsvir, yaxud *riyazi model* yaradılmalıdır. nan nəticələrin təhlili<br>
assis iştirak edir. O,<br>
ümumi yanaşmanı<br>
məsələni kompüterdə<br>
ur.<br>
Dördüncü mərhələdə<br>
yazmalıdır. Məsələnin<br>
yazmalıdır. Məsələnin

Üçüncü mərhələdə məsələnin həll alqoritmi tərtib olunur. Alqoritmin ümumiliyini təmin etmək üçün dəyişənlərdən istifadə etmək daha məqsədəuyğundur. Dördüncü mərhələdə proqramçı həmin alqoritmi proqramlaşdırma dillərinin birində yazmalıdır. Məsələnin

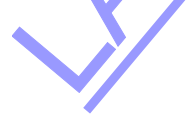

dəqiq həllinin sadalanan mərhələlərində müəyyən səhvlərə və qeyri-dəqiqliklərə yol verilə bilər. Səhvlər həm proqramda, həm alqoritmdə, həm də məsələnin riyazi qoyuluşunda ola bilər. Ona görə də bu səhvləri aradan qaldırmaq üçün proqram yoxlanmalıdır. Beşinci mərhələ sazlanma adlanır. Səhvlərin hamısını tapmaq üçün xüsusi testlər hazırlanır. Sazlama zamanı ilkin verilənlərin müxtəlif qiymətləri üçün çıxış verilənləri əvvəlcədən, proqramsız və adi qayda ilə hesablanır. Əgər bu ilkin verilənlər daxil edildikdən sonra proqramın nəticəsi real qiymətlərdən fərqlənərsə, deməli, haradasa səhvə yol verilmişdir. Ola bilər ki, bir neçə test üçün proqram normal nəticə göstərsin, amma növbəti qiymətlər üçün düzgün işləməsin. Onda səhvləri proqramda axtarmaq lazımdır. Ümumiyyətlə, sazlama proqramçının təcrübəsindən asılıdır. Təcrübəli proqramçılar səhvləri daha tez tapırlar. Altıncı mərhələdə normal işləyən proqramı müxtəlif ilkin verilənlər üçün icra etməklə nəticələr təhlil olunur.

Dərsliyin "Araşdıraq-öyrənək" bölümündə şagirdlər hazır verilmiş proqramı ALPLogo mühitində yığıb icra etməlidirlər. *a* və *b* dəyişənlərinə müxtəlif qiymətlər verməklə proqramı testləyib, sazlamalıdırlar. Bu zaman ALPLogo mühitinin pəncərələrinə diqqət yetirmək lazımdır: komandalar səhv yazıldıqda, proqramın icrası zamanı bu barədə məlumat Mesaj bölümündə əks olunur.

**Diferensial təlim.** Təlim nəticələri yüksək olan şagirdlərə konkret tapşırıq verib, onun proqramını yazmaq və sazlamağı tapşırmaq olar. Məsələn, hansısa fiqurun çəkilməsini tapşırmaq olar.

"Öyrəndiklərinizi yoxlayın" bölməsində şagirdlər verilmiş sualları cavablandırmalıdırlar.

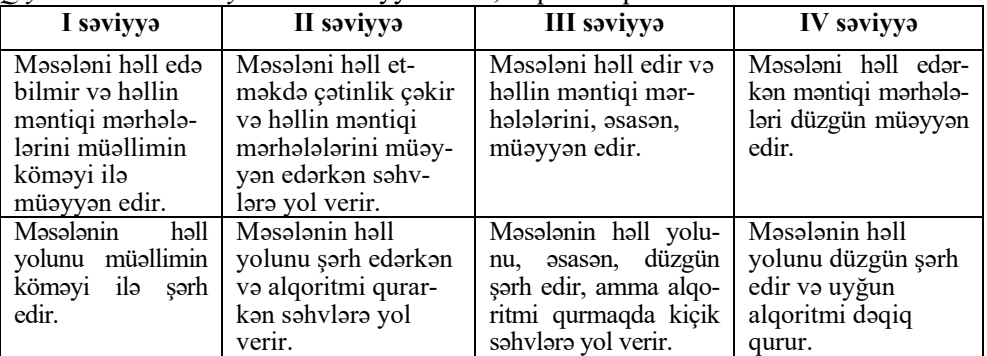

*Qiymətləndirmə meyarları:* müəyyənetmə, alqoritm qurma

## **Mövzu 18: RİYAZİYYATÇI BAĞA**

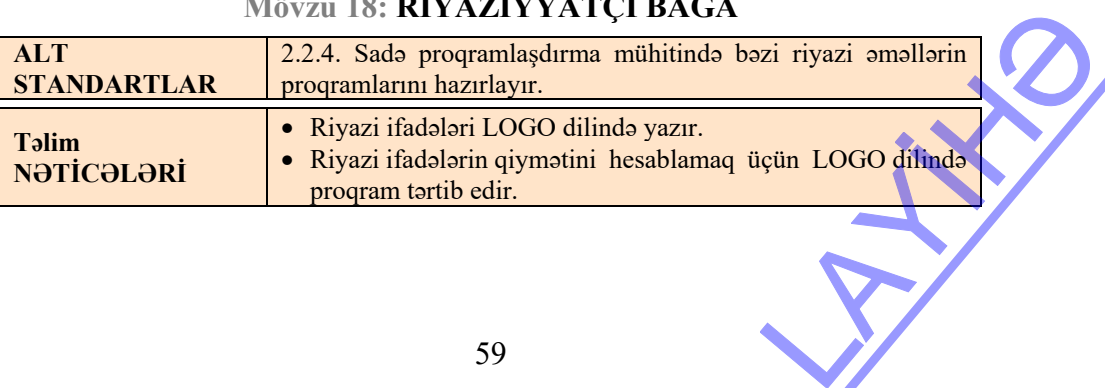

İndiyə kimi şagirdlərin ALPLogo mühitində yazdıqları proqramların əksəriyyəti müəyyən təsvirlər yaradılmasına həsr olunmuşdu. Bu dərsdə şagirdlər ALPLogo mühitində hesablamaların aparılması ilə tanış olacaqlar. Bu və növbəti dərslər üçün ALPLogo proqramının sonuncu versiyası lazımdır. Bu versiyanı *http://www.informatik.az/index/proqram\_t\_minati/0-13* internet-ünvanından sərbəst yükləyə bilərsiniz.

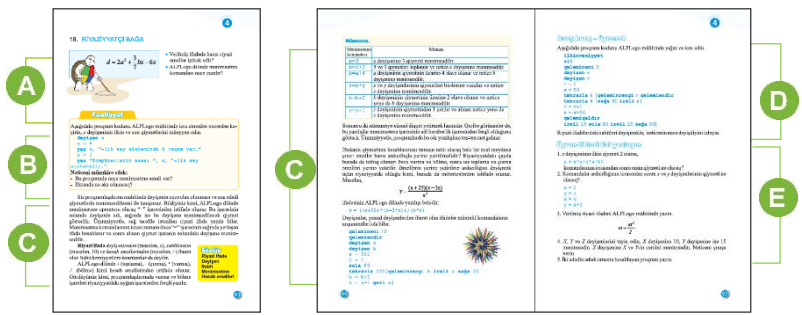

 Mövzuya başlayarkən şagirdlərin riyazi ifadələr haqqında biliklərini yada salmaq olar. Calculator proqramında işləyərkən, onlar riyazi ifadənin qiymətini tapmaq üçün ədədləri və əməlləri müəyyən ardıcıllıqla yığırdılar. Şagirdlərlə bu barədə də müəyyən sorğu keçirmək olar.

ALPLogo dilində mənimsətmə operatorundan (komandasından) şagirdlər 6-cı sinifdə istifadə etmişlər. Dəyişənlərin elanını və mənimsətmə komandasının yazılışını yada salmaq faydalı olardı.

"Fəaliyyət" bölməsində şagirdlər proqram kodunu ALPLogo mühitində icra etmədən nəzərdən keçirtməli, *x* dəyişəninin ilkin və son qiymətlərini müəyyən etməlidir. Bu bacarığın şagirdlərdə proqram yazmaq və onu kompüterdə icra etmədən səhvləri aşkarlamaq vərdişlərinin formalaşdırılması üçün böyük əhəmiyyəti var.

**Diferensial təlim.** Təlim nəticələri yüksək olan şagirdlərə belə bir tapşırıq da vermək olar. Verilmiş hər hansı təsviri almaq üçün şagirdlərə *x* dəyişənindən istifadə edib, proqram tərtib etmək tapşırılır. Məsələn,

```
dəyişən x 
sil 
ilkinvəziyyət 
qələmiendir 
x=50irəli x 
qələmiqaldır 
irəli 10 
qələmiendir 
x=100 
irəli x
```
Bu tapşırıqlarda əsas məqsəd şagirdlərin proqramlarda dəyişənlərdən istifadə etmək bacarıqlarını aktivləşdirməkdir. Landen istifadə etmək

Dərsin bu bölümündə LOGO dilinin hesablama imkanları izah olunur. LOGO mühitində yalnız qrafik obyektləri çəkmək deyil, həm də riyazi ifadələrinin qiymətlərini hesablamaq mümkündür. Riyazi ifadə komandalarda ədədin əvəzinə parametr kimi istifadə edilə bilər. Hesablama ardıcıllığını dəyişmək üçün LOGO dilində riyaziyyatdakı kimi mötərizələrdən istifadə olunur.

Riyazi əməllər belə göstərilir:

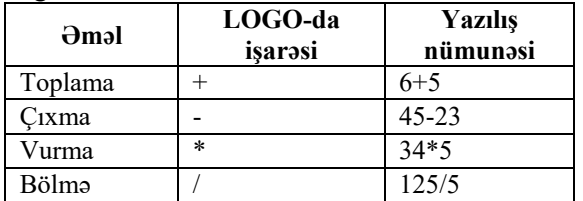

 $\cos$  vaxt sagirdlər  $x=x+1$  tipli ifadələri çətinliklə basa düşürlər. Verilənlərin kompüterin yaddaşında xanalarda saxlanıldığını şagirdlərə izah etmək faydalı olardı. Məsələn, x dəyişəni x adlı xanada, y dəyişəni – y adlı xanada saxlanılır. x=x+1 ifadəsi onu bildirir ki, x adlı xanada olan ədəd 1 vahid artırılır və yenə həmin xanada saxlanılır.

Dərsliyin "Araşdıraq-öyrənək" bölməsində verilmiş tapşırığı şagirdlər ALPLogo-da yerinə yetirməlidirlər. Proqramın komandalarında parametrləri dəyişməklə iş sahəsində alınmış kvadratların ölçülərinin və rənginin dəyişdiyini izləmək olur.

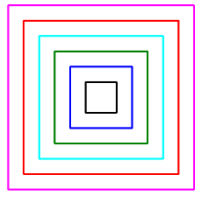

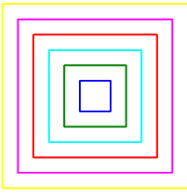

 $r=0$  və  $x=50$  olduqda  $r=1$  və  $x=50$  olduqda

"Öyrəndiklərinizi yoxlayın" bölümündə verilmiş tapşırıqların cavabları:

```
1. 24 2. 3:5 3. v*t + a*t*t/2 4. dəyişən x, y, z 
   x=10v=15z=x+yyaz z 
 5. 
 dəyişən a, b, orta 
 a = 50h = 20orta= (a+b)/2yaz orta
```
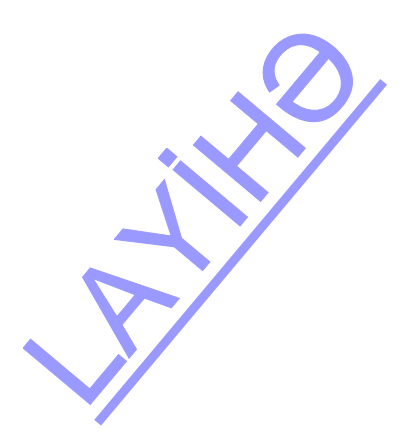

| I saviyya              | II saviyya            | III saviyya           | IV saviyya           |
|------------------------|-----------------------|-----------------------|----------------------|
| Riyazi ifadalari       | Riyazi ifadalari      | Riyazi ifadalari      | Riyazi ifadalari     |
| LOGO dilinda           | LOGO dilinda          | LOGO dilinda          | LOGO dilinda         |
| yazarkən müəllimin     | yazarkan yazılış      | yazarkan yazılış      | düzgün yazır.        |
| köməyindən istifadə    | qaydalarına tam       | qaydalarında kiçik    |                      |
| edir.                  | amal etmir.           | sahvlara yol verir.   |                      |
| Riyazi ifadələrin qiy- | Riyazi ifadalarin     | Riyazi ifadalarin     | Riyazi ifadalarin    |
| mətini hesablamaq      | qiymətini hesabla-    | qiymətini hesabla-    | qiymətini hesabla-   |
| üçün LOGO dilində      | maq üçün LOGO         | maq üçün LOGO         | maq üçün LOGO        |
| müəllimin köməyi       | dilinda tartib etdiyi | dilinda tartib etdiyi | dilində proqramı     |
| ilə proqram tərtib     | proqramda çoxlu       | proqramda kiçik       | sarbast tartib edir. |
| edir.                  | sahvlara yol verir.   | sahvlara yol verir.   |                      |

*Qiymətləndirmə meyarları:* ifadəetmə, tərtibetmə

#### **Elektron resurslar:**

ALPLogo proqramlaşdırma mühitinin son versiyası*. http://www.informatik.az/index/proqram\_t\_minati/0-13*

| <b>ALT</b>          | 2.2.3 Sadə proqramlaşdırma mühitində verilmiş məsələnin proq-                                            |  |
|---------------------|----------------------------------------------------------------------------------------------------|--|
| <b>STANDARTLAR</b>  | ramını tərtib edir.                                                                                      |  |
| Təlim<br>NƏTİCƏLƏRİ | · Altprogramın əhəmiyyətini izah edir.<br>· Altprogram vasitasila masalanin hall programini tartib edir. |  |

**Mövzu 19: ALTPROQRAM** 

Proqramda ardıcıl yazılan və təkrarlanan komandaları yığcam yazmaq üçün LOGO dilində təkrarla dövr komandası nəzərdə tutulub. LOGO dilində proqram kodunu daha strukturlu, anlaşıqlı, aydın etmək üçün altproqramlardan istifadə olunur. Prinsipcə, altproqramdan əsas proqramda istifadə etməmək də olar. Sadəcə, bu zaman, böyük proqram kodu alınacaq. Başqa tərəfdən də, proqramda səhvlər olan zaman uzun kodu araşdırmaq daha çox vaxt tələb edəcək. Altproqramlar əsas proqram kodunun istənilən yerindən və istənilən vaxt çağırıla bilər. Altproqramlardan istifadə etməklə proqramı aydın və səliqəli yazmaq olur. Nəhayət, belə proqramların dürüst strukturu olur. Şagirdlər altproqramlardan istifadə edərək səliqəli, strukturlu və anlaşıqlı proqramlar yazmağı öyrənsələr, gələcəkdə proqramlaşdırmada onlara çox kömək edəcək.

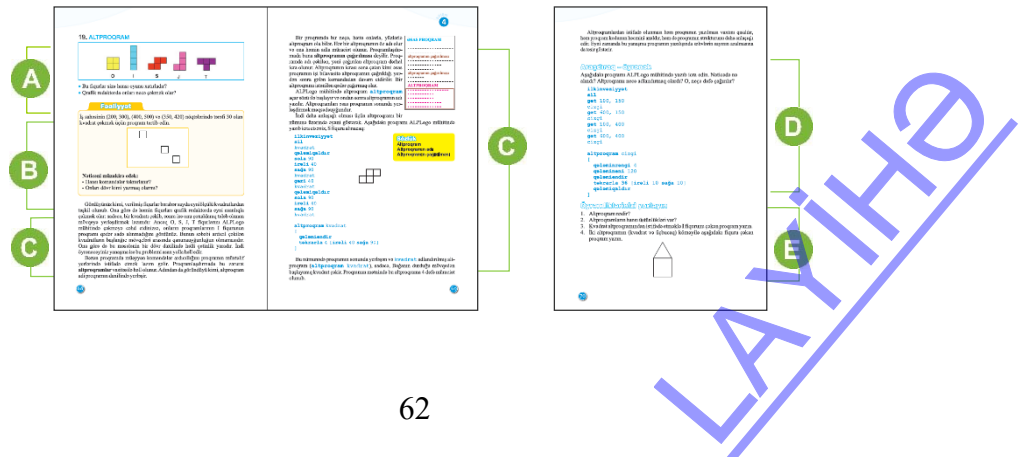

 Müəllim dərsin əvvəlində şagirdlərin diqqətini dərslikdə verilmiş şəkillərə cəlb etməklə yanaşı, qoyulmuş suallarla onlara müraciət edə bilər. Şagirdlərdən, yəqin ki, tetris oyunu ilə tanış olanlar var. Bu fiqurları qrafik redaktorda necə çəkmək mümkün olduğu barədə sualı verməklə şagirdlərə eyni bir əməliyyatın çoxlu sayda təkrarlanmasını xatırlatmaq əhəmiyyətli olardı.

Şagirdlərin diqqətini fiqurların müəyyən hərflərə oxşadığına yönəltmək yaxşı olardı. Şəkildə göstərilmiş fiqurlar O, I, S, J, T hərflərinə oxşayır və ona görə də elə nömrələnib.

 Dərsliyin "Fəaliyyət" bölümündə şagirdlər iş sahəsinin (200, 300), (400, 500) və (350, 420) nöqtələrində tərəfi 30 olan kvadrat almaq üçün proqram tərtib etməlidir. Aydındır ki, bu alqoritmi dövr vasitəsilə yerinə yetirmək üçün kvadratların yerləşməsində qanunauyğunluğu tapmaq lazımdır. Qanunauyğunluq tapılmayanda hər kvadratın çəkilməsi üçün ayrıca komandalar verilməlidir. Proqram təxmini belə olacaq:

```
get 200, 300 
qələmiendir 
təkrarla 4[irəli 30 sağa 90] 
qələmiqaldır 
get 400, 500 
qələmiendir 
təkrarla 4[irəli 30 sağa 90] 
qələmiqaldır 
get 350, 420 
qələmiendir 
təkrarla 4[irəli 30 sağa 90]
```
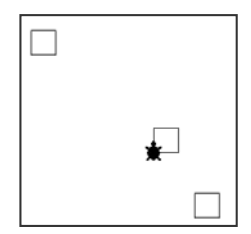

Kvadratı çəkmək üçün komandalar (**qələmiendir təkrarla** 4[**irəli** 30 **sağa** 90]) bu proqramda üç yerdə təkrarlanır. Kvadratların əvəzinə çevrələri və ya başqa fiqurları çəkməyi də təklif etmək olar. Bu zaman şagirdləri düşündürəcək və mövzunu aça biləcək belə bir sual vermək faydalı olardı:

*- Yazdığınız proqramı necə qısaltmaq olar? Əgər sizə iş sahəsində daha çox sayda,*  məsələn, 15-20 ədəd eyni fiqur çəkmək tapşırılsaydı, proqram necə dəyişilərdi?

**Diferensial təlim**. Təlim nəticələri aşağı olan şagirdlər ALPLogo proqramlaşdırma mühitində elə proqram yazmalıdırlar ki, iş sahəsində iki eyni kvadrat alınsın.

Dərsin bu bölümündə altproqram haqqında məlumat verilir. Şagirdlərə başa salmaq lazımdır ki, altproqram adi proqram kimidir, sadəcə, onu bir dəfə yazmaqla adından əsas proqramın müxtəlif yerlərində istifadə etmək olur. Eyni komandalar ardıcıllığı proqramda bir neçə dəfə təkrarlananda altproqramlardan istifadə edilməsi çox əhəmiyyətlidir.

Şagirdlərə proqramlarda prosedurlardan (altproqramlardan) istifadə etməyi öyrətmək üçün məşhur "**Light bot**" öyrədici oyununu oynamağı təklif etmək olar. Bu oyunda komandaları verməklə, robotu göy xanalara gətirib, həmin xanalarda işığı yandırmaq

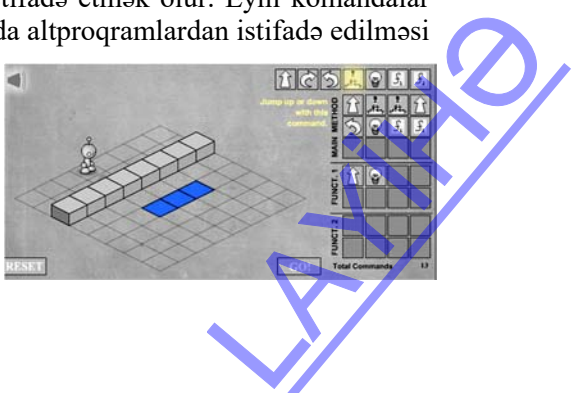

lazımdır. Oyunda komandaların sayı məhduddur. f1 və f2 proseduralarından (funksiyalardan) istifadə etməklə, komandaların sayını azaltmaq olur. Bu da şagirdlərə altproqramlardan, yaxud prosedurlardan istifadənin əhəmiyyətini başa salmaq üçün çox vacibdir. Oyunu həm onlayn rejimdə, həm də kompüterə yükləyərək oynamaq mümkündür.

Dərsliyin "Araşdıraq-öyrənək" bölməsində şagirdlər verilmiş proqramı ALPLogo mühitində yazıb icra etməlidirlər. Verilmiş suallara cavab verərkən işin nəticəsi olaraq müxtəlif yerlərdə yerləşmiş 4 qırmızı dairə alındığı söylənilir. Altproqramı "Dairə" adlandırmaq olar və o, əsas proqramdan 4 dəfə çağırılır.

**Diferensial təlim.** Təlim nəticələri yüksək olan şagirdlərə ALPLogo proqramlaşdırma mühitində müxtəlif yerlərdə yerləşən 4-5 üçbucaqlı çəkən proqram yazmağı tapşırmaq olar. Proqram kodunu yazarkən üçbucaqlı adlı altproqramdan istifadə edilməsi məqsədəuyğundur.

Dərsliyin "Öyrəndiklərinizi yoxlayın" bölməsində şagirdlər verilmiş suallara cavab verməklə tapşırıqları yerinə yetirməlidirlər.

```
3-cü tapşırığın cavabı: 
    sil 
    ilkinvəziyyət 
    qələmiendir 
    təkrarla 4[kvadrat irəli 40]
    altproqram kvadrat 
      [ qələmiendir 
       təkrarla 4 [irəli 40 sağa 90] 
     ] 
4-cü tapşırığın cavabı: 
    ilkinvəziyyət 
    sil 
    kvadrat 
    irəli 100 
    üçbucaqlı 
    altproqram kvadrat 
     [ qələmiendir 
        təkrarla 4 [irəli 100 sağa 90] 
     ] 
    altproqram üçbucaqlı 
      [ sağa 30 irəli 100 
        sağa 120 irəli 100 
        sağa 120 irəli 100 
      ]
```
*Qiymətləndirmə meyarları:* izahetmə, proqram tərtibetmə

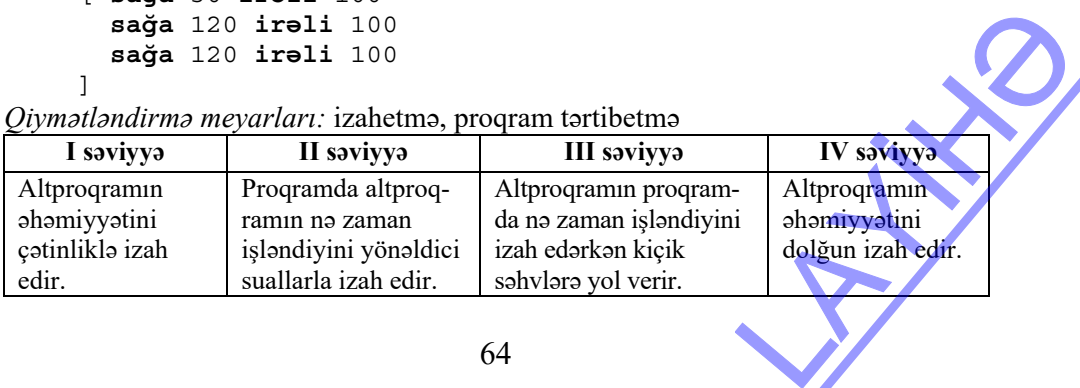

64

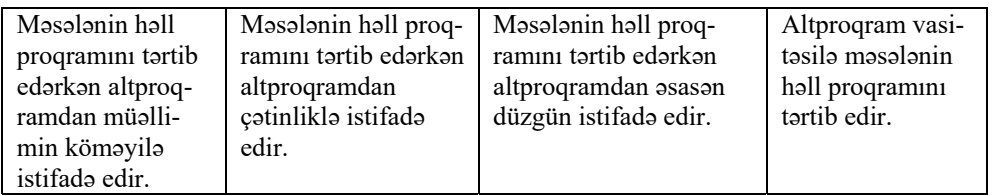

#### **Elektron resurslar**:

"Light bot" oyunu: *http://www.eplaybus.com/games/light-bot/*

#### **Mövzu 20: ALTPROQRAMDA DƏYİŞƏNLƏR**

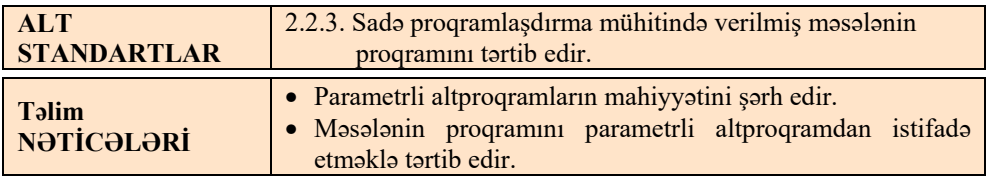

Bu dərsdə şagirdlər parametrli altproqramlarla tanış olacaqlar. ALPLogo proqramlaşdırma mühitinin yeni versiyasında da bu tipli altproqramların istifadəsi üçün geniş imkanlar var. Şagirdlərin əvvəlki dərsdə altproqramdan istifadə etmək bacarıqları bu mövzunun mənimsənilməsinə yardım göstərəcək. Parametrli altproqramların şagirdlər tərəfindən qavranması gələcəkdə strukturlu proqramlaşdırma dillərinin öyrənilməsində əhəmiyyətli olacaqdır.

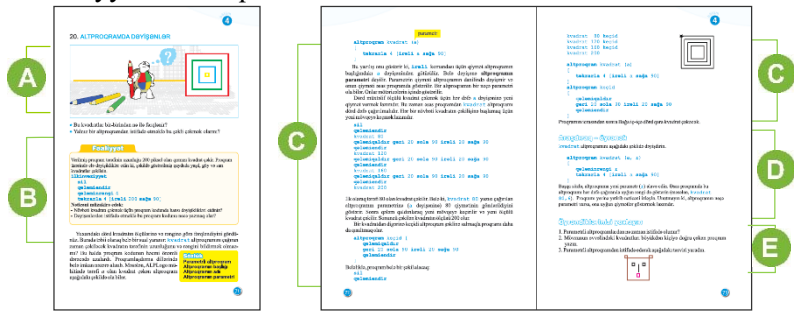

 Müəllim dərsin əvvəlində şagirdlərə dərslikdə verilmiş şəkli (iç-içə müxtəlif rəngli kvadratlar) göstərib sualları müzakirə edə bilər. O, motivasiyanı başqa cür də təşkil edə bilər: əvvəlcədən ALPLogo-da hazırlanmış başqa fiquru müxtəlif ölçülərdə nümayiş etdirib bu təsvirin bir altproqram vasitəsilə necə hazırlanmasını soruşa bilər. Bunun üçün şagirdlərin diqqətini şəkildə təkrarlanan hissələrə yönəltmək lazımdır. ecə hazırlanmasını<br>rarlanan hissələrə<br>Denvis Alexandra (d. 1993)<br>Denvis Alexandra (d. 1994)  Dərsliyin bu bölməsində şagirdlər ALPLogo proqramında kvadrat çəkən proqramı icra etməli və müxtəlif rəngli kvadratlar almaq üçün onda bəzi dəyişikliklər etməlidirlər. Verilən proqram qırmızı rəngdə kvadrat çəkməlidir.

```
ilkinvəziyyət 
sil 
qələmiendir 
qələminrəngi 4 
təkrarla 4 [irəli 200 sağa 90]
```
Şagirdlər növbəti kvadratı çəkmək üçün proqram kodunda qələmin rəngini dəyişməlidir. Hələ ki kvadratların ölçülərinin dəyişdirilməsi tələb olunmur və dəyişənlərdən istifadə etməklə proqram kodunu belə yazmaq olar.

```
ilkinvəziyyət 
sil 
dəyişən x
qələmiendir 
x=4qələminrəngi x 
təkrarla 4 [irəli 200 sağa 90]
```
Növbəti sualı belə qoymaq olar:

− *Əgər sizdən tərəfi 200 yox, 100 olan kvadrat çəkmək tələb olunsaydı, proqramda hansı dəyişiklik edərdiniz?* (**irəli** 200 əvəzinə, **irəli** 100 yazılardı)

Dərsliyin bu bölümündə parametrli altproqram haqqında məlumat verilir. Şagirdlərə yeni anlayışı nümunələr əsasında izah etmək tövsiyə olunur. Bunun üçün addım-addım, sadədən mürəkkəbə doğru nümunələrdən istifadə etmək lazımdır. Əvvəlcə bir parametrdən istifadə etməklə proqramın necə dəyişildiyini nümayiş etdirmək olar. Sonra iki parametrdən istifadə etmək olar. Bu zaman dəyişikliyin və nümayişin birbaşa proqramlaşdırma mühitində aparılması prosesin daha aydın təsəvvür edilməsi üçün faydalı olardı.

Dərsliyin "Araşdıraq-öyrənək" bölməsində şagirdlərə hazır altproqramı icra etmək tapşırılır. Şagirdlər əsas proqramdan "kvadrat" proqramını çağırmalıdırlar.

```
sil 
ilkinvəziyyət 
qələmiendir 
get 200, 300
kvadrat (100, 4) 
get 200, 500
kvadrat (120, 3) 
altproqram kvadrat (a, r) 
[qələminrəngi r 
təkrarla 4 [irəli a sağa 90]]
```
**Diferensial təlim.** Təlim nəticələri aşağı olan şagirdlər təlim nəticələri yüksək olan şagirdlərlə bu tapşırığı birgə yerinə yetirə bilər. Əgər həmin şagirdlər kompüter arxasında ayrıca otururlarsa, onda bu şagirdlərə daha sadə proqram yazmaq tapşırıla bilər. Məsələn: nəticələri yüksək olan<br>n şagirdlər kompüter<br>pram yazmaq tapşırıla

```
sil 
ilkinvəziyyət 
qələmiendir 
bucaq (120) 
altproqram bucaq (a) 
[
irəli a sağa 90 irəli a 
\mathbf{I}
```
"Öyrəndiklərinizi yoxlayın" bölümündə verilmiş tapşırıqlar yerinə yetirilir. 2-ci tapşırıqda tələb olunan proqram kodu belədir:

```
sil 
qələmiendir 
kvadrat (80, 6) keçid 
kvadrat (120, 14) keçid 
kvadrat (160, 8) keçid 
kvadrat (200, 4) 
altproqram kvadrat (ölçü, rəng) 
 [qələminrəngi reng 
təkrarla 4 [irəli ölçü sağa 90] ] 
altproqram keçid 
  [ qələmiqaldır 
    geri 20 sola 90 irəli 20 sağa 90 
    qələmiendir ]
```
**Diferensial təlim.** 3-cü tapşırığı təlim nəticələri yüksək olan şagirdlərə vermək daha məqsədəuyğundur. kvadrat parametrli altproqramdan istifadə edərək təsviri yaratmaq üçün öncə iş sahəsində hər detalın koordinatını müəyyənləşdirmək lazımdır. Şagirdlərə izah etmək lazımdır ki, *x* və *y* koordinat oxlarının başlanğıcı iş sahəsinin sol yuxarı küncündədir. Siçanın göstəricisini iş sahəsində hərəkət etdirməklə yuxarıda əks olunan koordinatları izləmək olar. Koordinatları təxmini belə götürmək olar:

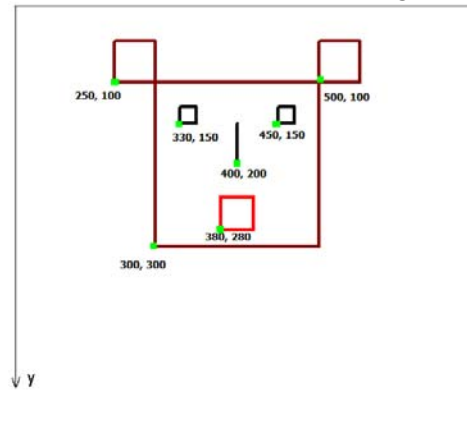

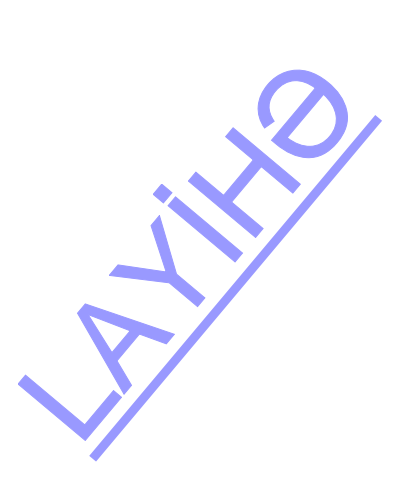

```
Onda bu təsviri almaq üçün proqramı belə yazmaq olar: 
ilkinvəziyyət 
sil 
qələmineni 4 
qələminrəngi 11 
get 300, 300 
kvadrat (200) 
qələmiqaldır 
get 250, 100 
kvadrat (50) 
qələmiqaldır 
get 500, 100 
kvadrat (50) 
qələmiqaldır 
qələminrəngi 0 
get 330, 150 
kvadrat (20) 
qələmiqaldır 
qələminrəngi 0 
get 450, 150 
kvadrat (20) 
qələmiqaldır 
get 400, 200 
qələmiendir 
irəli 50 
qələmiqaldır 
get 380, 280 
qələminrəngi 4 
kvadrat (40) 
altproqram kvadrat (x) 
[ 
  qələmiendir 
  təkrarla 4 [irəli x sağa 90] 
]
```
*Qiymətləndirmə meyarları:* şərhetmə, proqram tərtibetmə

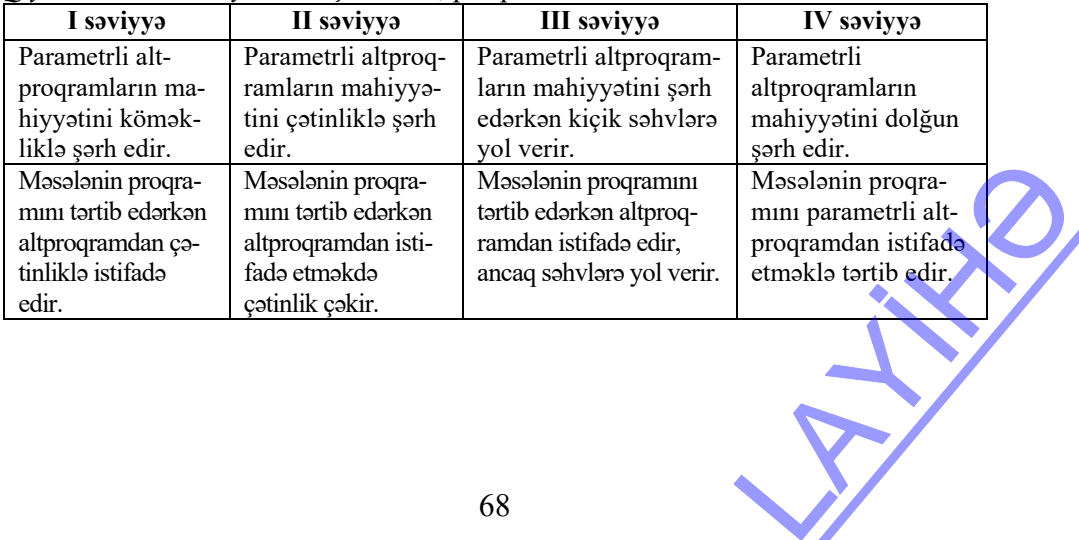

#### **Mövzu 21: MƏSƏLƏ HƏLLİ**

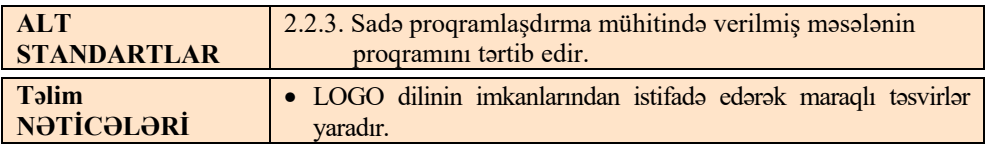

Şagirdlər artıq LOGO dilinin əsas konstruksiyaları ilə tanış olmuşlar. Bu dərsdə LOGO dilinin komandalarından istifadə edərək şagirdlər müxtəlif təsvirlər yaratmağa çalışacaqlar. Dərsdə bəzi məsələlərin həlli verilmişdir. Şagirdlər nümunələr əsasında digər məsələlərin həll proqramlarını özləri yazmalıdırlar. Dərsdə şagirdlər arasında müsabiqə təşkil etmək çox səmərəli olardı. Bunun üçün

hər hansı bir təsviri nümayiş etdirmək olar. Şagirdlərə bu şəkli çəkmək üçün ALPLogo mühitində proqram yazıb icra etmək tapşırılır. İşi birinci düzgün bitirən şagird qalib gəlir. Yarış və müsabiqə formaları şagirdlərdə proqramlaşdırmaya həvəs oyadır və təlim nəticələri zəif olan şagirdlərdə daha yüksək nəticələr əldə etmək üçün motivasiya verir.

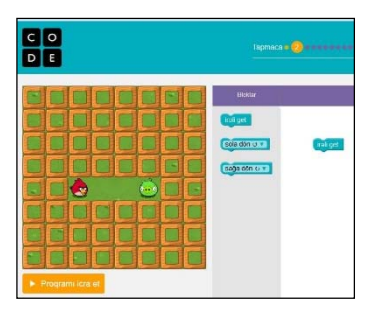

Şagirdlərə həm də *www.code.org* saytında olan "Angry birds" ("Acıqlı quşlar") öyrədici oyununu

onlayn oynamağı təklif etmək olar. Oyunda şagirdlər dövr və budaqlanma üçün hazır konstruksiyalardan elə istifadə etməlidirlər ki, personaj (icraçı) verilmiş komandaları yerinə yetirib tələb olunan yerə çatsın. Proqram bir sıra dillərdə, o cümlədən Azərbaycan dilində fəaliyyət göstərir.

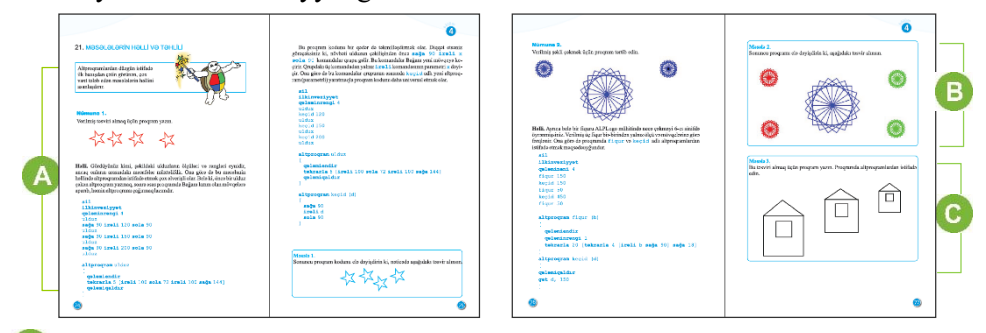

 Bu bölümdə altproqramdan istifadə edərək şagirdlər beşguşəli ulduzlar çəkməyi öyrənirlər. Növbəti tapşırıqda isə **ulduz** altproqramından istifadə edərək şagirdlər başqa təsvirlər, məsələn, dərslikdə verilən təsviri almaq üçün proqram yazmalıdırlar. Hə etərək şagında<br>Iram yazmalıdırlar<br>Devletləri

```
sil 
ilkinvəziyyət 
qələminrəngi 4 
qələmineni 3 
ulduz () 
sağa 90 irəli 100 sola 90 
ulduz ()
```

```
sağa 90 irəli 130 sola 90 geri 80 
ulduz () 
sağa 90 irəli 100 sola 90 irəli 80 
ulduz () 
altproqram ulduz () 
\Gammaqələmiendir 
təkrarla 5 [irəli 30 sola 72 irəli 30 sağa 144 ] 
qələmiqaldır]
```
 İkinci nümunəyə əsasən şagirdlər 2-ci məsələnin proqramını yazmalıdırlar. Bu məsələdə də şagirdlərə koordinatlara diqqət yetirməyi məsləhət görmək lazımdır. Bu zaman həm də fiqurların rənginə diqqət yetirilməlidir. Ona görə də fiqur altproqramında iki parametrdən – b və r-dən istifadə etmək daha məqsədəuyğundur. Burada r – fiqurun rəngini göstərən parametrdir.

#### **sil**

#### **ilkinvəziyyət**

**qələmineni** 4

```
fiqur (150, 1) 
keçid (150, 150) 
fiqur (50, 4) 
keçid (950, 150) 
fiqur (50, 8) 
keçid (150, 450) 
fiqur (50, 4) 
keçid (950, 450) 
fiqur (50, 8) 
altproqram fiqur (b, r) 
[ qələmiendir 
   qələminrəngi r 
   təkrarla 20 [təkrarla 4 [irəli b sağa 90] sağa 18] ] 
altproqram keçid (x, y) 
[ qələmiqaldır 
   get x, y ]
```
**Diferensial təlim.** 3-cü məsələ şagirdlərin sərbəst araşdırmaları üçün nəzərdə tutulmuşdur. Bu tapşırığı təlim nəticələri yüksək olan şagirdlərə vermək olar. **sil ilkinvəziyyət get** 500, 500

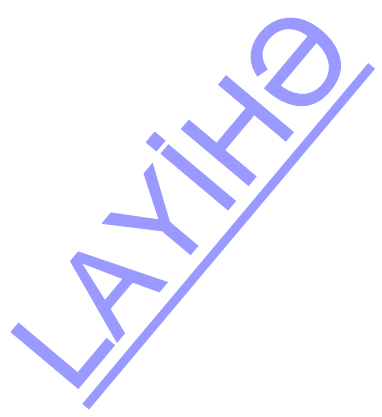

```
ev (100) 
get 650, 400 
ev (80) 
get 800, 300 
ev (50) 
altproqram ev (x) 
[ qələmiendir 
    təkrarla 4[ irəli x sağa 90] 
    irəli x 
    sağa 30 
    irəli x 
    sağa 120 
    irəli x 
    sola 150 
    qələmiqaldır ]
```
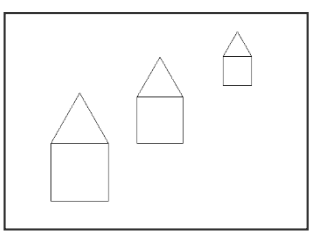

Təlim nəticələri zəif olan şagirdlərə isə bir qədər asan tapşırığın verilməsi məqsədəuyğundur. Məsələn, belə şəkil verdikdən sonra onun proqramını tərtib etməyi tapşırmaq olar.

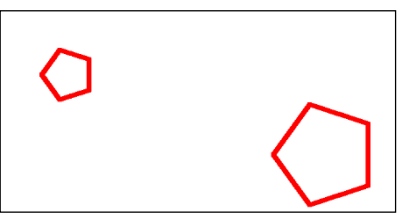

Yaxud, başqa tapşırıq vermək olar: verilmiş proqramı icra edib, onun necə işlədiyini təhlil etmək. Məsələn, belə proqram kodu vermək olar:

```
ilkinvəziyyət 
sil 
bağanıgizlə
qələmineni 10 
qələmiendir 
dəyişən a 
a=250 
təkrarla 250[sağa 3 qələminrəngi a irəli a 
geri a a=a-1]
```
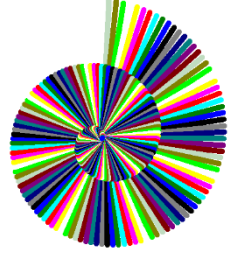

*Qiymətləndirmə meyarları:* proqram tərtibetmə

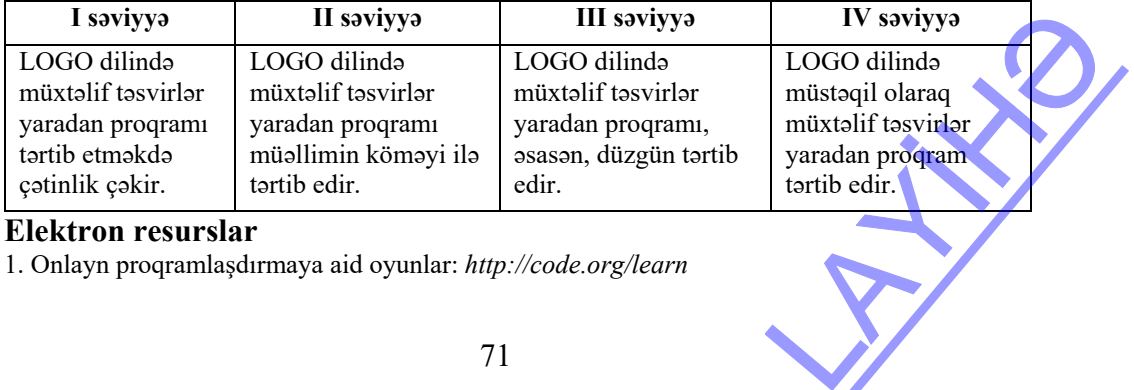

#### **Elektron resurslar**

1. Onlayn proqramlaşdırmaya aid oyunlar: *http://code.org/learn*
#### **KİÇİK SUMMATİV QİYMƏTLƏNDİRMƏ NÜMUNƏSİ 5**

- 1. Düzgün ardıcıllıqla nömrələyin.
	- Məsələnin qoyuluşu
	- Proqramın hazırlanması
	- Proqramın sazlanması
	- Riyazi modelin qurulması
	- Alqoritmin hazırlanması
	- Alınan nəticələrin təhlili
- 2. LOGO dilində hansı mənimsətmə komandası düzgün yazılmayıb? A)  $x=x+1$  B)  $x=y$  C)  $x+5=x$  D)  $y=x+5$
- 3. *xy*  $(x+1)(y)$ 45  $\frac{(x+1)(y+1)}{x}$  ifadəsi ALPLogo mühitində necə yazılır? A)  $(x+1)(y+1)/45xy$  B)  $(x+1)*(y+1)/(45*x*y)$ B)  $(x+1)*(y+1)/45*xy$  D)  $(x+1)*(y+1)/45*(x*y)$
- 4. Verilmiş komandalar icra olunandan sonra y dəyişəninin qiyməti nə olacaq?
	- $x=15$  $y=23$ x=x+y  $y=y-x$

A) 23 B) -15 C) 7 D) -23

- 5. Proqramın icrası nəticəsində alınan fiquru çəkin. **dəyişən** x, y **qələmiendir**   $x=80$   $y=60$ **təkrarla** 6 [**irəli** x **sağa** y ] **irəli** 200
- 6. Verilmiş komandada buraxılmış yerə nə yazmaq lazımdır ki, 5-bucaqlı çəkilsin?

```
təkrarla 5 [irəli 100 sağa ... ] 
 A) 5 B) 360/5 C) 75 D) 36
```
7. Verilmiş fiquru almaq üçün altproqramdan istifadə edərək proqram yazın. Düzbucaqlının tərəflərini 100 və 30 qəbul edin. Prok proqram yazın.

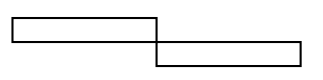

8. ALPLogo mühitində hansı yazılış səhvdir?

```
 A) əgər (x=12) [y=x+1] əkshalda [y=12+x] 
 B) təkrarla 6 [irəli x+1 əkshalda x-1] 
C) x=x+y+13/z*(x + y) D) get x+45, x-5
```
9. Proqram icra olunduqdan sonra hansı fiqur çəkiləcək? **dəyişən** x

```
 qələmiendir 
 x=100 təkrarla 3 [irəli x sağa x+20 x=x+30]
```
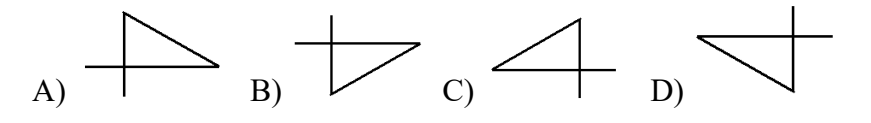

10. Hansı altproqram vasitəsilə verilmiş fiquru almaq olar?

```
 A) 
  altproqram fiqur (x) 
  təkrarla 4 [təkrarla 3 [irəli x sağa 120] sağa 120] 
 B) 
  altproqram fiqur (x) 
  təkrarla 3 [təkrarla 3 [irəli x sağa 120] sağa 120] 
 C) 
  altproqram fiqur (x) 
  təkrarla 3 [təkrarla 4 [irəli x sağa 90] sağa 120] 
 D) 
  altproqram fiqur (x) 
  təkrarla 9 [təkrarla 4 [irəli x sağa 90] sağa 90] 
                                                  \sum_{\text{1, 201}}
```
# TƏDRİS VAHİDİ – **5**

# **İNTERNET**

# TƏDRİS VAHİDİ ÜZRƏ REALLAŞDIRILACAQ ALT STANDARTLAR

- 3.3.1. İnternetə qoşulma qaydalarını şərh edir.
- 3.3.2. Elektron poçtda fayllarla işləyir.
- 4.1.1. İKT-nin tətbiq olunduğu əsas sahələri təsnif edir.
- 4.1.2. İKT-nin müxtəlif sahələrdə tətbiqi xüsusiyyətlərini fərqləndirir.
- 4.1.3. İKT-nin tətbiqinin əhəmiyyətini nümunələrlə əsaslandırır.

TƏDRİS VAHİDİ ÜZRƏ ÜMUMİ SAATLARIN MİQDARI: **4 saat**  KİÇİK SUMMATİV QİYMƏTLƏNDİRMƏ: **1 saat** 

## **Mövzu 22: İNTERNETƏ NECƏ BAĞLANMALI**

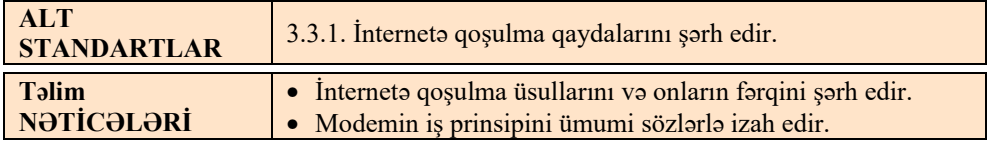

Şagirdlər artıq 5-ci və 6-cı siniflərdə İnternet xidmətləri və İnternet resursları haqqında məlumat almışlar. Bu dərsdə onlar İnternetə qoşulma qaydaları ilə tanış olurlar. Texnologiyalar inkişaf etdikcə İnternetə qoşulma üsulları da yenilənir. Dərsdə bu gün geniş istifadə olunan qoşulma üsullarından danışılır.

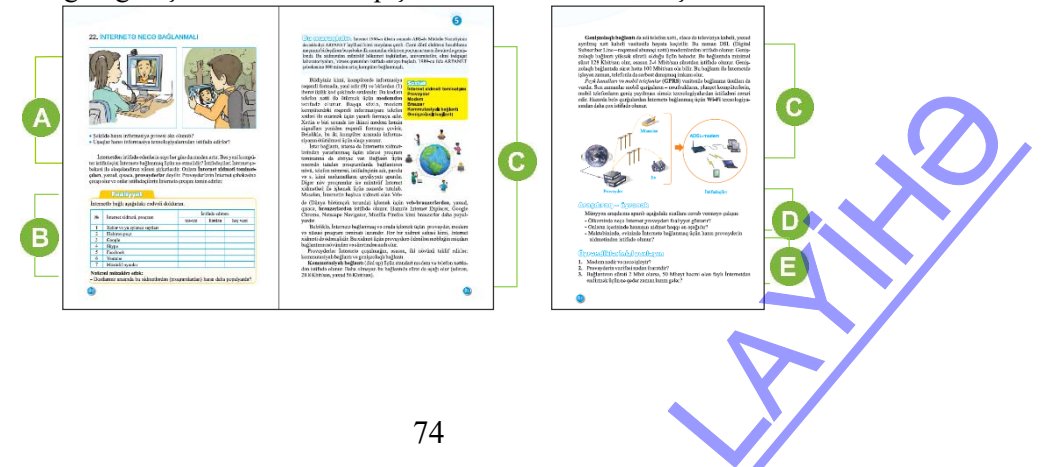

Mövzuya başlamaq üçün müəllim şagirdlərin diqqətini dərsdə verilmiş şəklə yönəldə bilər. Son zamanlar mobil telefonlardan və kompüterlərdən İnternetə qoşulmaq asanlaşmışdır. Ona görə də şagirdlərin əksəriyyəti şəkildə göstərilmiş situasiya ilə tez-tez rastlaşdıqlarından bu mövzuda müzakirəyə hazırdırlar.

Dərslikdəki suallarla yanaşı, digər sualları da müzakirə etmək olar: *– İnternetə hansı qurğularla qoşulmaq olar? İnternetin hansı imkanlarından istifadə etmisiniz?*

Dərsliyin "Fəaliyyət" bölməsində şagirdlər verilmiş cədvəli doldurmalıdırlar. Şagird bu cədvələ istədiyi internet-səhifəsinin adını əlavə edə bilər, məsələn, "Twitter", "İnstagram". Müzakirə üçün başqa suallar da vermək olar. "Hansı qurğular vasitəsilə bu İnternet servislərlə işləmək olur?", "İnternetə necə qoşulursunuz?"

Dərsin bu bölümündə şagirdlər yeni materialla tanış olurlar. "Modem", "provayder" anlayışlarını şagirdlər tez-tez eşidirlər. Müəllim modemin iş prinsipini izah edə bilər. "Modem" sözünün açılışını da vermək olar: "modem" sözü "**mo**dulyasiya-**dem**odulyasiya" sözlərinin ilk hərflərindən əmələ gəlib.

Provayderdən danışarkən Azərbaycanda fəaliyyət göstərən İnternet provayderlərindən də söhbət açmaq və onların bir neçəsinin adlarını sadalamaq faydalı olardı.

Əgər məktəbin kompüter otağında İnternet mövcuddursa, şagirdlərə kompüterlərin İnternetə bağlantısını təmin edən texniki avadanlıqdan və bu bağlantını təmin edən konkret provayderdən danışmaq olar. Qeyd etmək olar ki, Azərbaycanın bütün məktəblərinin genişzolaqlı İnternetə qoşulması nəzərdə tutulub. Bu işlər 2008-ci ildən "2008-2012-ci illərdə Azərbaycan Respublikasında təhsil sisteminin informasiyalaşdırılması üzrə dövlət proqramı" çərçivəsində həyata keçirilir.

Əgər istifadəçinin kompüteri müəyyən provayder vasitəsilə İnternetə qoşulubsa, bağlantının adı və digər məlumat "Network Connections" ("Cетевые подключения") pəncərəsində əks olunur.

 Dərsliyin "Bu maraqlıdır" bölməsində ilk kompüter şəbəkəsi – ARPANET haqqında məlumat verilib.

Dərsliyin "Araşdıraq-öyrənək" bölümün-

◎· ③ phot ② Hotel 图- $-54$ 

də şagirdlərə tapşırıq verilib: milli İnternet provayderləri haqqında məlumat toplamaq. Şagirdlər müstəqil olaraq bu məlumatları əldə etməkdə çətinlik çəkərlərsə, müəllim onları bu səhifəyə yönəldə bilər: *http://www.mincom.gov.az/fealiyyet/it/internet/provayder/*

 "Öyrəndiklərinizi yoxlayın" bölümündə 3-cü tapşırığı belə həll etmək olar: *– Bağlantının sürəti 2 Mbit/san olarsa, 50 Mbayt həcmi olan faylı İnternetdən endirmək üçün nəzəri olaraq nə qədər zaman lazım gələr?*  pll etmək olar:<br>
1 faylı İnternetdən<br>
çevirmək lazındır<br>
panin şərtinə görə:<br>
= 3 dəq 20 san

*Həlli*. Sürət Mbit/san ilə ölçülür. Ona gərə də 50 Mbaytı Mbitə çevirmək lazımdır. Həcmi *H* ilə, sürəti *v*, zamanı isə *t* ilə işarə edək. Məsələnin şərtinə görə: *H*=50Mbayt= 50⋅8=400 Mbit. Onda: *t*= *H*/ $\nu$ = 400/2=200 saniyə = 3 dəq 20 san

| I saviyya                                                                         | II saviyya                                                                                 | III saviyya                                                                              | IV saviyya                                                                  |
|-----------------------------------------------------------------------------------|--------------------------------------------------------------------------------------------|------------------------------------------------------------------------------------------|-----------------------------------------------------------------------------|
| Interneto qoşulma<br>üsullarını və<br>onların fərqini<br>müəllimin                | Interneta qoşulma<br>üsullarını çətinliklə<br>sadalayır və onların<br>fərqini şərh edərkən | Interneta qoşulma<br>üsullarını sadalayır,<br>amma onların fərqini<br>şərh edərkən kiçik | Interneta qoşulma<br>üsullarını və onların<br>fərqini ətraflı şərh<br>edir. |
| köməyi ilə şərh<br>edir.                                                          | sahvlara yol verir.                                                                        | sahvlara yol verir.                                                                      |                                                                             |
| Modemin is<br>prinsipini digər<br>qurğuların iş<br>prinsipləri ilə<br>sahv salır. | Modemin is<br>prinsipini izah<br>edərkən səhvlərə yol<br>verir.                            | Modemin is<br>prinsipini, asasan,<br>izah edir.                                          | Modemin is<br>prinsipini ümumi<br>sözlərlə düzgün izah<br>edir.             |

*Qiymətləndirmə meyarları:* şərhetmə, izahetmə

#### **Elektron resurslar**:

1. İnternetə qoşulma üsulları. *http://www.compbegin.ru/articles/view/\_20* 

2. Azərbaycanda fəaliyyət göstərən provayderlər haqqında:  *http://www.mincom.gov.az/fealiyyet/it/internet/provayder/* 

#### **Mövzu 23: FAYLLARIN ELEKTRON POÇTLA GÖNDƏRİLMƏSİ**

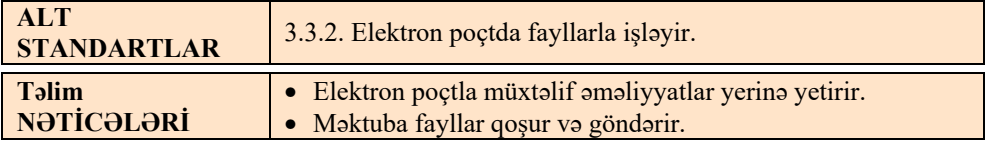

Bu dərsin kompüter sinfində keçirilməsi nəzərdə tutulur. Kompüterlərin İnternetə qoşulması vacibdir. Əgər məktəb İnternetə qoşulmayıbsa, onda həmin dərsi mobil telefonlar əsasında qurmaq olar.

Bu və növbəti dərsdə 3.3.2 standartında təsbit olunmuş "Elektron poçtda fayllarla işləyir" bacarığını reallaşdırmaq nəzərdə tutulur. 6-cı sinifdə şagirdlər artıq elektron poçt ünvanı yaratmağı və onun vasitəsilə adi məktub göndərməyi öyrəniblər. Bu dərsdə şagirdlər məktuba fayllar əlavə edib göndərmək imkanları ilə tanış olacaqlar.

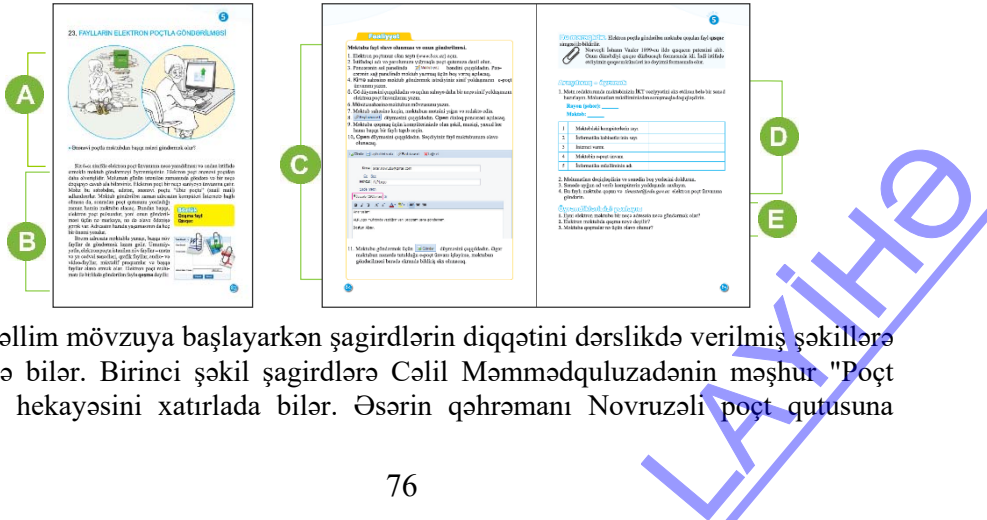

 Müəllim mövzuya başlayarkən şagirdlərin diqqətini dərslikdə verilmiş şəkillərə cəlb edə bilər. Birinci şəkil şagirdlərə Cəlil Məmmədquluzadənin məşhur "Poçt qutusu" hekayəsini xatırlada bilər. Əsərin qəhrəmanı Novruzəli poçt qutusuna

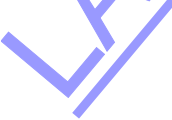

məktub salıb yanında oturur və məktubun sonrakı aqibətini fikirləşir. İkinci şəkildə həmin personaj kompüter arxasında oturub elektron məktub göndərir. Hər iki vəziyyəti şagirdlər müzakirə edə bilər. Onlar "Ənənəvi poçtla nə göndərmək olar?" sualına cavab verməyə çalışmalıdırlar. (Ənənəvi poçtla zərfin içinə şəkil, açıqca qoymaq olar. Bundan başqa, poçtla isə müxtəlif bağlamalar göndərmək olur).

Dərsliyin bu bölümündə məktub qoşmaları haqqında məlumat verilir. Əgər mü-

əllimin kompüteri İnternetə qoşulubsa, məktəbin poçtunu açıb "Gələnlər" bölümündən qoşması olan bir məktubu nümayiş etdirmək faydalı olardı.

Dərsin "Fəaliyyət" bölümündə şagirdlər verilmiş göstərişləri yerinə yetirməklə

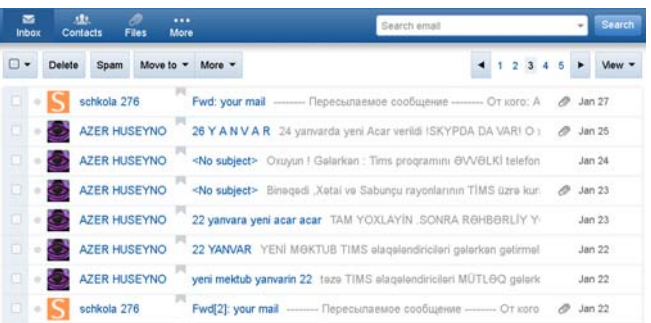

məktuba kompüterdə olan ixtiyari faylı qoşub bir-birinə göndərməlidirlər.

Tapşırığı dəyişmək də olar. İnternetdə Azərbaycanda fəaliyyət göstərən provayderlər haqqında məlumat toplayıb onu mətn sənədi kimi yaddaşda saxlayırlar, sonra həmin faylı məktuba qoşub müəllimin ünvanına göndərirlər.

Dərsliyin "Araşdıraq-öyrənək" bölməsində şagirdlərə tapşırıq verilir: mətn redaktorunda məktəbin İKT vəziyyətini əks etdirən sənəd hazırlamaq.

**Diferensial təlim.** Təlim nəticələri yüksək olan şagirdlərə mətn redaktorunda "Gələcəyin məktəbi – öz məktəbimi necə görmək istərdim" adlı esse yazmaq tapşırıla bilər. Şagirdlərə təsəvvür etdiyi məktəbin şəklini qrafik redaktorda çəkmək və hər iki faylı məktuba qoşaraq məktəbin ünvanına göndərmək tapşırılır.

"Öyrəndiklərinizi yoxlayın" bölməsində şagirdlər verilmiş sualları cavablandırırlar.

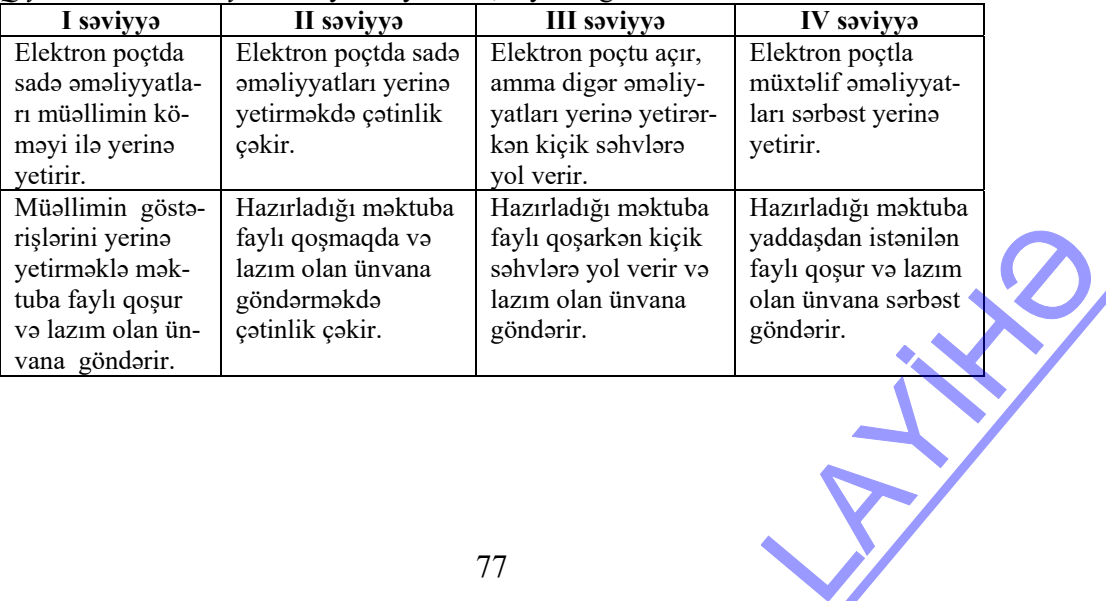

*Qiymətləndirmə meyarları:* yerinəyetirmə, faylları göndərmə

#### **Mövzu 24: DAXİL OLAN MƏKTUBLARLA İŞ**

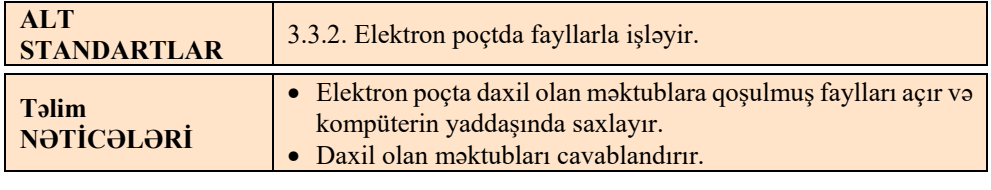

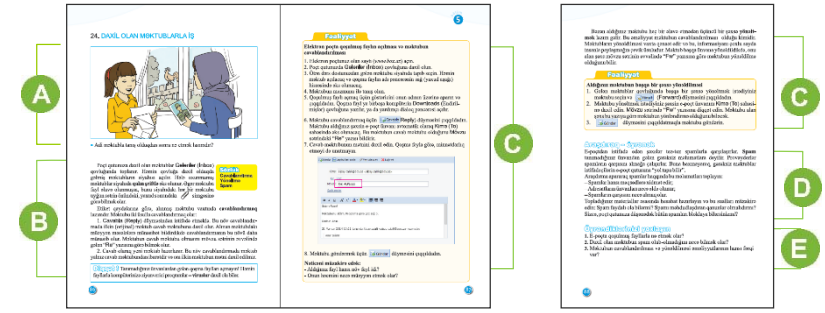

 Müəllim dərsin əvvəlində şagirdlərə başa salmalıdır ki, əgər istifadəçi məktuba fayl qoşa bilirsə, mütləq onu açmağı da bacarmalıdır. Nümunə kimi hər hansı elektron poçtu açıb, ora daxil olan məktublara qoşulmuş faylları nümayiş etdirmək faydalı olardı. "Əgər gələn məktuba fayl və ya fayllar qoşulubsa, onlarla necə tanış olmaq olar?"

 Dərsliyin bu bölümündə şagirdlərə elektron poçtla gələn məktublarla tanış olmaq, faylları açmaq və kompüterin yaddaşında saxlamaq, daxil olan məktubu cavablandırmaq üsullarından danışılır. Bəzən e-poçtla göndərilən faylların ölçüləri çox böyük olduğundan onlar sıxılmış vəziyyətdə, yəni uzantısı .rar və ya .zip olan arxiv faylları kimi göndərilir.

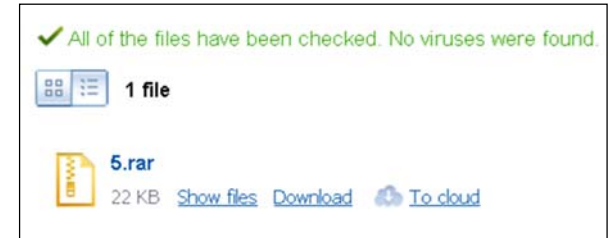

 Dərslikdə sıxılmış formatda olan faylların açılması barədə söz açılmır. Lakin müəllimin bu barədə əlavə məlumat verməsi faydalı olardı. Faylı yüklədikdən sonra Downloads (Загрузки) qovluğunda simgəsi onun .rar formatında olduğunu, simgəsi isə .zip formatında olduğunu göstərir. Onların hər birini açmaq üçün kompüterdə uyğun proqramlar – WINRAR və ya 7-ZIP quraşdırılmalıdır. Həmin proqramları İnternetin müvafiq saytlarından yükləmək olar. den sonra Downloads<br>
uğunu, **all** simgəsi isə<br>
proqramları İnternetin<br>
proqramları İnternetin

Dərsliyin "Fəaliyyət" bölümündə şagirdlər onların poçtuna gələn məktubu alıb cavablandırmalıdırlar. Şagirdlərin e-poçt ünvanları müxtəlif serverlərdə yerləşdiyinə görə, həmin serverlərin tez cavablandırma səhifəsi fərqli ola bilər.

**gmail.com** serverində **Mail.ru** serverində

ветить всем <del>→ Переслать</del>

Mahmudzade ×

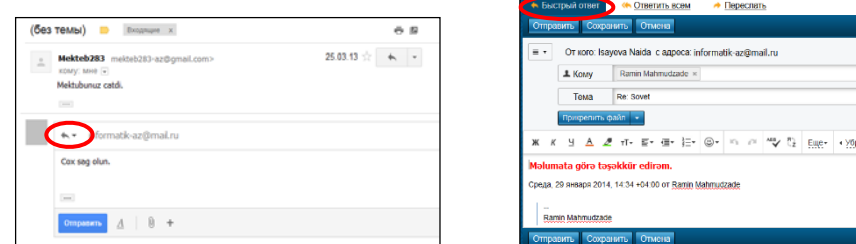

Dərsliyin "Araşdıraq-öyrənək" bölməsində şagirdlər spamlar haqqında məlumatları toplamalıdır: spamlar hansı məqsədlərə xidmət edir; adresatların ünvanları necə əldə olunur; onların qarşısını necə almaq olar.

Bu tapşırığı yerinə yetirmək üçün sinfi kiçik qruplara bölmək və hər qrupa bir suala cavab axtarmağı tapşırmaq olar. Bunun üçün şagirdlər axtarış sistemindən istifadə edə bilər.

Toplanmış məlumatlar əsasında informasiya mübadiləsi təşkil etmək olar.

Dərsliyin "Öyrəndiklərinizi yoxlayın" bölməsində şagirdlər verilmiş suallara cavab tapmalıdır.

| I saviyya                                                                                    | II saviyya                                                                                                    | III saviyya                                                                                                | IV saviyya                                                                                                    |  |
|----------------------------------------------------------------------------------------------|----------------------------------------------------------------------------------------------------|----------------------------------------------------------------------------------------------------|----------------------------------------------------------------------------------------------------|--|
| Daxil olan faylları<br>kompüterin yad-<br>daşında müəllimin<br>göstərişləri ilə<br>saxlayır. | Elektron poçta daxil<br>olan məktublara<br>qoşulmuş faylları<br>açmaqda və kom-<br>püterin yaddaşında<br>saxlamaqda çətinlik<br>çəkir. | Elektron poçta daxil<br>olan məktublara<br>qoşulmuş faylları açır<br>və kompüterin<br>yaddaşında saxlayır. | Elektron poçta daxil<br>olan məktublara<br>qoşulmuş faylları<br>müstəqil olaraq açır<br>və kompüterin yad-<br>daşında saxlayır. |  |
| Daxil olan mak-<br>tubları müəllimin<br>köməyi ilə cavab-<br>landırır.                       | Daxil olan məktubları<br>çətinliklə cavablandı-<br>rir.                                                                                | Daxil olan məktubları<br>cavablandırarkən<br>kiçik səhvlərə yol<br>verir.                                  | Daxil olan məktubla-<br>ri sərbəst olaraq bir<br>neçə üsulla cavablan-<br>dırır.                                                |  |
| Elektron resurslar:<br>3. http://az.wikipedia.org/wiki/Spam<br>4. http://e-eye.az/node/1212  | 1. WINRAR proqrami: http://www.win-rar.ru/download/                                                                                    | 2. 7-ZIP proqrami: http://www.skan.ru/software/n424 7 zip.html                                             |                                                                                                    |  |
|                                                                                              | 79                                                                                                    |                                                                                                    |                                                                                                    |  |

*Qiymətləndirmə meyarları:*daxil olan fayllarla işləmə, məktubları cavablandırma

#### **Elektron resurslar:**

- **1**. WINRAR proqramı: *http://www.win-rar.ru/download/*
- **2**. 7-ZIP proqramı: *http://www.skan.ru/software/n424\_7\_zip.html*
- **3**. *http://az.wikipedia.org/wiki/Spam*
- **4**. *http://e-eye.az/node/1212*

#### **Mövzu 25: İNFORMASİYA-KOMMUNİKASİYA TEXNOLOGİYALARI**

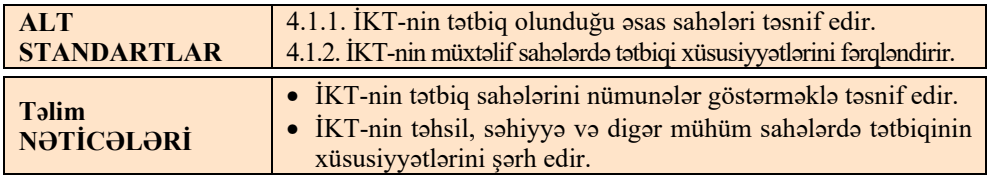

Şagirdlər informasiya resursları, onların əhəmiyyəti və qruplaşdırılması barədə mövzularla 5 və 6-cı siniflərdə tanış olmuşlar. 7-ci sinifdə isə onlar bu resursları yaradan texnologiyaların tətbiq sahələrini təsnif etməli və xüsusiyyətlərini fərqləndirməlidirlər.

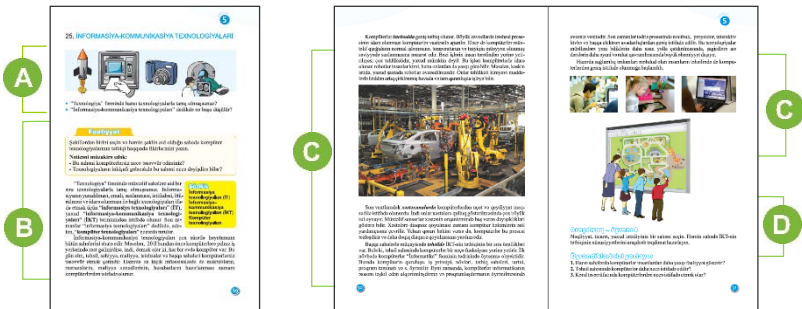

 Dərsi şəkillərlə və ya təqdimatın slaydları ilə başlamaq məqsədəuyğundur. Şagirdlər 4-cü sinifdə informasiya texnologiyaları ilə tanış olmuşlar və bu məlumatları xatırlatmaq üçün iki qrup şəkil nümayiş etdirib suallarla müraciət etmək olar:

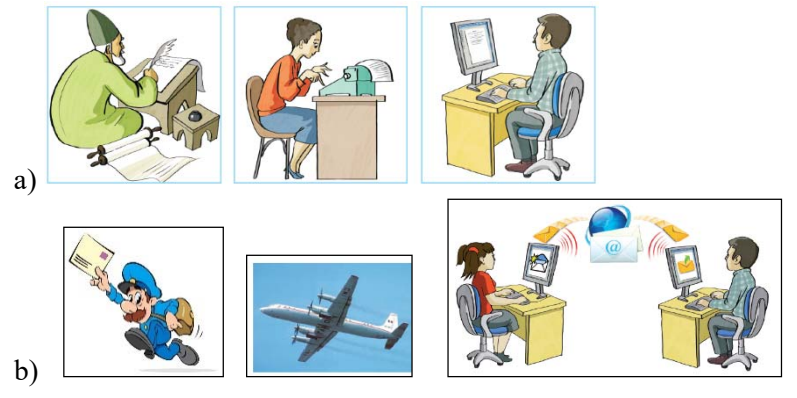

<sup>−</sup> *Hər bir qrupa aid olan şəkillər hansı informasiya prosesinə uyğundur? Texnologiyaların inkişafı barədə şəkillərə əsasən nə söyləmək olar?*  Dərsin bu bölümündə şagirdlərə "İKT mənim həyatımda" mövzusunda qısa esse yazmağı tapşırmaq faydalı olardı. Şagirdlər öz fikirlərini mətn redaktorlarının birində yazıb məktəbin elektron ünvanına göndərməlidirlər. Trosesina uyğundur?

Dərsin bu bölümündə müəllim yeni mövzunu başa salarkən informasiyakommunikasiya texnologiyalarının tətbiq sahələri haqqında hazırlanmış təqdimatı nümayiş edə bilər. Əlbəttə, bütün sahələrdən danışmaq qeyri-mümkündür. Bir neçə sahədə İKT-nin xüsusiyyətlərindən danışmaq kifayətdir.

Şagirdlərə İKT-nin inkişaf tarixi barədə maraqlı məlumatlar vermək üçün XVIII-XIX əsrlərdə yeni texnologiyalar meydana gələndə bəzi fikirləri sitat gətirmək yaxşı olardı.

*"Telefon kimi qurğuya rabitə vasitəsi kimi baxmaq olmaz! Onun çoxlu çatışmazlıqları var. Hesab edirəm ki, bu ixtiranın heç bir qiyməti yoxdur"("Western Union" şirkətində aparılan müzakirə zamanı səslənən fikirlərdən, 1876-cı il).*

*"Hesab edirəm ki, dünya bazarında ən çoxu beş kompüterə tələbat olar"(Tomas Vatson, IBM şirkətinin direktoru, 1943-cü il).* 

Təhsil sahəsində İKT-nin xüsusiyyətlərindən söhbət açaraq qeyd etmək lazımdır ki, kompüter həm öyrənmə obyektidir, həm tədris vasitəsidir, həm də informasiya resurslarının hazırlanma prosesində iştirak edən qurğudur.

Səhiyyə sahəsində informasiya texnologiyaları vasitəsilə insanlar müayinə olunur, bəzi cihazlar vasitəsilə onlara diaqnoz qoyulur, xəstələr müalicə olunur, çətin əməliyyatlar aparılır, xəstələrin, dərmanların və digər obyektlərin bazaları yaradılır. Hərbi sahədə müasir texnikanın idarəolunmasında İKT-nin rolu əvəzsizdir.

Dərsliyin "Araşdıraq-öyrənək" bölümündə şagirdlər verilmiş tapşırığı yerinə yetirməlidirlər: nəqliyyat, ticarət, yaxud başqa sahədə İKT-nin tətbiqinin xüsusiyyətlərini araşdırıb təqdimat hazırlamaq.

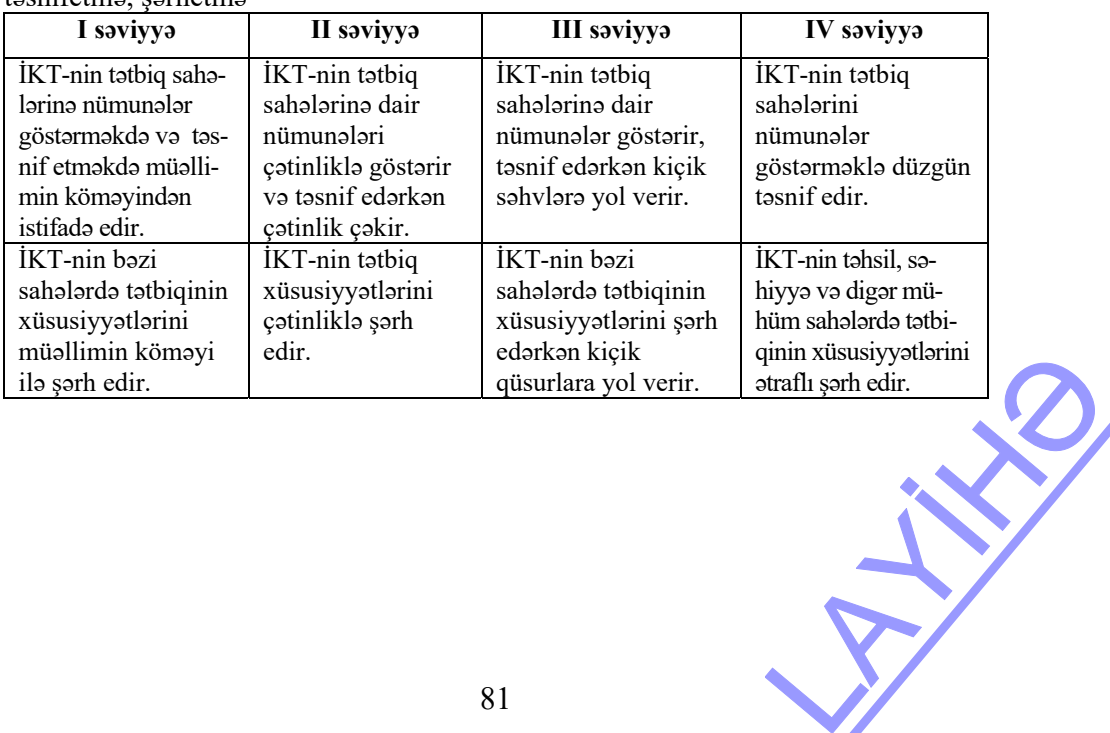

#### *Qiymətləndirmə meyarları:*  təsnifetmə, şərhetmə

#### **Mövzu 26: İKT HƏYATIMIZDA. DEBAT DƏRS**

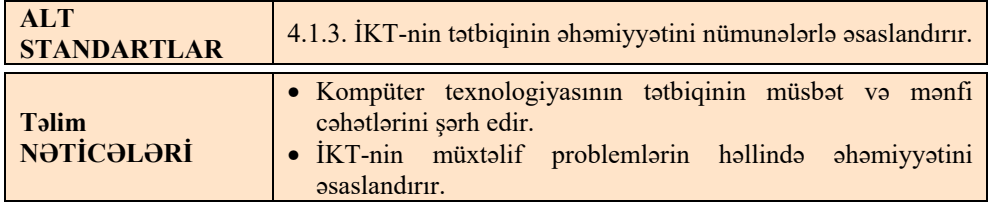

Bu dərsin yekun dərs kimi debat formasında təşkil edilməsi daha məqsədəuyğundur.

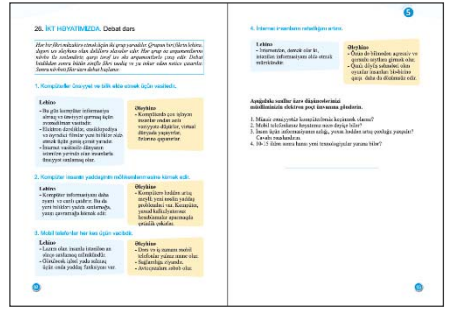

Dərsdə debatlar dərslikdə verilmiş mövzular üzrə keçilir. Debat dərsi təşkil etmək üçün müəllimlərin aşağıdakı tövsiyələrlə tanış olmaları faydalı olardı.

- 1. Debatın mövzusunu müəyyən edin. Mövzu elə seçilməlidir ki, o, şagirdlərdə maraq doğursun və geniş müzakirə imkanları olsun. Dərslikdə müxtəlif mövzular seçilmişdir. Məsələn: "Kompüterlər ünsiyyət və bilik əldə etmək üçün vasitədir".
- 2. Eyni sayda üzvləri olan qruplar yaradın. Qruplardan biri qoyulmuş mövzunun müsbət, o biri isə mənfi cəhətlərini qeyd etməlidir.
- 3. Püşk atmaqla hansı komandanın təsdiq edənlər, hansıların isə inkar edənlər olduğunu müəyyənləşdirin.
- 4. Şagirdlərə arqument və əks-arqumentlərlə kömək edin. Köməklik üçün bəzi arqumentlər dərslikdə verilib.
- 5. Debatın necə keçiriləcəyini, reqlamenti və iştirakçıların rolunu şagirdlərlə razılaşdırın.
- 6. Hakimlərin kimlər olacağını müəyyən edin. Onları da 2-3 nəfər olmaqla şagirdlərin içindən seçə bilərsiniz.
- 7. Debatı keçirərkən reqlamentə ciddi riayət edin.

Çıxış edənlərin vəzifəsi onların hansı komandaya aid olmasından asılıdır. **Təsdiqedici** (lehinə fikirlər səsləndirən) komanda hakimləri öz mövqelərinin doğruluğuna inandırmağa çalışmalıdır. Ona görə də ilk çıxış edən iştirakçılar hakimlərə özlərinin arqumentlər sistemini təklif etməlidirlər. Debat zamanı komanda üçün əsas məsələ onun bütün iştirakçılarının əsas arqumentləri aydın, səlis və inandırıcı şəkildə təqdim etməsidir. Nitqi kiçik hissələrə bölmək məqsədəuyğun deyil. dan asılıdır.<br>
Səri öz mövqelərinin<br>
Elexistinakçılar<br>
Elexistinakçılar<br>
Elexistinak səlis və bilmək məqsədəuyğun

**İnkaredici** (əleyhinə fikirlər səsləndirən) komandanın vəzifəsi isə opponentlərin arqumentlərini təkzib etməkdir. Onlar təkliflərlə "razı deyillər" və hakimlərin diqqətinə problemə yanaşmada əks mövqeyi təqdim edirlər. İlk çıxış edən təklif olunan baxışların müdafiəsi üçün öz arqumentlərini irəli sürür. Komandanın çıxış edən digər üzvləri isə onun baxışlarını təkidlə müdafiə edirlər. Bir daha qeyd olunmalıdır ki, tərəflər öz mövqelərinin düzgünlüyünə qarşı tərəfi deyil, hakimləri inandırmağa çalışmalıdırlar.

**Hakimlər** debatlar zamanı qarşı tərəfləri yalnız dinləyirlər. Onlar komanda üzvlərinin hansının daha inandırıcı çıxış etdiyini müəyyənləşdirirlər. Bu zaman hakimlər iştirakçıların arqumentlərini, onların məntiqi izahını və öz mövqelərini nə dərəcədə inandırıcı müdafiə etdiklərini qiymətləndirməlidirlər.

Bu zaman hakimlər şagirdlərlə əvvəlcədən razılaşdırılmış meyarlar üzrə qiymətləndirmə aparırlar; məsələn, belə bir cədvəl təklif etmək olar:

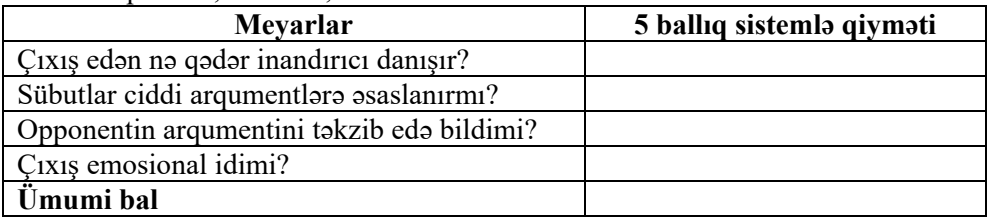

Sonda bütün hakimlərin balları toplanaraq hər komanda üçün orta bal çıxarılır. Daha çox bal toplamış komanda qalib gəlir.

Əgər bu dərsi debat dərsi kimi yox, diskussiya formasında təşkil etsəniz, onda hər şagird bu müzakirədə iştirak edə bilər və qiymətləndirməni belə aparmaq olar:

| I saviyya             | II saviyya          | III saviyya          | IV saviyya             |
|-----------------------|---------------------|----------------------|------------------------|
| Kompüter              | Kompüter            | Kompüter             | Kompüter               |
| texnologiyasının      | texnologiyasının    | texnologiyasının     | texnologiyasının       |
| tatbiqinin müsbat va  | tatbiqinin müsbat   | tətbiqinin müsbət və | tətbiqinin müsbət və   |
| mənfi cəhətlərini     | və mənfi            | manfi cahatlarini,   | mənfi cəhətlərini      |
| çətinliklə sadalayır  | cahatlarinin az     | əsasən, düzgün       | təhlil etməklə ətraflı |
| və müəllimin          | qismini sadalayır   | sadalayır və şərh    | şərh edir.             |
| köməyi ilə şərh edir. | və şərh edir.       | edir.                |                        |
| İKT-nin müxtəlif      | İKT-nin müxtəlif    | İKT-nin müxtəlif     | İKT-nin müxtəlif       |
| problemlərin          | problemlərin        | problemlərin         | problemlərin           |
| həllində              | həllində            | həllində             | həllində               |
| ahamiyyətini          | <i>ahamiyyatini</i> | ahamiyyatini         | ahamiyyatini           |
| müəllimin köməyi      | çətinliklə          | asaslandırarkan,     | nümunələr              |
| ilə əsaslandırır.     | asaslandırır.       | asasan, uyğun        | göstərməklə            |
|                       |                     | nümunələr göstərir.  | asaslandırır.          |
|                       |                     |                      |                        |
|                       |                     |                      |                        |
|                       |                     | 83                   |                        |

*Qiymətləndirmə meyarları:* şərhetmə, əsaslandırma

#### **KİÇİK SUMMATİV QİYMƏTLƏNDİRMƏ NÜMUNƏSİ 6**

- **1**. Elektron poçtla nə göndərmək olar? A) yalnız musiqi fayllarını B) yalnız mətn fayllarını C) yalnız qrafik faylları D) bütün sadalananları
- **2**. Hansı işarə məktuba qoşulmuş faylı bildirir?  $A)$   $B)$   $B$   $C$ )  $\mathscr P$   $D)$   $\boxtimes$
- **3**. e-poçt vasitəsilə gələn məktuba qoşulmuş faylları kompüterə yükləyəndə onlar hansı qovluqda saxlanılır? A) Documents B) Pictures C) Downloads D) Desktop
- **4**. Məktubun cavab məktubu olmasını mövzu sətrinin əvvəlində hansı yazı göstərir? A) Cc B) Re C) An D) Rr
- **5**. Tanımadığınız ünvandan gələn gərəksiz məlumatlara nə deyilir? A) qoşma B) spam C) virus D) fayl
- **6**. İstifadəçiləri İnternet şəbəkəsi ilə əlaqələndirən şirkət necə adlanır? A) İnternet B) modem C) provayder D) ADSL
- **7**. Kompüterdəki rəqəmli informasiyanı telefon xətləri ilə ötürmək üçün qurğu necə adlanır? A) provayder B) İnternet C) Wi-Fi D) modem
- **8**. İnternetə qoşulmaq üçün bağlantı üsulları hansıdır? A) dial-up, genişzolaqlı, peyk B) peyk, Wi-Fi, provayder C) genişzolaqlı, PDA, Wi-Fi D) peyk, dial-up, e-mail
- **9**. İnternetə genişzolaqlı bağlantı yaratmaq üçün hansı növ modemlərdən istifadə olunur? A) DNS B) DSL C) LCD D) ADS
- **10**. DSL bağlantıda verilənlərin ötürülmə sürəti 1 Mbit/san təşkil edir. Faylın ötürülməsinə 3 dəq vaxt tələb olunarsa, həmin faylın həcmini Meqabaytla müəyyən edin. an təşkil edir. Faylın<br>həcmini Meqabaytla

A) 180 B) 22 C) 22,5 D) 150

**11**. İKT-nin tətbiq sahələrini uyğun texnologiyalar ilə birləşdirin.

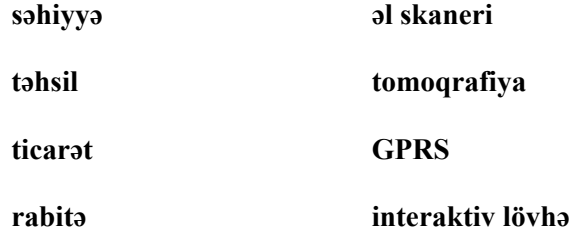

- **12**. Hansı sahədə kompüterə öyrənmə obyekti kimi baxılır? A) hərbi B) ticarət C) təhsil D) kənd təsərrüfatı
- **13**. Hansı sahədə GPRS texnologiyasından istifadə olunmur? A) nəqliyyat B) rabitə C) hərbi D) küçələrin təmizlənməsində
- **14**. İnformasiya-kommunikasiya texnologiyalarına nə aid deyil? A) mobil rabitə B) İnternet C) binaların tikintisi D) Wi-Fi
- **15**. Hansı işlərdə kompüterlərdən, adətən, istifadə olunmur?
	- A) kitabların hazırlanmasında
	- B) maşınların yeni modellərinin hazırlanmasında
	- C) kosmik raketlərin idarə edilməsində
	- D) pəncərəyə şüşə salanda
- **16**. Modemin sürəti 28800 bit/san olarsa, 1 saniyə ərzində nə qədər informasiya ötürmək olar?

A) 3600 bayt B) 36 Kbayt C) 360 Kbayt D) 3,6 Mbayt

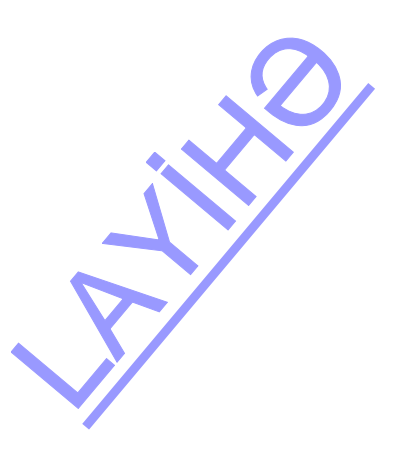

#### **GÜNDƏLİK PLANLAŞDIRMAYA DAİR NÜMUNƏLƏR**

#### **Dərs 3 / Mövzu 3: ÇIXIŞ QURĞULARI**

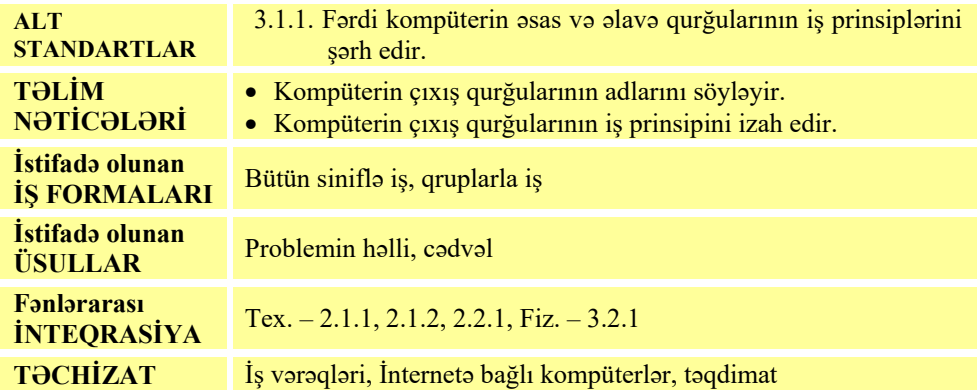

#### **MOTİVASİYA**

Müəllim şagirdlərə tarixi məlumatları çatdırır. O, XX əsrin 50-ci illərində istifadədə olan kompüterlərin çıxış qurğuları barədə söhbət açır. İlk dövrlərdə kompüterlər "elektron hesablayıcı maşın" adlanırdı və bu maşınlarda, adətən, proqramçılar işləyirdi. Onlar hər hansı məsələni həll etmək üçün proqramlar tərtib edirdilər. Kompüter həmin proqramı icra edirdi və nəticələri çapa verirdi. Kompüterlərin monitoru yox idi. Müəllim sinfə sualla müraciət edir: − *Belə iş prinsipinin çətinlikləri nədən ibarət idi?*

Müəllim istiqamətləndirici suallarla çalışmalıdır ki, şagirdlər monitorun üstünlüklərini vurğulasınlar. Məsələn, izah edə bilər ki, giriş verilənlərində, yaxud proqramdakı səhvləri dərhal görmək mümkün deyildi. Bunun üçün proqram və ya verilənlər çap edilirdi və bundan sonra ondakı səhvlər axtarılırdı. Edilmiş düzəlişlər isə yenə kompüterə perfolent və ya perfokartlarla daxil edilirdi. Kompüter proqramı emal edir və nəticələri çap edirdi. Bu proses düzgün nəticələr alınana qədər davam edirdi. Bu zaman printer kağızının çox istifadəsi problemlərdən biri idi.

<sup>−</sup> *Müasir kompüterlərin hansı çıxış qurğularını tanıyırsınız?* 

Şagirdlərin fikirləri dinlənilir. Lövhədə tədqiqat sualı yazılır və müəllim tərəfindən səsləndirilərək izah edilir. Şagirdlərin fərziyyələri qeyd olunur.

**Tədqiqat sualı: Kompüterin çıxış qurğuları bir-birindən nə ilə fərqlənir?** 

#### **TƏDQİQATIN APARILMASI**

Sinif kiçik qruplara bölünür və hər qrupa müxtəlif tapşırıqlar verilir.

#### **I qrup**

LCD monitorları haqqında İnternetdən məlumat toplayın və cədvəli doldurun.

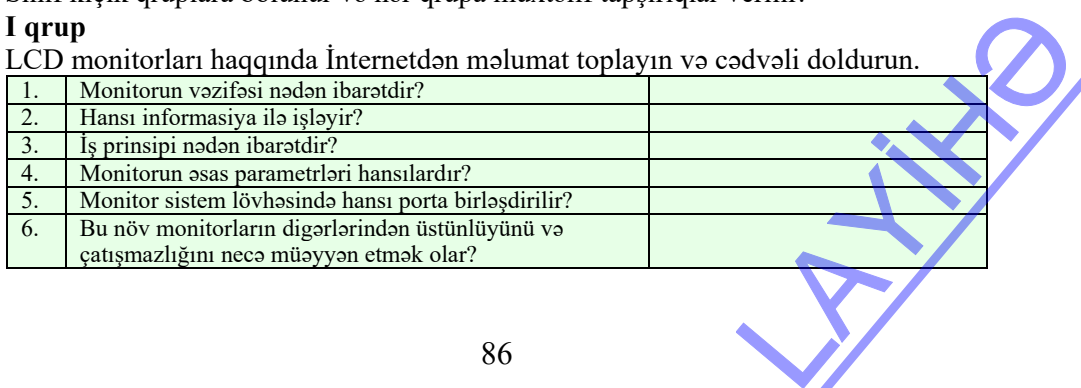

#### **II qrup**

Lazerli printerlər haqqında İnternetdən məlumat toplayın və cədvəli doldurun.

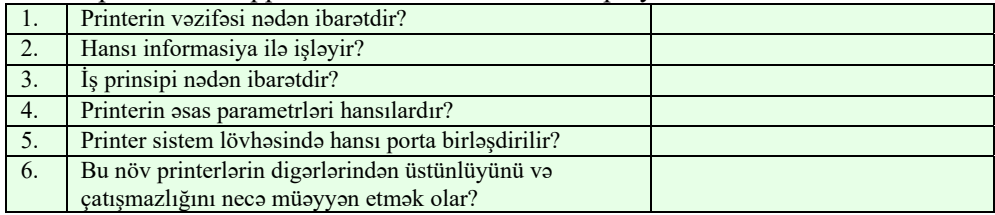

#### **III qrup**

Elektron-şua borulu monitorlar haqqında İnternetdən məlumat toplayın və cədvəli doldurun.

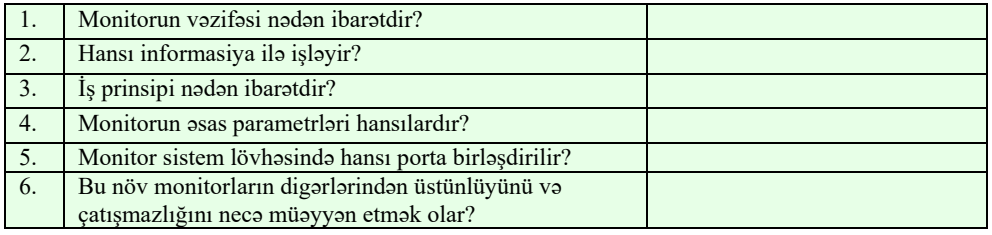

#### **IV qrup**

Şırnaqlı printerlər haqqında İnternetdən məlumat toplayın və cədvəli doldurun.

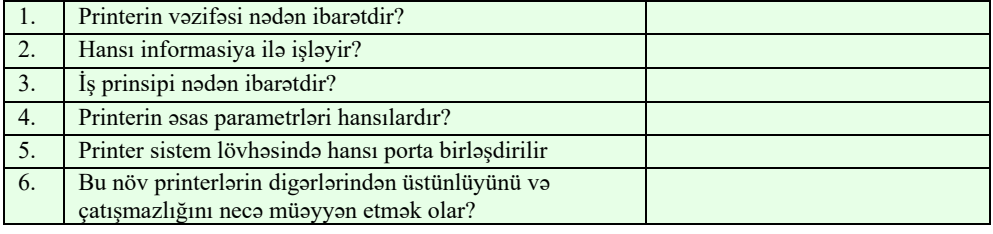

# **MƏLUMAT MÜBADİLƏSİ VƏ MÜZAKİRƏSİ**

Hər bir qrupun nümayəndəsi işlərini təqdim edir. Məlumat mübadiləsi baş verir. Müəllim və digər qrup üzvləri suallar verə bilər:

- LCD-monitorların üstünlüyü nədədir? (kompaktlıq, ekranın dönməsi, ekran titrəməsinin, şüanın olmaması, elektrik enerjisini az istifadə edir)
- CRT-monitorların çatışmazlığı nədədir? (böyükölçülüdür, elektron şüalandırır, ekranı titrəyir, elektrik enerjisini daha çox sərf edir)
- Şırnaqlı printerlər neçə işləyir? (şırnaqlı printerlərdə çap zamanı çox kiçik mürəkkəb damcıları kağıza çilənir, nisbətən ucuzdur)
- Lazerli printerlər necə işləyir və onların üstünlüyü və çatışmazlığı nədədir? (görüntünü çap edərkən lazer şüalarından istifadə olunur, sürətlə çap edir, çapın keyfiyyəti yüksəkdir, qiyməti bahadır ) nanı çox kiçik<br>azlığı nədədir?<br>ətlə çap edir,<br>Den yazlığı nədədir?

# **ÜMUMİLƏŞDİRMƏ VƏ NƏTİCƏ**

Müəllim sinfə müraciət edir:

*– Monitorların hansı növləri var? Monitorlar bir-birindən nə ilə fərqlənir? Printerlərin hansı növləri var? Onlar bir-birindən nə ilə fərqlənir?*  Müəllim tədqiqat sualını yenə təkrarlayır.

*– Kompüterin çıxış qurğuları bir-birindən nə ilə fərqlənir?* 

*– Daha hansı çıxış qurğularını tanıyırsınız?* 

Müəllim şagirdlərin fikirlərini ümumiləşdirib nəticə çıxarır. Bu zaman o, əvvəlcədən hazırlanmış təqdimatdan istifadə edə bilər.

 1. Kompüterdə olan informasiya çıxış qurğuları vasitəsilə insanlara çatdırılır. Bu qurğular kompüterdə ikilik kodda saxlanılmış informasiyanı bizim başa düşəcəyimiz şəklə çevirir. Kompüter sisteminin ən vacib çıxış qurğuları *monitor* və *printerdir*.

> Yığcam və yüngüllüyünə, eləcə də insan sağlamlığına təsirinə görə maye-kristal monitorlar, yaxud LCD-monitorlar daha populyardır. Bu tipli monitorların ekranları adi elektron saatlar, mobil telefonlar

və s. qurğuların displeylərində olan ekranlarla eynidir.

2. Monitor mətn və qrafik informasiyanı əks etdirmək üçün nəzərdə tutulub.

Printer vasitəsilə qrafik və mətn informasiyası kağıza çıxarılır.

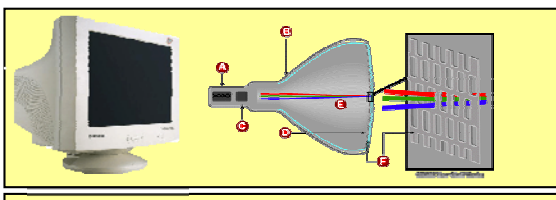

Elektron-şüa borulu monitor (CRT-monitor)

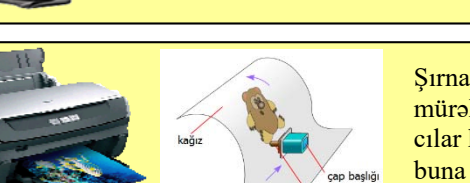

Şırnaqlı printerlərdə çap zamanı çox kiçik mürəkkəb damcıları kağıza çilənir. Damcılar kağıza aramsız olaraq şırnaqla axır, buna görə də printerlər belə adlandırılıb.

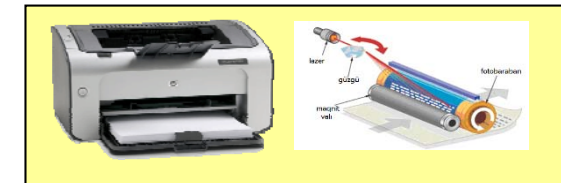

Lazerli printerlərdə görüntünü formalaşdırmaq üçün lazer şüasından istifadə olunur. Lazerli printerlər başqa növ printerlərlə müqayisədə daha sürətlidir və fasiləsiz daha çox işləyə bilir.

## **YARADICI TƏTBİQETMƏ**

Müəllim şagirdlərə "Araşdıraq-öyrənək" bölümündəki tapşırığı yerinə yetirməyi tapşırır. Şagirdlər kompüterə qoşulmuş printer haqqında məlumat əldə etməlidirlər. Onun üçün Baş menyuda (və ya Control panel qovluğunda) Devices and Printers bəndi nəzərdə tutulub. yisədə daha sürətlidir<br>
cox isləyə bilir.<br>
rığı yerinə yetirməyi<br>
mat əldə etməlidirlər.<br>
evices and Printers

## **QİYMƏTLƏNDİRMƏ**

Şagirdlər "Öyrəndiklərinizi yoxlayın" bölümündə verilmiş sualları cavablandırırlar. Müəllim dərsin təlim nəticələrinə nail olmaq dərəcəsini müəyyən etmək üçün meyar cədvəli hazırlayır. Dərsin bütün mərhələlərində bu meyarlara uyğun olaraq şagirdlərin fəaliyyətini izləyir və qeydlərini cədvəldə yazır. Nümunə 23-cü səhifədə verilmişdir.

#### **Elektron resurslar**

1. *informatik.az* saytının "Elektron resurslar" bölümünün "Kompüter" hissəsində dərsə aid materiallar

2. Lazerli printer: *http://www.youtube.com/watch?v=S5yExNLaZwg3.*

3. Струйный принтер: *http://www.youtube.com/watch?v=kxS1OJPx4SY*

#### **Dərs 8 / Mövzu 8: MƏTN REDAKTORUNDA CƏDVƏL**

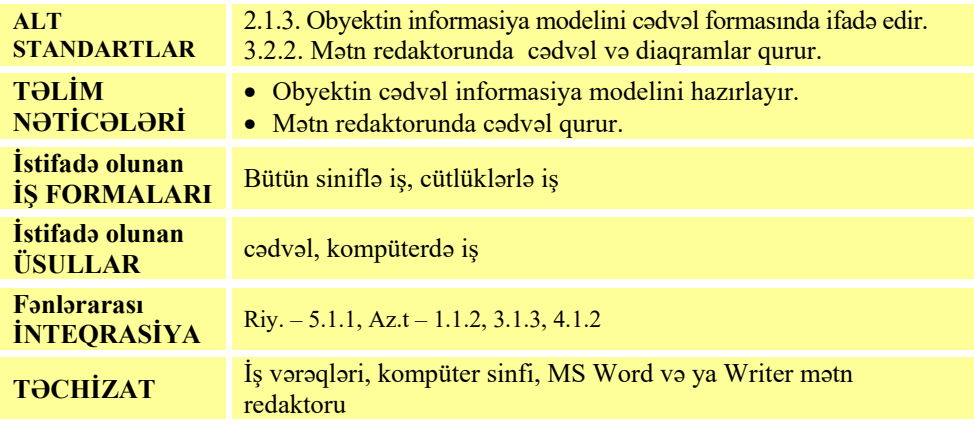

## **MOTİVASİYA**

Müəllim şagirdlərə iki vərəq göstərir: birində əl ilə çəkilmiş və doldurulmuş cədvəl, ikincisində isə çap olunmuş cədvəl var.

− *İnsanlar daim hansısa verilənləri cədvəl formasında təqdim etmək istəyirlər.*  Məsələn, müəllim sagirdlər haqqında məlumatları toplayarkən mütləq onları cədvəl *formasına salır ki, onları rahatlıqla emal etsin. 60-70 il öncə insanlar cədvəlləri hazırlamaq üçün mexaniki və daha sonra elektron yazı makinalarından istifadə edirdi. Amma o, elə də asan iş deyildi. Müasir mətn redaktorlarında isə cədvəl qurmaq çox asanlaşdırılıb.* 

Şagirdlərə suallarla müraciət edir:

<sup>−</sup> *Siz kompüterdə hansı proqramda cədvəl hazırlamısınız? (4-cü sinifdə WordPad proqramında.) Onun üçün klaviaturanın hansı klavişindən istifadə etmisiniz?* (sütunları ayırmaq üçün Tab, sətirləri ayırmaq üçün isə Enter.) i sinifdə WordPad<br>istifadə etmisiniz?<br>ilərək izah olunur

Şagirdlərin fikirləri dinlənilir.

Lövhədə tədqiqat sualı yazılır və müəllim tərəfindən səsləndirilərək izah olunur. Şagirdlərin fərziyyələri qeyd olunur.

**Tədqiqat sualı: Mətn redaktorunda cədvəli necə qurmaq olar? TƏDQİQATIN APARILMASI** 

Tədqiqatı aparmazdan əvvəl müəllim şagirdlərlə kompüterdə iş qaydalarını və təhlükəsizlik texnikası qaydalarını təkrarlayır. Sinif cütlüklərə bölünür. Hər cütlük bir kompüterin qarşısında əyləşir və onlara dərsin "Fəaliyyət" bölməsində olan tapşırıq verilir. Şagirdlər tapşırığı icra etməzdən əvvəl müəllim proyektor vasitəsilə onlara cədvəl qurmağa nümayiş etdirməklə öyrədir.

- 1. MS Word mətn redaktoru başladılır. Yeni boş sənəd açılır.
- 2. Cədvəlin başlığı yazılır və Enter klavişi basılır. Kursor növbəti sətrə keçəcək.
- 3. Table $\Rightarrow$ Insert $\Rightarrow$ Table (Таблица $\Rightarrow$ Вставить таблицу) menyu komandası seçilir. Insert Table dialoq pəncərəsi açılacaq.
- 4. Columns (Число столбцов) və Rows (Число строк) sahələrində cədvəlin sütun və sətirlərinin sayı göstərilir və OK düyməsi çıqqıldadılır.
- 5. Cədvəlin xanalarına yazı yazmaq üçün göstəricini həmin xanaya gətirib, siçanın sol düyməsini

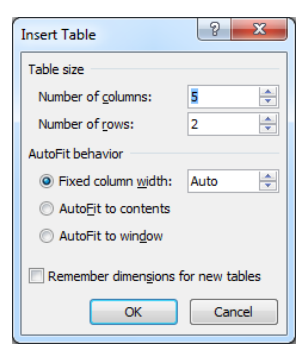

çıqqıldatmaq lazımdır. Lazım olan xanaya keçmək üçün klaviaturanın ox klavişlərindən də istifadə etmək olar.

- 6. Cədvələ yeni sətirlər və ya sütunlar artırmaq üçün öncə kursor sətirlərin artırılacağı yerə yerləşdirilir. Sonra menyudan Table⇒Insert⇒Behind rows (agar sətir artırmaq istəyirsinizsə) və Table $\Rightarrow$ Insert $\Rightarrow$ Behind columns (agar sütun artırmaq istəyirsinizsə) komandası seçilir. Nəticədə boş sətir (sütun) cədvələ əlavə olunacaq.
- 7. Xanaları seçdirmək üçün sol düyməni basılı saxlayaraq, lazım olan xanaların  $üzərindən hərəkət olunur. Həmin xanalar qaralacaq.  $\equiv$  Centered divməsini$ çıqqıldatmaqla seçdirilmiş xanalardakı yazıları mərkəzə düzləndirmək olar.
- 8. Sütunların enini və sətirlərin hündürlüyünü dəyişmək üçün siçanın göstəricisini iki sütun arasına gətirmək lazımdır. Göstərici formasını dəyişəcək. Bu zaman sol düyməni basılı saxlayaraq, siçan hərəkət etdirilir. Nəticədə sütunun eni dəyişəcək.

Sonra şagirdlər müəllimin nəzarəti ilə dərsliyin "Fəaliyyət" blokundakı tapşırığı yerinə yetirirlər.

**Diferensial təlim**. Təlim nəticələri zəif olan şagirdlərə dərs cədvəli qurmağı tapşırmaq olar.

## **MƏLUMAT MÜBADİLƏSİ VƏ MÜZAKİRƏSİ**

Müəllim kompüterlərə yaxınlaşıb, cütlüklərin işləri ilə tanış olur və suallar verir:

– *Cədvəlin neçə sətri oldu? Birinci sütununda hansı göllərin adlarını yazdınız? Sahəsi ən az hansı göldür? Dərinliyi çox olan gölün adı nədir? Eyni dərinlikdə olan göl varmı? Bu verilənləri tapmaq üçün siz mətnə, yoxsa cədvələ müraciət etdiniz?*  in adlarını yazdınız?<br>adir? Eyni dərinlikdə<br>xsa cədvələ müraciət<br>m olan xanaya necə

Müəllim işin icrası ilə bağlı da müxtəlif suallar verə bilər:

- Cədvəldə düzəlişləri necə etdiniz? Əlavə məlumatı lazım olan xanaya necə *yazmaq olar?* 

# **ÜMUMİLƏŞDİRMƏ VƏ NƏTİCƏ**

Müəllim sinfə müraciət edir:

– *Cədvəl informasiya modelinin hansı üstünlüyü var? Cədvəli mətn redaktorunda hazırlamaq üçün nə etmək lazımdır? Cədvələ yazıları necə daxil etmək olar?* 

Müəllim şagirdlərin cavablarını ümumiləşdirir və onlarla birlikdə nəticə çıxarır. Dərsliyin "Fəaliyyət" bölməsindən sonra verilən izahat və yeni məlumatlar oxunur. Müəllim oxunan materialları proyektor vasitəsilə əyani olaraq nümayiş etdirir. Vaxt imkan versə, müəllim şagirdlərə Table and boardes (Таблицы и границы) panelində yerləşən düymələr haqqında məlumat verə bilər.

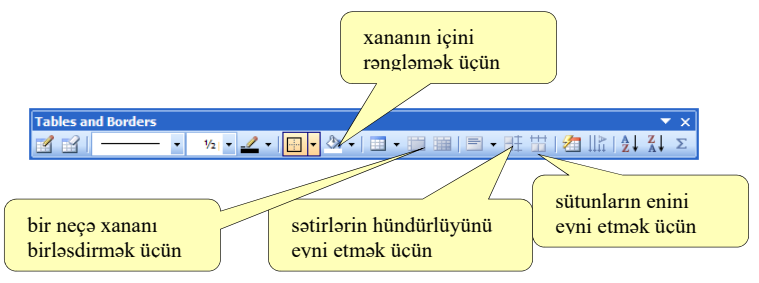

## **YARADICI TƏTBİQETMƏ**

Müəllim dərsin bu mərhələsində şagirdlərə yaradıcı iş təklif edə bilər: "Araşdıraqöyrənək" bölümündə verilmiş cədvəli hazırlamaq.

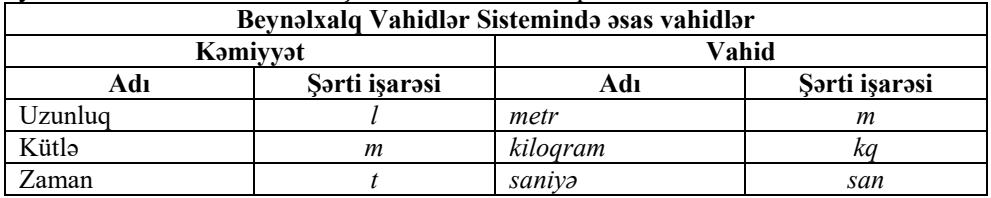

Bu zaman şagirdlər 6 sətir və 4 sütunu olan cədvəl hazırlamalıdırlar. Birləşdirmə düyməsindən istifadə edərək, 1-ci və 2-ci sətirdə olan xanaları cədvələ uyğun birləşdirməlidirlər.

## **QİYMƏTLƏNDİRMƏ**

Şagirdlər "Öyrəndiklərinizi yoxlayın" bölümündə verilmiş sualları cavablandırırlar. Müəllim dərsin təlim nəticələrinə nailolma dərəcəsini müəyyən etmək üçün meyar cədvəli hazırlayır. Dərsin bütün mərhələlərində bu meyarlara uyğun olaraq şagirdlərin fəaliyyətini izləyir və qeydlərini cədvəldə yazır. Nümunə 23-cü səhifədə verilmişdir.

#### **Ev tapşırığı.**

1. Ədəbiyyat dərsliyində verilmiş yazıçılar haqqında mətn redaktorunda cədvəl hazırlamaq. Birinci sütunda yazıçının adı, soyadı, ikinci sütunda təvəllüdü, üçüncü sütunda isə əsərləri haqqında məlumat yerləşdirmək. daktorunda cədvəl<br>Lavəllüdü, üçüncü

2. Cədvəli kompüterin yaddaşında müəyyən bir adla saxlamaq.

3. Fləş-yaddaşa yazıb növbəti dərsə gətirmək.

#### **Dərs 25 / Mövzu 19: ALTPROQRAM**

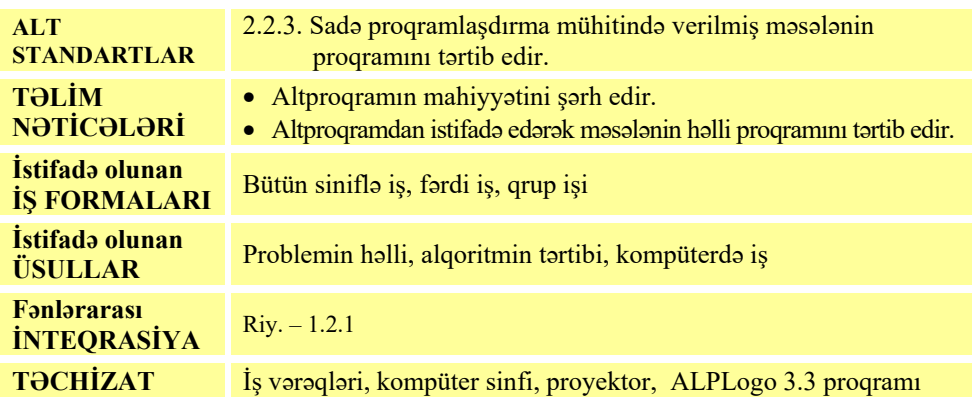

## **MOTİVASİYA**

Müəllim dərsin əvvəlində şagirdlərin diqqətini lövhədə çəkilmiş şəklə cəlb edib, suallarla şagirdlərə müraciət edə bilər.

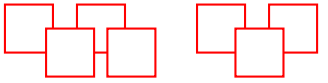

- *Qrafik redaktorda bu şəkli asan yolla necə çəkmək olar?* (Bir kvadrat çəkib onu müxtəlif istiqamətlərdə çoxaltmaq)
- *Dövr operatorundan istifadə edərək ALPLogo proqramında bu təsviri almaq olarmı? Cavabınızı əsaslandırın.*

Şagirdlərin cavabları dinlənilir.

Lövhədə tədqiqat sualı yazılır və müəllim tərəfindən səsləndirilərək izah olunur. Şagirdlərin fərziyyələri qeyd olunur.

#### **Tədqiqat sualı: Proqramlarda altproqramlardan nə üçün istifadə edirlər? TƏDQİQATIN APARILMASI**

Müəllim dərslikdən istifadə edərək şagirdlərin fəal iştirakı ilə altproqram haqqında yeni informasiyanı şərh edir. Sinif dörd qrupa bölünür. Hər qrupa tapşırıq verilir.

#### **I qrup**

ALPLogo mühitində iş sahəsində koordinatları (100, 200) və (400, 200) nöqtələrində yerləşən iki eyni çevrə almaq. Proqramı iki cür – altproqramdan istifadə etmədən və altproqramdan istifadə edərək yazmaq və yerinə yetirmək.

#### **II qrup**

ALPLogo mühitində iş sahəsində koordinatları (100, 200) və (400, 200) nöqtələrində yerləşən iki eyni altıbucaqlı almaq. Proqramı iki cür – altproqramdan istifadə etmədən və altproqramdan istifadə edərək yazmaq və yerinə yetirmək. 100, 200) nöqtələrində

## **III qrup**

ALPLogo mühitində iş sahəsində koordinatları (100, 200) və (400, 200) nöqtələrində yerləşən iki eyni üçbucaq almaq. Proqramı iki cür – altproqramdan istifadə etmədən və altproqramdan istifadə edərək yazmaq və yerinə yetirmək.

#### **IV qrup**

ALPLogo mühitində iş sahəsində koordinatları (100, 200) və (400, 200) nöqtələrində yerləşən iki eyni beşbucaqlı almaq. Proqramı iki cür – altproqramdan istifadə etmədən və altproqramdan istifadə edərək yazmaq və yerinə yetirmək.

## **MƏLUMAT MÜBADİLƏSİ VƏ MÜZAKİRƏSİ**

Qrupların hamısı öz işlərini fləş-yaddaşa yazıb, müəllimə təqdim edir. Hər qrupun bir nümayəndəsi işlərini proyektor vasitəsilə təqdim edir. Məlumat mübadiləsi baş verir. Müəllim və digər qrup üzvləri suallar verə bilər:

- *İş sahəsində bir çevrə (altıbucaqlı, beşbucaqlı, üçbucaq) almaq üçün hansı komandaları yazdınız?*
- *Bağanın yerini hansı komanda vasitəsilə dəyişdirdiniz?*
- *Altproqramı necə yazdınız?*
- *Əgər siz iki fiqur yox, müxtəlif yerlərdə 5-6 eyni fiqur çəkmək istəsəniz, birinci proqram necə dəyişər? Bəs ikinci?*

Müəllim qrupların yazdığı proqramları ekranda proyektor vasitəsilə nümayiş etdirir və təhlil edir. Məsələn, I qrupun yazdığı birinci (altproqramdan istifadə etmədən) proqram təqribən belə olmalıdır:

```
Birinci proqram: 
get 100, 200 
qələmiendir 
təkrarla 36[irəli 20 sağa 10] 
qələmiqaldır 
get 400, 200 
qələmiendir 
təkrarla 36[irəli 20 sağa 10] 
qələmiqaldır
```
İkinci proqram: **get** 100, 200 cevre **get** 400, 200 cevre

```
altproqram cevre
[ qələmiendir 
   təkrarla 36[irəli 20 sağa 10] 
   qələmiqaldır ]
```
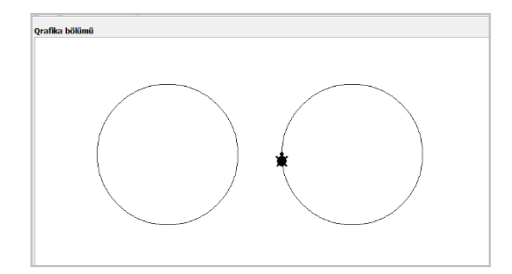

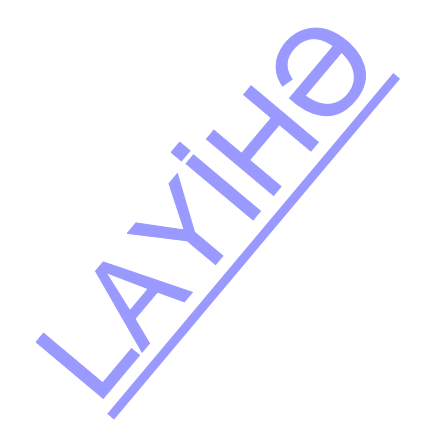

# **ÜMUMİLƏŞDİRMƏ VƏ NƏTİCƏ**

Müəllim sinfə müraciət edir:

<sup>−</sup> *Altproqram nə üçün lazımdır? Onu proqramın hansı hissəsində yazırlar? Hansı hallarda altproqramların üstünlüyü yaxşı görünür? Hansı hallarda* təkrarla *komandası altproqramı əvəz edə bilər?*

Müəllim şagirdlərin cavablarını ümumiləşdirib onlarla birlikdə nəticə çıxarır:

− *LOGO dilində proqram kodunu daha strukturlu, anlaşıqlı, aydın etmək üçün altproqramlardan istifadə olunur. Altproqramlardan əsas proqramda istifadə etməmək də olar. Onda eyni komandalar qrupunu bir neçə dəfə yazmalı olacaqsınız və sizin proqramınız uzun alınacaq. Altproqramların istifadəsinin bir üstünlüyü də var:*  çoxlu sətirlərdən ibarət olan proqramda səhvləri axtarmaq çətindir və çox vaxt tələb *edir. Altproqramların olması bu işi asanlaşdırır.* 

Altproqramlar əsas proqram kodunun istənilən yerindən və istənilən vaxt çağırıla bilər. Altproqramlardan istifadə aydın və səliqəli proqramın yazılmasına gətirib çıxarır.

Müəllim dərsin əvvəlində irəli sürülən fərziyyələri xatırladır və onları şagirdlərin fəal iştirakı ilə qazanılmış biliklərlə müqayisə edir.

#### **YARADICI TƏTBİQETMƏ**

Şagirdlərə proqramlarda prosedurlardan (altproqramlardan) istifadə etməyi öyrətmək üçün kompüterdə məşhur fləş "**Light bot**" oyununu oynamağı təklif etmək olar.

Bu oyunda komandaları verməklə robotu göy xanalara gətirib, həmin xanalarda işığı yandırmaq lazımdır. Oyunun üstünlüyü ondan ibarətdir ki, optimal proqram kodu yaratmaq təklif edir. Komandaların sayı məhduddur. Amma f1 və f2 prosedurlarından (funksiyalarından) istifadə edərək, komandaların sayını azaltmaq olur. Oyunu

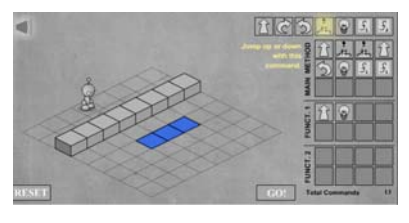

həm onlayn oynamaq, həm də yükləyib kompüterdə açmaq olur.

Dərsliyin "Araşdıraq-öyrənək" bölməsində şagirdlər verilmiş proqramı ALPLogo mühitində yazıb icra etməlidirlər. Verilmiş suallara cavab tapmalıdırlar. *Nəticədə nə alındı?* (müxtəlif yerlərdə yerləşmiş 4 qırmızı dairə) *Altproqramı necə adlandırmaq olardı?* (dairə) *O, neçə dəfə çağırılır?* (4)

## **QİYMƏTLƏNDİRMƏ**

Dərsin sonunda müəllim refleksiya aparır:

- *Dərsdə nəyi öyrəndiniz?*
- *Dərsin ən xoşunuza gələn hissəsi hansıdır?*
- *Nəyi başa düşmədiniz?*

Şagirdlər "Öyrəndiklərinizi yoxlayın" bölümündə verilmiş sualları cavablandırırlar. Müəllim dərsin təlim nəticələrinə nail olmaq dərəcəsini müəyyən etmək üçün meyar cədvəli hazırlayır. Dərsin bütün mərhələlərində bu meyarlara uyğun olaraq şagirdlərin fəaliyyətini izləyir və qeydlərini cədvəldə yazır. Nümunə 65-ci səhifədə verilmişdir. Iları cavablandırırlar<br>
an etmək üçün meyar<br>
uyğun olaraq şagird<br>
65-ci səhifədə veril<br>
apşırıqlar

**Ev tapşırığı.** "Öyrəndiklərinizi yoxlayın" bölümündə sual və tapşırıqlar.

## **TÖVSİYƏ OLUNAN MƏNBƏLƏR**

- 1. Ümumtəhsil məktəblərinin VII sinifləri üçün fənn kurikulumları, 2013.
- 2. Q.Hüseynov və b. İnklüziv təhsil (ibtidai təhsil pilləsi üçün), 2010.
- 3. Информатика в начальном образовании, 2000. (ЮНЕСКО)
- 4. Information and communication technology. The Nat. Curr. for England
- 5. A.A. Дуванов. Пишем на компьютере. Книга для учителя. Санкт-Петербург, БХВ-Петербург, 2004.
- 6. Джени Стил, Керт Мередис, Чарльз Темпл. Основы развития критического мышления, Фонд Сорос-Кыргызстан, Бишкек, 1998.
- 7. В.В. Малеев. Общая методика преподавания информатики, Воронеж, 2005.
- 8. Л.П. Панкратова, Е.Н. Челак. Контроль знаний по информатике: тесты, контрольные задания, экзаменационные вопросы, компьютерные проекты. Санкт-Петербург, БХВ-Петербург, 2004.
- 9. Е. Я. Яковенко. Компьютер для школьника. Москва, АСТ, 2007.
- 10. Məktəbdaxili qiymətləndirmə. http://edu.gov.az
- 11.Elektron resurslar: http://www.informatik.az/index/elektron\_resurslar/0-67
- 12. ALPLogo 3.3. http://www.informatik.az/index/proqram\_t\_minati/0-13
- 13. http://soft-free.ru/content/view/1845 /118/
- 14. http://www.curriculumonline.gov.uk
- 15. http://www.code.org
- 16. http://www.curriculum.org
- 17. http://www.meb.gov.tr
- 18. http://pedsovet.intergu.ru/
- 19. http://www.websib.ru/
- 20. http://www.piter.com/project/informatika/
- 21. http://education.alberta.ca/
- 22. http://ergo.human.cornell.edu/
- 23. http://www.informatika.ru
- 24. http://www.rusedu.info
- 25. Материнская плата. http://www.youtube.com/watch?v=5IiK9oU5ds0
- 26. Как работает сканер. http://www.youtube.com/watch?v=mCn2pHYeCs8
- 27. Lazerli printer. http://www.youtube.com/watch?v=S5yExNLaZwg3
- 28. Şırnaqlı printer. http://www.youtube.com/watch?v=kxS1OJPx4SY
- 29. Способы выхода в Интернет. http://www.youtube.com/watch?v=3DW34nx58fE
- 30. Файлы. http://www.youtube.com/watch?v=whcMkb8Cxvk
- 31. İnternetə qoşulma üsulları. http://www.compbegin.ru/articles/view/\_20 s/view/\_20
- 32. http://www.mincom.gov.az/fealiyyet/it/internet/provayder/
- 33. http://az.wikipedia.org/wiki/Spam

#### *BURAXILIŞ MƏLUMATLARI*

#### **İnformatika – 7**

*Ümumtəhsil məktəblərinin 7-ci sinfi üçün İnformatika fənni üzrə dərsliyin metodik vəsaiti* 

#### **Tərtibçi heyət:**

Müəlliflər: **Ramin Əli Nazim oğlu Mahmudzadə İsmayıl Calal oğlu Sadıqov Naidə Rizvan qızı İsayeva** 

Texniki redaktor **Zeynal İsayev** Dizayner **Taleh Məlikov**  Korrektor **Aqşin Məsimov**

Nəşriyyat redaktoru **Kəmalə Abbasova**

#### **© Azərbaycan Respublikası Təhsil Nazirliyi – 2022**

Müəlliflik hüquqları qorunur. Xüsusi icazə olmadan bu nəşri və yaxud onun hər hansı hissəsini yenidən çap etdirmək, surətini çıxarmaq, elektron informasiya vasitələri ilə yaymaq qanuna ziddir.

Hesab-nəşriyyat həcmi 4,5. Fiziki çap vərəqi 6. Səhifə sayı 96. Kağız formatı 70x100 1/16. Tiraj 6275. Pulsuz. Bakı – 2018 RAYA

"BAKI" nəşriyyatı Bakı, AZ 1001, H.Seyidbəyli küç. 30